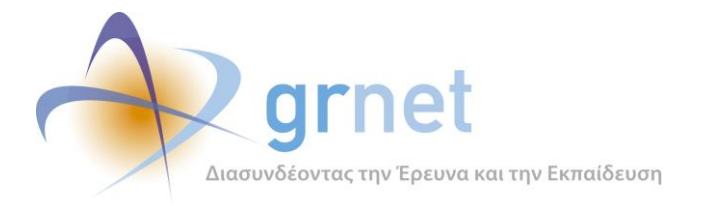

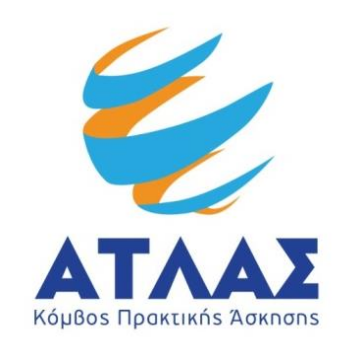

# **Σύστημα Κεντρικής Υποστήριξης της Πρακτικής Άσκησης Φοιτητών Α.Ε.Ι.**

# **Παραδοτέο: Αναφορά Διοίκησης Υλοποίησης**

**για το Υποέργο 2:**

**«Ανάπτυξη διεπαφών προγραμματισμού εφαρμογών προς διασύνδεση του συστήματος Κεντρικής Υποστήριξης της Πρακτικής Άσκησης φοιτητών ΑΕΙ με τα ΠΣ των ΔΑΣΤΑ/ΓΠΑ»**

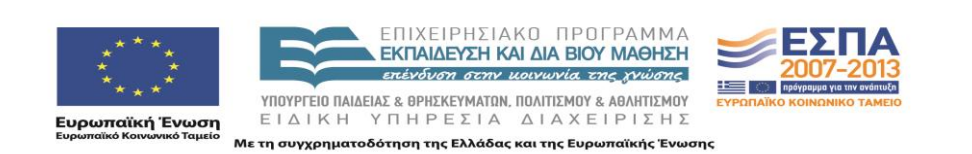

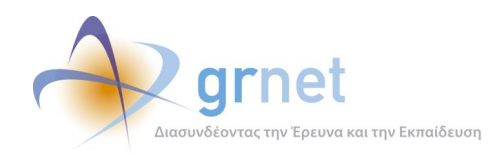

# <span id="page-1-0"></span>**Σύνοψη**

Στο παραδοτέο αυτό περιγράφονται οι διαδικασίες ενημέρωσης, υποστήριξης και συντονισμού των Ιδρυμάτων καθώς και των συνεργατών που ανέλαβαν την υλοποίηση της διασύνδεσης των επιμέρους Πληροφοριακών συστημάτων με το Πληροφοριακό Σύστημα ΑΤΛΑΣ. Στόχος του παρόντος παραδοτέου είναι να σχεδιαστούν και να παρουσιαστούν οι ενέργειες της ομάδας που ήταν διαθέσιμη στους χρήστες.

# <span id="page-1-1"></span>**Δομή**

Το παραδοτέο περιέχει 5 κεφάλαια τα οποία παρουσιάζονται συνοπτικά παρακάτω:

**Κεφάλαιο 1:** Στο πρώτο κεφάλαιο πραγματοποιείται μία εισαγωγή για την ανάγκη της ύπαρξης της ομάδας υποστήριξης των διασυνδέσεων.

**Κεφάλαιο 2**: Το κεφάλαιο αυτό παρουσιάζεται το πληροφοριακό και επικουρικό υλικό για τους χρήστες που ετοίμασε η ομάδα καθώς και οι λειτουργίες που εκτελεί για την υποστήριξη των χρηστών στις εφαρμογές του ΑΤΛΑ.

**Κεφάλαιο 3**: Στο κεφάλαιο αυτό περιγράφεται η διαδικασία ενημέρωσης, υποστήριξης, παρακολούθησης των διασυνδέσεων καθώς και η καθοδήγηση για την ομαλή και έγκυρη ολοκλήρωση της διασύνδεσης.

**Παράρτημα Α**: Παρουσιάζονται τα αρχεία της ομάδας για την εκτέλεση των κλήσεων στην εκπαιδευτική εφαρμογή.

**Παράρτημα Β:** Παρατίθενται οι επιστολές των Ιδρυματικών Υπευθύνουν όσων Ιδρυμάτων δεν προχώρησαν στη διασύνδεση.

**Παράρτημα Γ**: Παρατίθενται οι επιστολές επιβεβαίωσης της διαλειτουργικότητας από τους Ιδρυματικούς υπευθύνους.

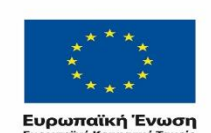

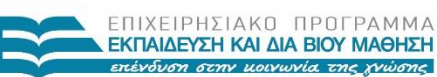

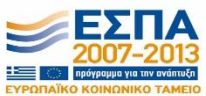

ΥΠΟΥΡΓΕΙΟ ΠΑΙΔΕΙΑΣ & ΘΡΗΣΚΕΥΜΑΤΩΝ, ΠΟΛΙΤΙΣΜΟΥ & ΑΘΛΗΤΙΣΜΟΥ ΕΙΔΙΚΗ ΥΠΗΡΕΣΙΑ ΔΙΑΧΕΙΡΙΣΗΣ τη συγχρηματοδότηση της Ελλάδας και της Ευρωπαϊκής Ένωσης

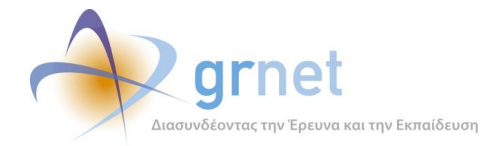

# **Περιεχόμενα**

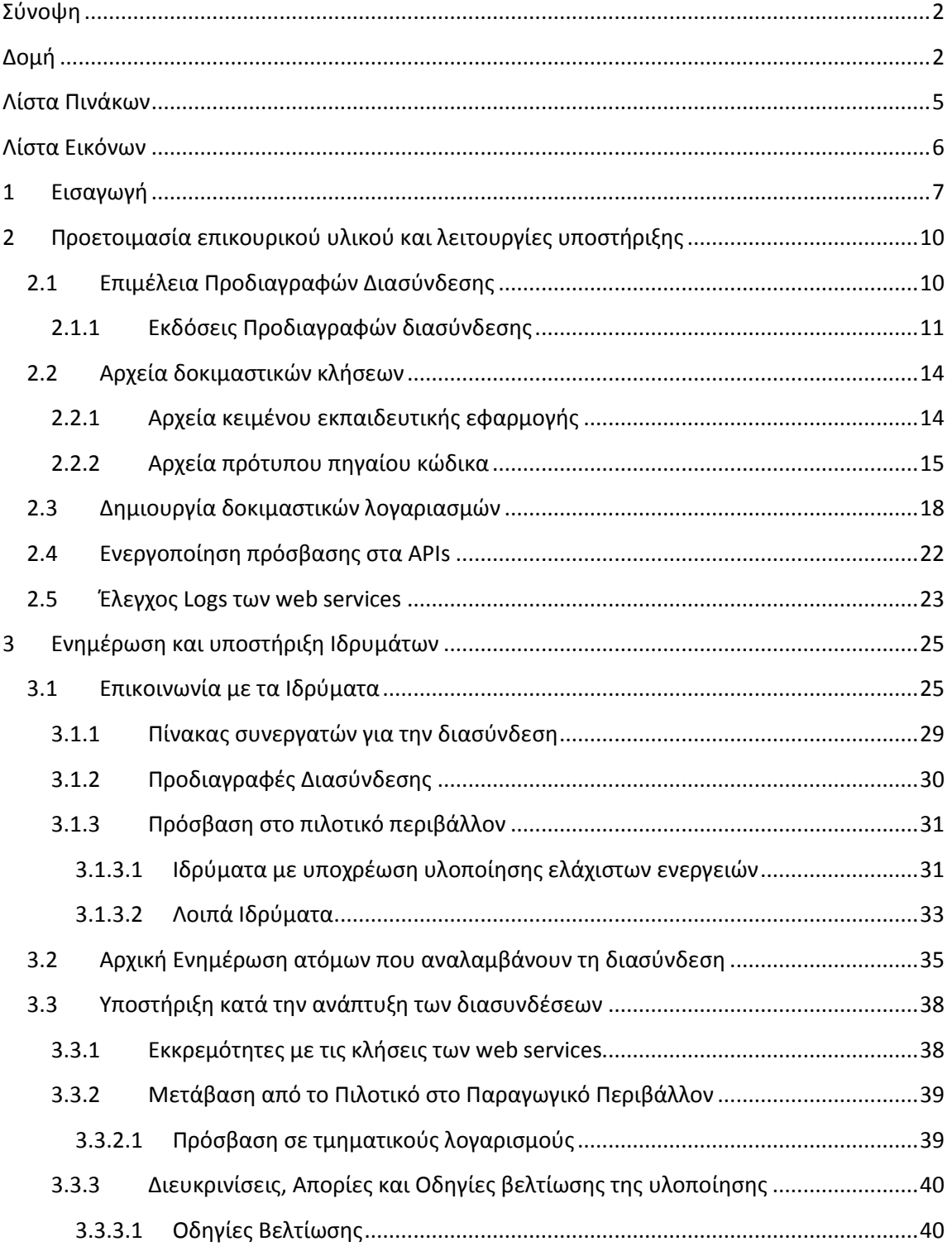

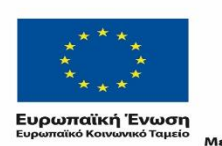

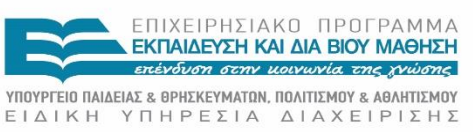

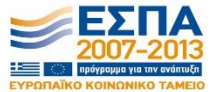

Με τη συγχρηματοδότηση της Ελλάδας και της Ευρωπαϊκής Ένωσης

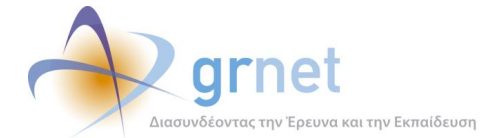

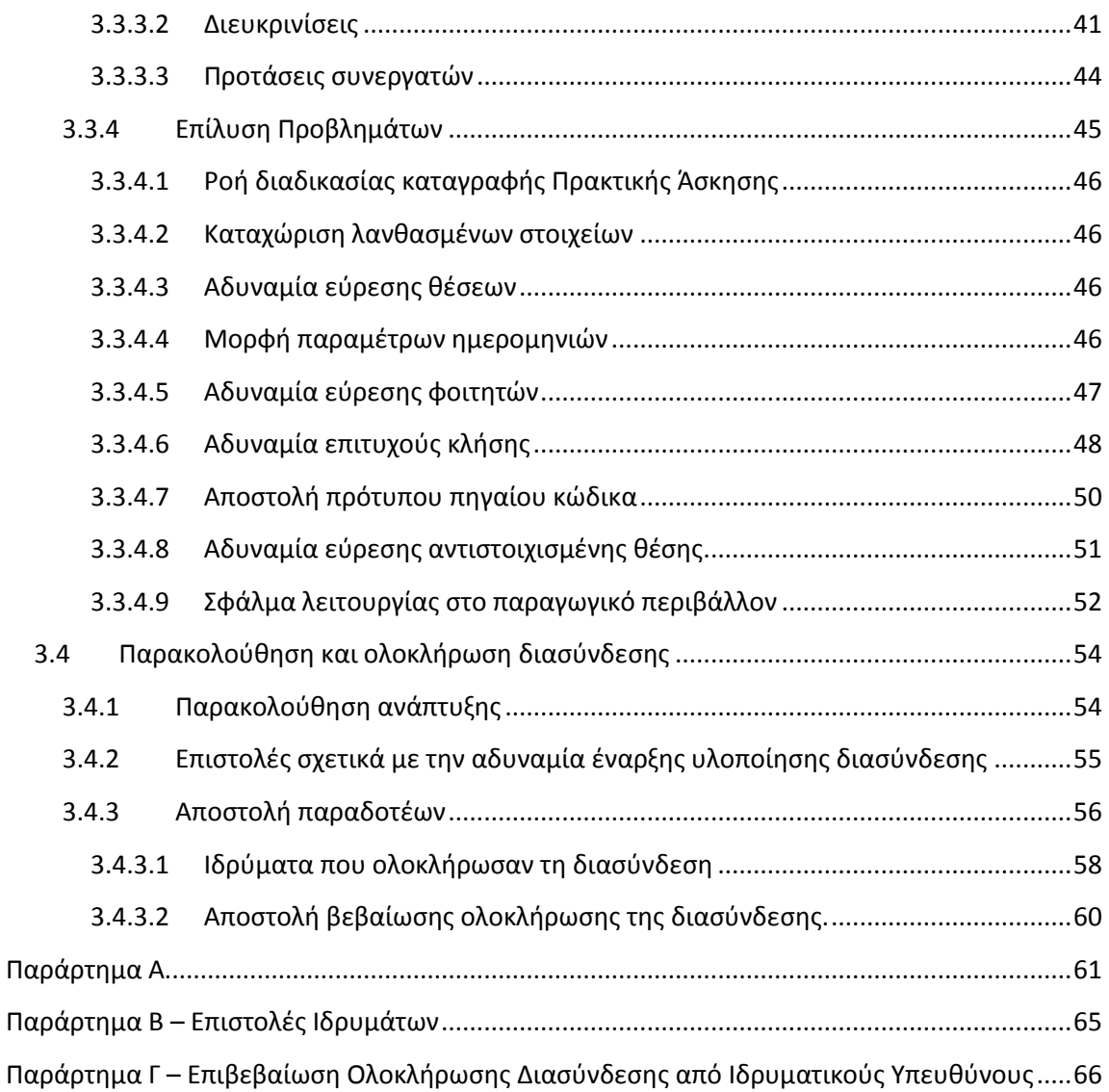

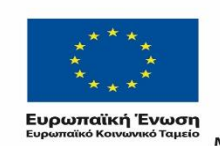

ΕΠΙΧΕΙΡΗΣΙΑΚΟ ΠΡΟΓΡΑΜΜΑ<br>**ΕΚΠΑΙΔΕΥΣΗ ΚΑΙ ΔΙΑ ΒΙΟΥ ΜΑΘΗΣΗ**<br>επένδυση σεην μοινωνία <del>εης χνώσης</del>

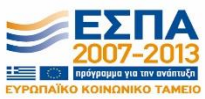

*«Π1 Αναφορά Διοίκησης Υλοποίησης»*

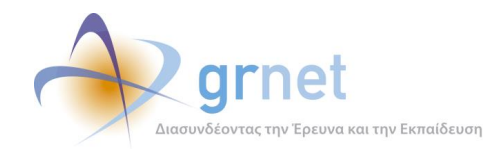

# <span id="page-4-0"></span>**Λίστα Πινάκων**

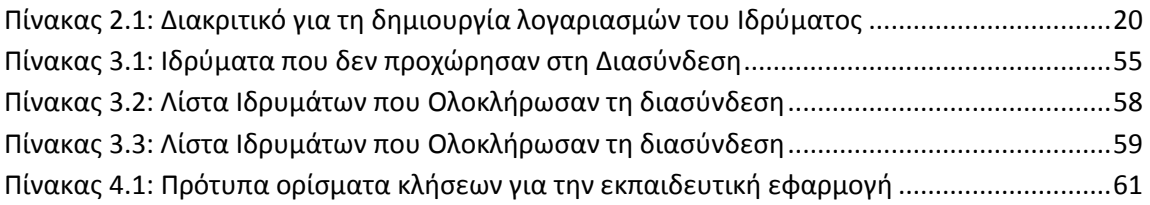

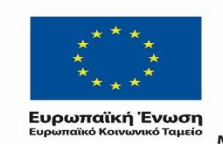

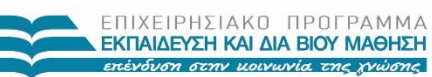

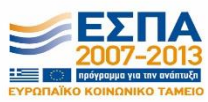

*VITOYPTEIO ΠΑΙΔΕΙΑΣ & ΘΡΗΣΚΕΥΜΑΤΩΝ, ΠΟΛΙΤΙΣΜΟΥ & ΑΘΛΗΤΙΣΜΟΥ*<br>  $E I \Delta I K H Y \Pi H P E \Sigma I A \Delta I A X E I P I \Sigma H \Sigma$ Με τη συγχρηματοδότηση της Ελλάδας και της Ευρωπαϊκής Ένωσης

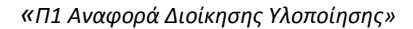

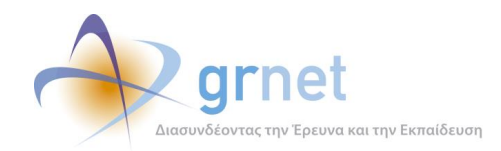

# <span id="page-5-0"></span>**Λίστα Εικόνων**

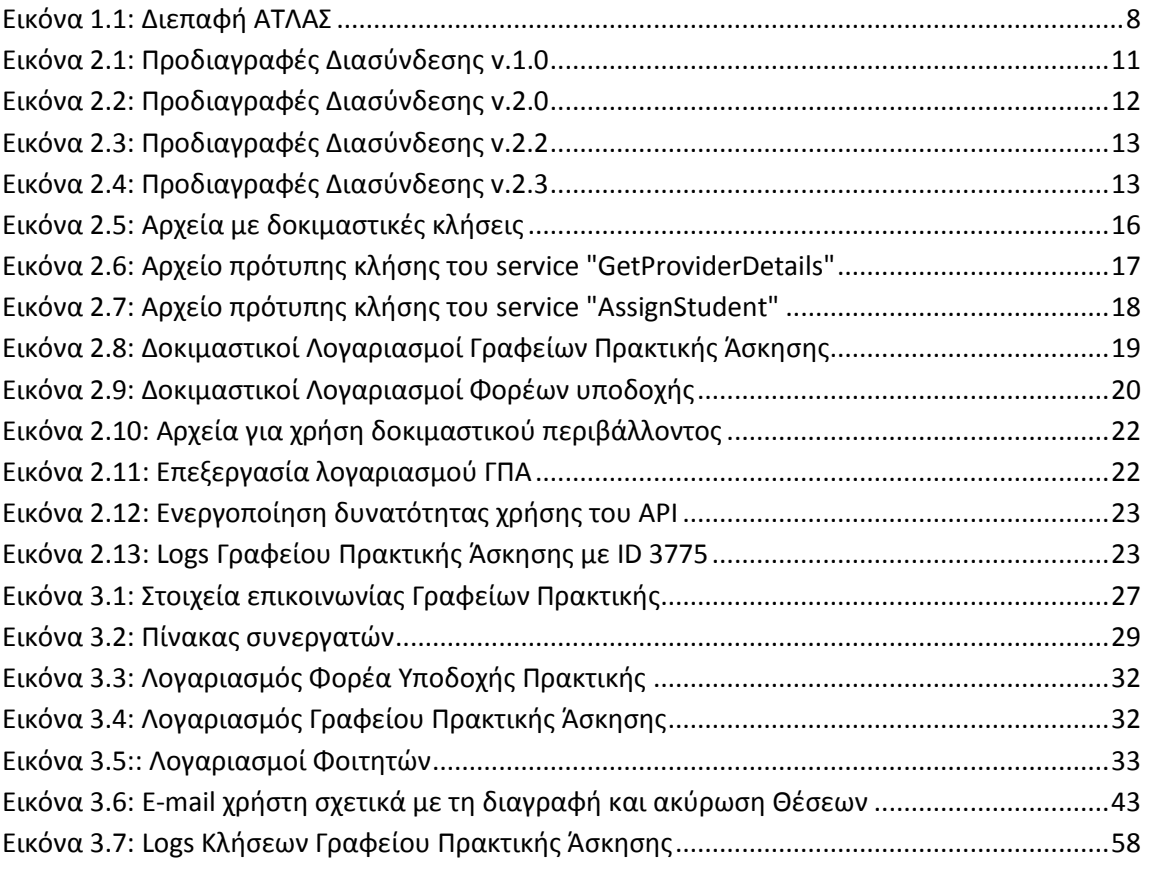

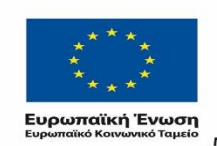

ΕΠΙΧΕΙΡΗΣΙΑΚΟ ΠΡΟΓΡΑΜΜΑ<br>**ΕΚΠΑΙΔΕΥΣΗ ΚΑΙ ΔΙΑ ΒΙΟΥ ΜΑΘΗΣΗ**<br>επένδυση στην μοινωνία της χνώσης

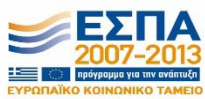

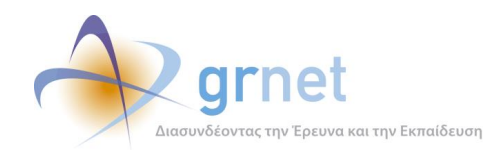

# <span id="page-6-0"></span>**1 Εισαγωγή**

Ορισμένα Ιδρύματα διαθέτουν τοπικά πληροφοριακά συστήματα (ΟΠΣ) τα οποία διαφοροποιούνται ως ένα βαθμό στα επιμέρους Ιδρύματα ως προς τα τεχνικά χαρακτηριστικά τους και τις λειτουργίες που προσφέρουν καθώς εξυπηρετούν τις ιδιαίτερες ανάγκες και διαδικασίες που ορίζονται στο πλαίσιο των πράξεων της Πρακτικής Άσκησης και των επιμέρους ΔΑΣΤΑ (Δομή Απασχόλησης και Σταδιοδρομίας). Δεδομένου ότι οι χρήστες των Ιδρυμάτων αυτών ενδέχεται να χρησιμοποιούν και το τοπικό Πληροφοριακό Σύστημα και το Σύστημα ΑΤΛΑΣ για τη διαχείριση και την καταγραφή της Πρακτικής Άσκησης κρίθηκε αναγκαία η δυνατότητα διασύνδεσης των τοπικών Πληροφοριακών Συστημάτων με το Πληροφοριακό Σύστημα ΑΤΛΑΣ.

Κύριος στόχος της διασύνδεσης είναι να ενισχυθεί η διαλειτουργικότητα μεταξύ Συστημάτων που αξιοποιούνται ήδη καθώς η διασύνδεση επιτρέπει την αμφίδρομη επικοινωνία μεταξύ των Πληροφοριακών Συστημάτων. Η υλοποίηση της διασύνδεσης χαρακτηρίζεται από πολλαπλά οφέλη για όλους τους εμπλεκόμενους:

- Χρήση ενός και μόνο Πληροφοριακού Συστήματος, του τοπικού ΟΠΣ, η οποία συμβάλει στη μείωση του φόρτου εργασίας των χρηστών των Ιδρυμάτων αφού εξαλείφεται η ανάγκη διαχείρισης και καταγραφής της Πρακτικής Άσκησης σε δύο συστήματα.
- Κάλυψη των αναγκών και των ιδιαίτερων διαδικασιών που προβλέπονται για την Πρακτική Άσκηση σε κάθε Ίδρυμα (όπως η εκτύπωση Συμβάσεων με τα στοιχεία των ασκούμενων και των Φορέων υποδοχής) και παράλληλη αξιοποίηση των πλεονεκτημάτων που προσφέρει το οριζόντιο ηλεκτρονικού συστήματος υποστήριξης της Πρακτικής Άσκησης.

Στο παραπάνω πλαίσιο, αναπτύχθηκε η απαραίτητη διεπαφή που εξυπηρετεί τη διασύνδεση των επιμέρους συστημάτων και ορίζει και διατυπώνει το σύνολο των λειτουργιών που παρέχει το Πληροφοριακό Σύστημα ΑΤΛΑΣ στα υπόλοιπα Πληροφοριακά Συστήματα χωρίς να επιτρέπει την πρόσβαση στον κώδικα που υλοποιεί τις υπηρεσίες αυτές. Η διεπαφή επιτρέπει την αμφίδρομη επικοινωνία μεταξύ των Πληροφοριακών Συστημάτων ανεξαρτήτως πλατφόρμας και γλώσσας προγραμματισμού που χρησιμοποιείται.

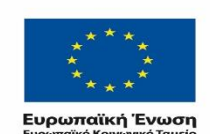

ΕΠΙΧΕΙΡΗΣΙΔΚΩ ΠΡΩΓΡΑΜΜΑ ΕΚΠΑΙΔΕΥΣΗ ΚΑΙ ΔΙΑ ΒΙΟΥ ΜΑΘΗΣΗ ETEVENCE STEN HODINALS THE WILCOM

ΥΠΟΥΡΓΕΙΟ ΠΑΙΔΕΙΑΣ & ΘΡΗΣΚΕΥΜΑΤΩΝ, ΠΟΛΙΤΙΣΜΟΥ & ΑΘΛΗΤΙΣΜΟΥ

ΕΙΔΙΚΗ ΥΠΗΡΕΣΙΑ ΔΙΑΧΕΙΡΙΣΗΣ

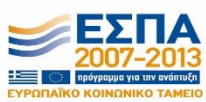

τη συγχρηματοδότηση της Ελλάδας και της Ευρωπαϊκής Ένωσης

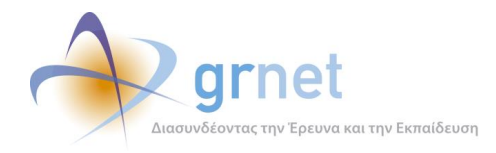

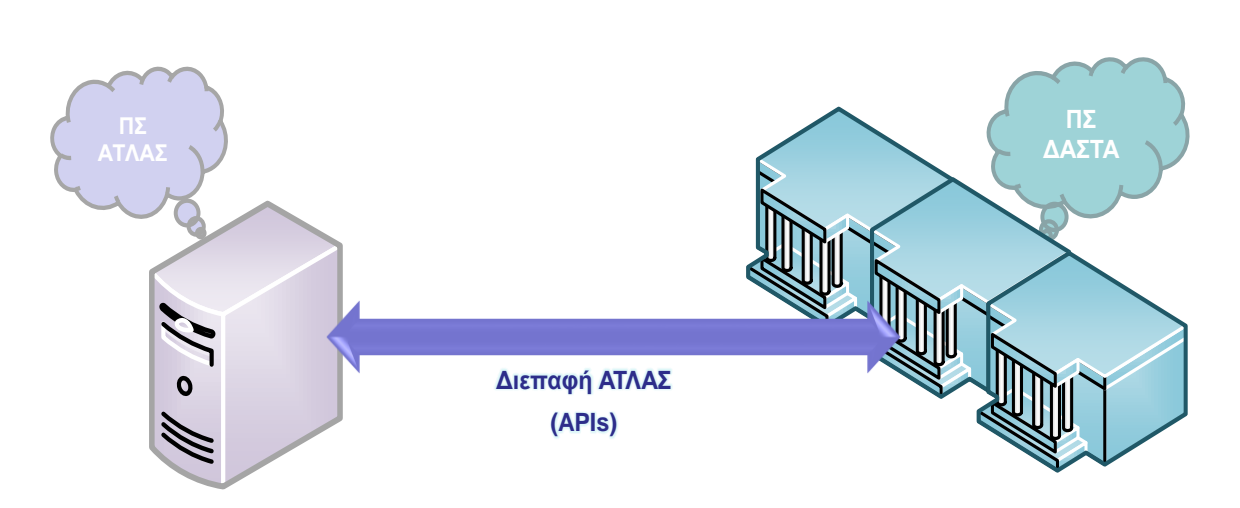

**Εικόνα 1.1: Διεπαφή ΑΤΛΑΣ**

<span id="page-7-0"></span>Τα ιδρύματα κλήθηκαν να χρησιμοποιήσουν την διεπαφή για να προχωρήσουν στην ανάπτυξη της διασύνδεσης του τοπικού ΟΠΣ με το Πληροφοριακό Σύστημα του ΑΤΛΑ. Για την ενημέρωση και την υποστήριξη των Ιδρυματικών Υπευθύνων και των ατόμων που ανέλαβαν τη διασύνδεση στο εκάστοτε Ίδρυμα συστάθηκε η **ομάδα υποστήριξης των διασυνδέσεων**.

Η ομάδα που ασχολείται με την υποστήριξη των διασυνδέσεων, απαρτίζεται από μέλη τα οποία έχουν λάβει τη βασική εκπαίδευση των απλών μελών του Γραφείου Αρωγής Χρηστών και επιπρόσθετα είναι πλήρως ενήμερα για τον σκοπό της διασύνδεσης, τις προδιαγραφές και τον τρόπο υλοποίησης της διασύνδεσης, τις λειτουργίες των εφαρμογών των χρηστών καθώς και για όλες τις ενέργειες και διαδικασίες που πρέπει να ακολουθηθούν από τους εμπλεκόμενους αναφορικά με τη διασύνδεση.

Η ομάδα έχει ως γνώμονα για το συντονισμό ότι τα Ιδρύματα έχουν τη δυνατότητα να χρησιμοποιήσουν τη διαθέσιμη διεπαφή του ΑΤΛΑΣ προκειμένου να υλοποιήσουν τη διασύνδεση του ΠΣ ΑΤΛΑΣ με τα επιμέρους πληροφοριακά συστήματα και να ενισχυθεί η διαλειτουργικότητα μεταξύ των ΠΣ που αξιοποιούνται.Σκοπός της διασύνδεσης είναι η πρόσβαση των Γραφείων Πρακτικής Άσκησης στις λειτουργίες του ΑΤΛΑΣ που σχετίζονται με τη διαχείριση των Θέσεων Πρακτικής Άσκησης, μέσα από το τοπικό ΠΣ, χωρίς να συνίσταται σε καμία περίπτωση η παρέμβαση στις διαδικασίες του Ιδρύματος για την ανάθεση της Πρακτικής Άσκησης .

Η ολοκληρωμένη εκπαίδευση των μελών του Γραφείου στα παραπάνω ζητήματα διασφαλίζει το υψηλό επίπεδο των υπηρεσιών αρωγής και διευκολύνει τους συνεργάτες των Ιδρυμάτων στην ολοκλήρωση του έργου της διασύνδεσης.

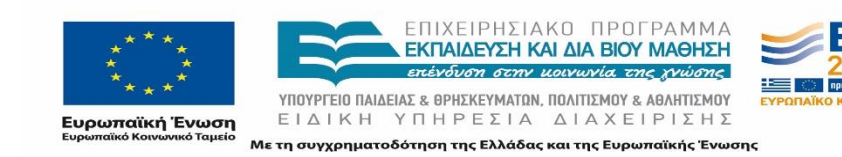

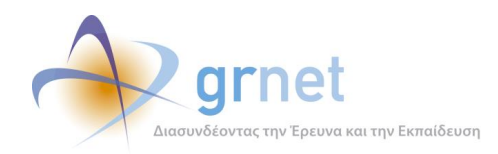

Η ομάδα υποστήριξης των διασυνδέσεων είναι αρμόδια για το συντονισμό των Ιδρυμάτων για την έναρξη και την ολοκλήρωση της διαδικασίας υλοποίησης των διασυνδέσεων. Πιο αναλυτικά, η ομάδα είναι επιφορτισμένη με διαφορετικές αρμοδιότητες, μεταξύ των οποίων συμπεριλαμβάνονται:

- Προετοιμασία επικουρικού υλικού
	- o Επιμέλεια προδιαγραφών διασύνδεσης
	- o Δημιουργία αρχείων δοκιμαστικών κλήσεων
	- o Δημιουργία δοκιμαστικών λογαριασμών για το πιλοτικό περιβάλλον
- Λειτουργίες υποστήριξης
	- o Ενεργοποίηση πρόσβασης στο API
	- o Έλεγχος logs των web services
- Ενημέρωση και επικοινωνία με τα Ιδρύματα
	- o Επικοινωνία με τα αρμόδια άτομα
	- o Αποστολή επικουρικού υλικού
- Υποστήριξη κατά την ανάπτυξη των διασυνδέσεων
	- o Παροχή διευκρινίσεων και οδηγιών
	- o Επίλυση προβλημάτων
- Παρακολούθηση και έλεγχος ολοκλήρωσης διασύνδεσης
	- o Επιβεβαίωση ολοκλήρωσης διασύνδεσης
	- o Συγκέντρωση παραδοτέων χρηστών

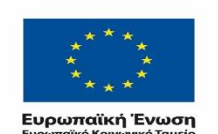

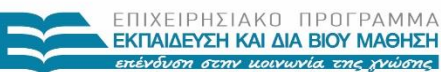

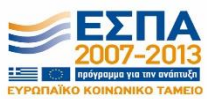

ΥΠΟΥΡΓΕΙΟ ΠΑΙΔΕΙΑΣ & ΘΡΗΣΚΕΥΜΑΤΩΝ, ΠΟΛΙΤΙΣΜΟΥ & ΑΘΛΗΤΙΣΜΟΥ ΕΙΔΙΚΗ ΥΠΗΡΕΣΙΑ ΔΙΑΧΕΙΡΙΣΗΣ

.<br>Με τη συγχρηματοδότηση της Ελλάδας και της Ευρωπαϊκής Ένωσης

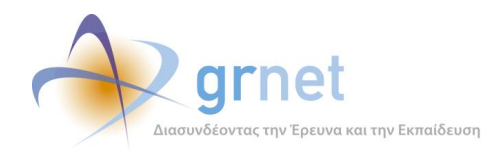

# <span id="page-9-0"></span>**2 Προετοιμασία επικουρικού υλικού και λειτουργίες υποστήριξης**

# <span id="page-9-1"></span>**2.1 Επιμέλεια Προδιαγραφών Διασύνδεσης**

Μεταξύ των κύριων αρμοδιοτήτων της ομάδας υποστήριξης ήταν η συγκέντρωση των προδιαγραφών της διασύνδεσης, που ανέπτυξε η ομάδα ανάπτυξης, σε ένα έγγραφο το οποίο προορίζεται να χρησιμοποιηθεί ως οδηγός για την υλοποίηση της διασύνδεσης από τα Ιδρύματα.

Δεδομένου ότι την ανάπτυξη της διασύνδεσης με το ΠΣ ΑΤΛΑΣ είναι πιθανό να την έχουν αναλάβει συνεργάτες με τεχνικό αφενός υπόβαθρο οι οποίοι αφετέρου μέχρι πρότινος δεν είχαν επαφή με την υπηρεσία ΑΤΛΑΣ αλλά και την Πρακτική Άσκηση κρίθηκε σκόπιμο να συμπεριληφθούν βασικές πληροφορίες για τη δράση ΑΤΛΑΣ, τις ομάδες χρηστών αλλά και τις λειτουργίες που επιτρέπει το Πληροφοριακό Σύστημα σε αυτούς. Παράλληλα, γίνεται μία εισαγωγή στα αντικείμενα του ΑΤΛΑ και στην περιγραφή των Web Services και στη συνέχεια παρατίθενται επακριβώς τα μεταδεδομένα των αντικειμένων και οι αναλυτικές πληροφορίες για τις κλήσεις των Web Services.

Στο πλαίσιο αυτό για να εξυπηρετηθούν οι παραπάνω ανάγκες η δομή των προδιαγραφών διαμορφώθηκε ως εξής:

- *1. Εισαγωγή* Περιγράφεται ο σκοπός της διασύνδεσης
- *2. Ομάδες Χρηστών και Λειτουργίες του Π.Σ. ΑΤΛΑΣ*  Γίνεται αναφορά στις ομάδες των χρηστών και των βασικών οντοτήτων του Π.Σ. καθώς και στις βασικές λειτουργίες που υπάρχουν διαθέσιμες για κάθε είδος χρήστη.
- *3. Επικοινωνία του Π.Σ. ΑΤΛΑΣ με το Π.Σ. Γραφείων Πρακτικής:* Παρατίθεται επιγραμματικά η λίστα των Web Services που χρησιμοποιούνται για τη διαχείριση των Θέσεων Πρακτικής του ΑΤΛΑΣ.
- *4. Δικαιώματα του Γραφείου Πρακτικής που διαχειρίζεται Θέσεις Πρακτικής του ΑΤΛΑΣ* Επισημαίνονται τα δικαιώματα που έχει το Γραφείο Πρακτικής Άσκησης μέσω της διεπαφής, τα οποία είναι αντίστοιχα με τα δικαιώματα που έχει κατά τη διαχείριση από την δικτυακή εφαρμογή του ΑΤΛΑΣ.
- *5. Τα μεταδεδομένα των αντικειμένων που ανταλλάσσονται με τα Web Services* Γίνεται αναφορά στα αντικείμενα που χρησιμοποιούνται ανά κατηγορία χρήστη.
- *6. Αναλυτική περιγραφή των Web Services* Περιγράφονται αναλυτικά για κάθε Web Service οι παράμετροι κλήσεις και τα αντικείμενα που επιστρέφονται.

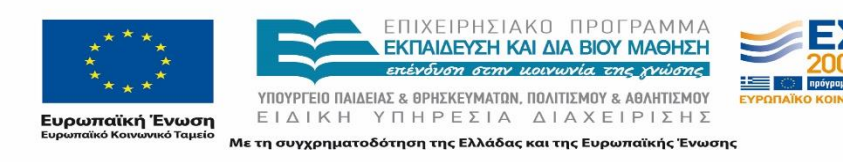

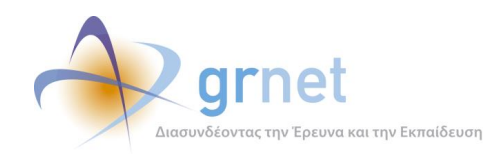

- 7. *Ενημέρωση του Π.Σ. ΑΤΛΑΣ για θέσεις Πρακτικής που έχουν ήδη ολοκληρωθεί.*  Περιγράφεται η διαδικασία της καταχώρισης ολοκληρωμένης θέσης και τα αντίστοιχα Web Services
- *8. Παράρτημα 1: Τα μεταδεδομένα των αντικειμένων που ανταλλάσσονται με τα Web Services*
- 9. *Παράρτημα 2: Αναλυτική περιγραφή των Web Services* Περιγράφονται τα Web Services, καταγράφονται τα μεταδεδομένα για κάθε web services, περιορισμοί και εξαιρέσεις καθώς και το είδος της κλήσης (post, get)
- *10. Παράρτημα 3: Δοκιμαστικό περιβάλλον των Web Services* Παρατίθενται οδηγίες για τη χρήση του δοκιμαστικού περιβάλλοντος των Web Services για τον ΑΤΛΑ.

# <span id="page-10-0"></span>**2.1.1 Εκδόσεις Προδιαγραφών διασύνδεσης**

Οι επικαιροποιημένες προδιαγραφές της διασύνδεσης περιγράφονται στο αρχείο v2.3. Αξίζει να σημειωθούν οι διαφορές των προδιαγραφών της διασύνδεσης σε σχέση με παλαιότερες εκδόσεις. Πιο συγκεκριμένα οι εκδόσεις είναι οι εξής:

 v1: Η έκδοση αφορά στις αρχικές προδιαγραφές διασύνδεσης που αναρτήθηκαν στη δικτυακή πύλη.

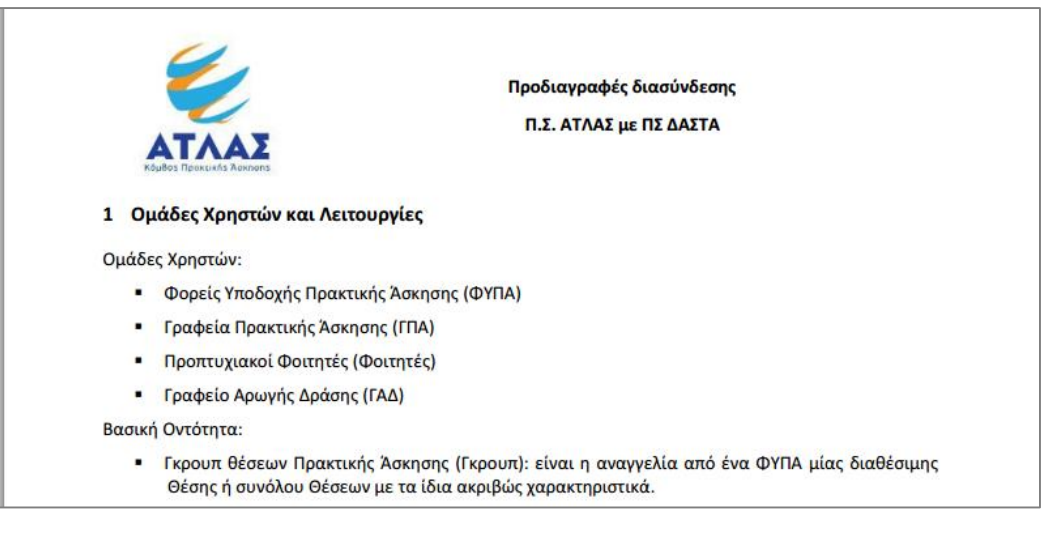

### **Εικόνα 2.1: Προδιαγραφές Διασύνδεσης v.1.0**

<span id="page-10-1"></span> **v2.0:** Στην δεύτερη έκδοση των προδιαγραφών πραγματοποιήθηκε διαφορετική παραγραφοποποίηση του εγγράφου προκειμένου να είναι ευδιάκριτος ο διαχωρισμός μεταξύ των Web Services που στοχεύουν στη διαχείριση από τα Γραφεία Πρακτικής

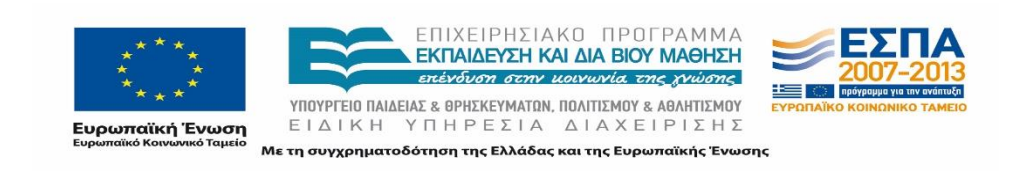

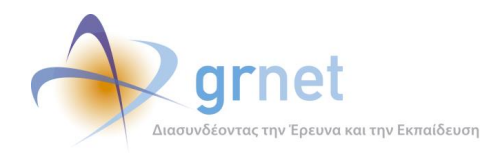

Άσκησης (ΓΠΑ) των Θέσεων Πρακτικής που περιέχει ο ΑΤΛΑΣ και των Web Services που στοχεύουν στην εισαγωγή στο ΑΤΛΑΣ ολοκληρωμένων Θέσεων Πρακτικής Άσκησης που έχει διαχειριστεί το ΓΠΑ.

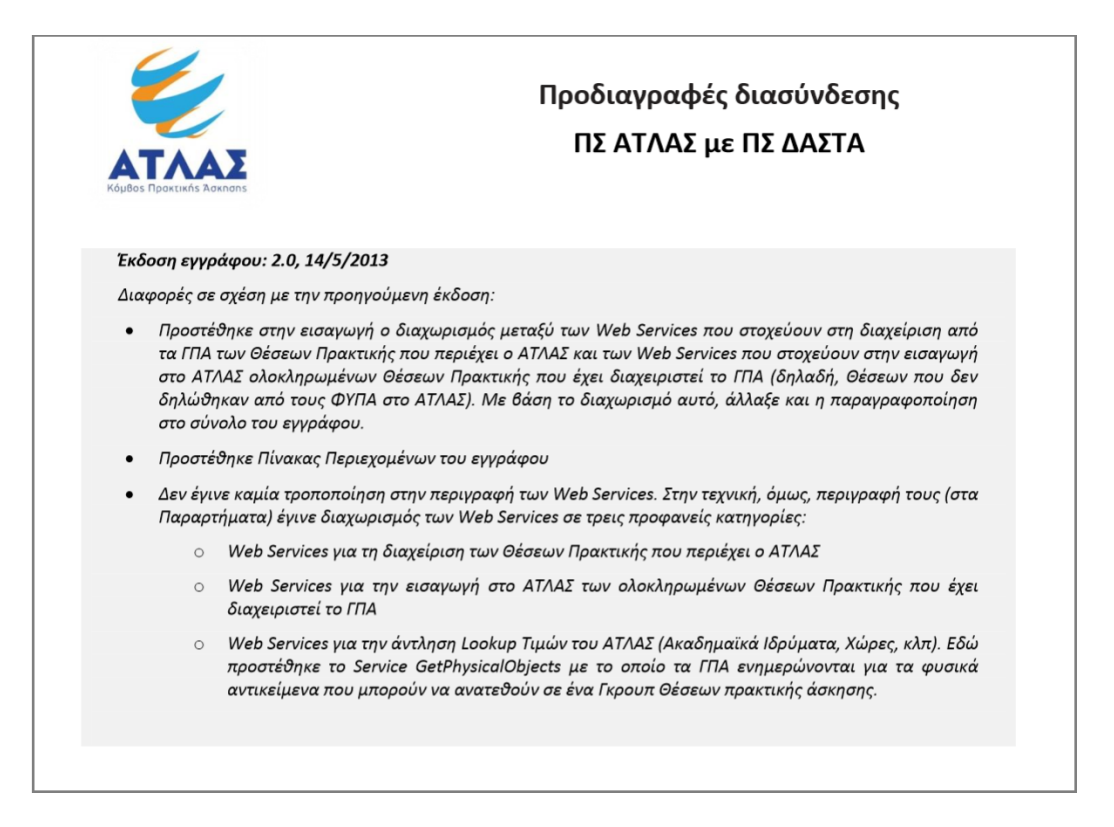

**Εικόνα 2.2: Προδιαγραφές Διασύνδεσης v.2.0**

<span id="page-11-0"></span> **v2.2**: Στη έκδοση αυτή έγιναν οι κατάλληλες τροποποιήσεις στα Web Services λόγω του ότι η εγγραφή ενός φοιτητή στο ΑΤΛΑΣ μπορεί να γίνει πλέον μόνο με το δωδεκαψήφιο κωδικό της ακαδημαϊκής του ταυτότητας. Επιπλέον προστέθηκαν οδηγίες για τη χρήση κάποιων Web Services καθώς και σχετική περιγραφή.

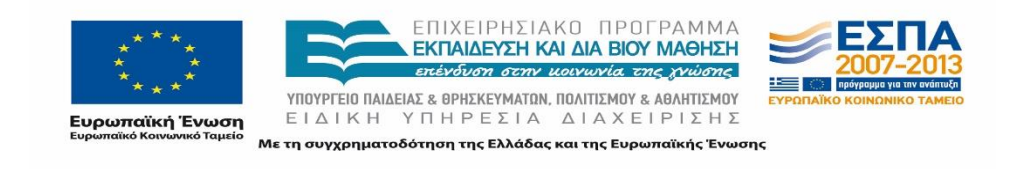

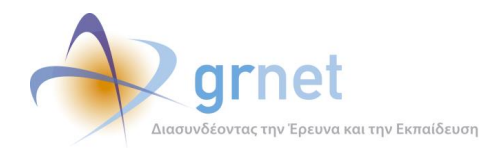

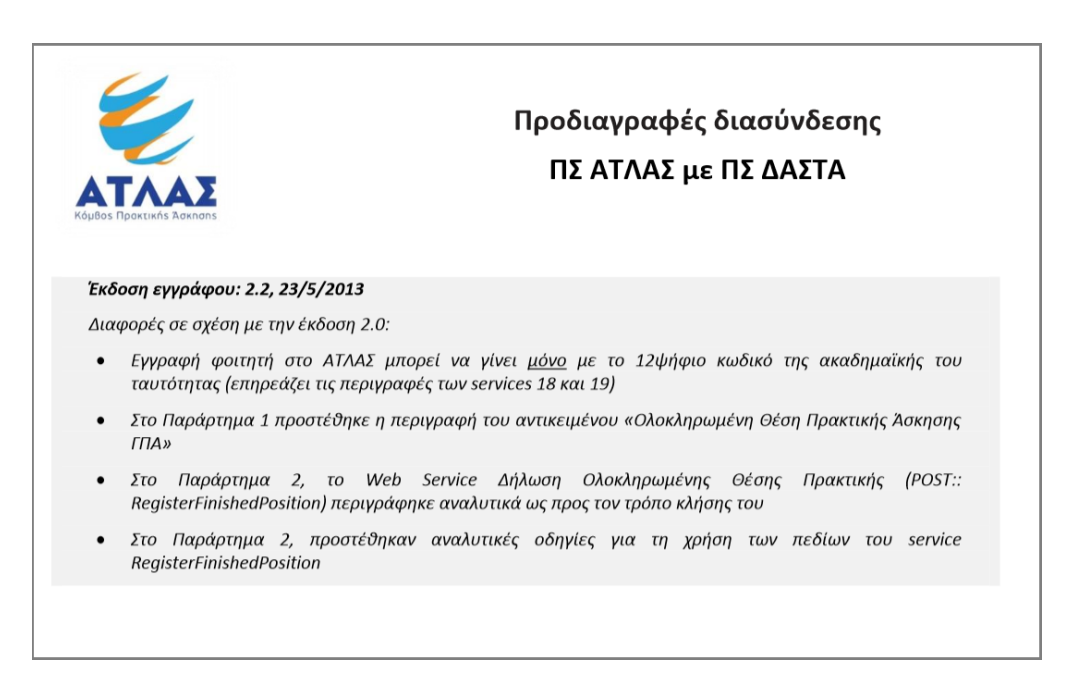

### **Εικόνα 2.3: Προδιαγραφές Διασύνδεσης v.2.2**

<span id="page-12-0"></span> **v2.3**: Στην επικαιροποιημένη και τελευταία έκδοση των προδιαγραφών προστέθηκε το Web Service για την αναζήτηση του δωδεκαψήφιου αριθμού ακαδημαϊκής ταυτότητας, η οποία λαμβάνει ως παραμέτρους τον αριθμό μητρώου και το Τμήμα του φοιτητή.

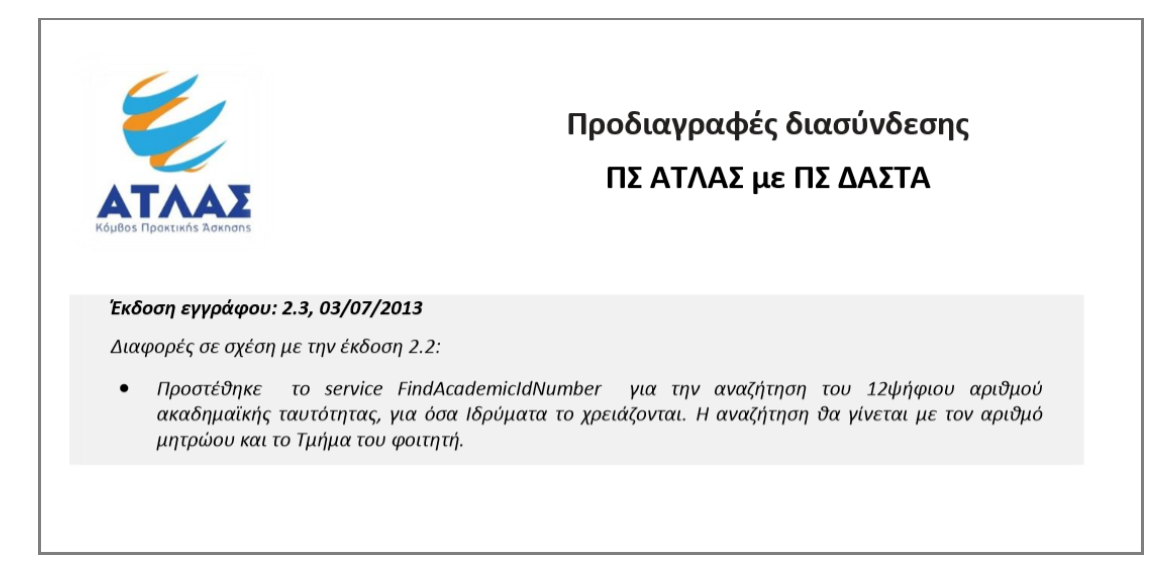

**Εικόνα 2.4: Προδιαγραφές Διασύνδεσης v.2.3**

<span id="page-12-1"></span>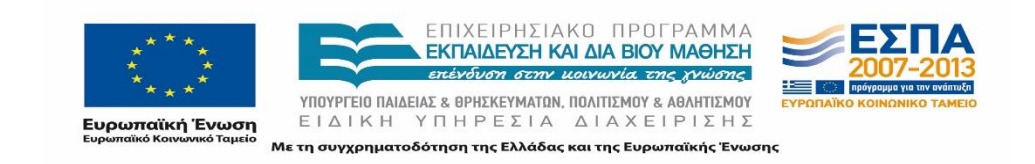

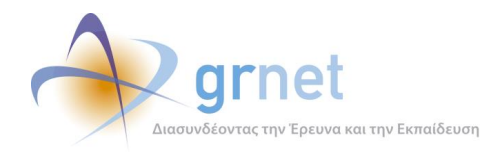

Οι επικαιροποιημένες προδιαγραφές της διασύνδεσης καθώς επίσης και οι προηγούμενες εκδόσεις που αναφέρθηκαν παραπάνω βρίσκονται αναρτημένες στη λίστα των ανακοινώσεων στη διαδικτυακή πύλη και συγκεκριμένα στο σύνδεσμο: [http://atlas.grnet.gr/Last/38.](http://atlas.grnet.gr/Last/38)

# <span id="page-13-0"></span>**2.2 Αρχεία δοκιμαστικών κλήσεων**

Η ομάδα υποστήριξης σε συνεργασία με την ομάδα ανάπτυξης δημιούργησε αρχεία με παραδείγματα επιτυχούς κλήσης για κάθε Web Service της διεπαφής προκειμένου να αξιοποιηθούν ως πρότυπα κατά την υποστήριξη των συνεργατών των Ιδρυμάτων.

Στο πλαίσιο αυτό τα αρχεία που δημιουργήθηκαν ήταν δύο ειδών:

- 1. Αρχεία κειμένου (.txt) τα οποία χρησιμεύουν στις κλήσεις κατά την χρήση της Εκπαιδευτικής Εφαρμογής/Περιβάλλον Ελέγχου που έχει στηθεί (service tester) για διενέργειες δοκιμών.
- 2. Αρχεία με πρότυπο πηγαίο κώδικα σε php.

# <span id="page-13-1"></span>**2.2.1 Αρχεία κειμένου εκπαιδευτικής εφαρμογής**

Η ομάδα δημιούργησε αρχεία κειμένου τα οποία περιλαμβάνουν παραδείγματα κλήσεων όλων των web services, που μπορούν να εκτελεστούν στο Περιβάλλον ελέγχου [\(http://studentpractice.pilotiko.gr/Browse/ServiceTest.aspx\)](http://studentpractice.pilotiko.gr/Browse/ServiceTest.aspx) με τα στοιχεία σύνδεσης του κοινόχρηστου λογαριασμού του Πιλοτικού Περιβάλλοντος. Με τη βοήθεια των αρχείων επιτυγχάνονταν η άμεση επισκόπηση της ορθής μορφής των παραμέτρων κλήσης των διαφόρων web services ακόμα και κατά τη διάρκεια της επικοινωνίας με τους συνεργάτες κάθε Ιδρύματος. Για το σκοπό αυτό, συγκεντρώθηκαν test cases κλήσεων με επιτυχές ή ανεπιτυχές αποτέλεσμα για διάφορους δοκιμαστικούς λογαριασμούς φοιτητών αλλά και διάφορες δοκιμαστικές θέσεις πρακτικής άσκησης. Με αυτό τον τρόπο τα μέλη της ομάδας είχαν τη δυνατότητα να δοκιμάσουν άμεσα κλήσεις στην εκπαιδευτική εφαρμογή τροποποιώντας τις παραμέτρους τους ανάλογα με τις παραμέτρους που χρησιμοποιούσαν και οι συνεργάτες των Ιδρυμάτων και να ελέγξουν το αποτέλεσμά τους.

Ενδεικτικό παράδειγμα των κειμένων των αρχείων αυτών παρατίθεται στο παράρτημα του παρόντος εγγράφου.

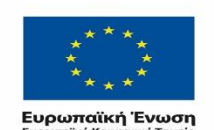

ΕΠΙΧΕΙΡΗΣΙΔΚΩ ΠΡΩΓΡΔΜΜΔ ΕΚΠΑΙΔΕΥΣΗ ΚΑΙ ΔΙΑ ΒΙΟΥ ΜΑΘΗΣΗ enivorano orminousia roc nuis

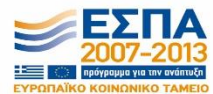

ΥΠΟΥΡΓΕΙΟ ΠΑΙΔΕΙΑΣ & ΘΡΗΣΚΕΥΜΑΤΩΝ, ΠΟΛΙΤΙΣΜΟΥ & ΑΘΛΗΤΙΣΜΟΥ ΕΙΔΙΚΗ ΥΠΗΡΕΣΙΑ ΔΙΑΧΕΙΡΙΣΗΣ τη συγχρηματοδότηση της Ελλάδας και της Ευρωπαϊκής Ένωσης

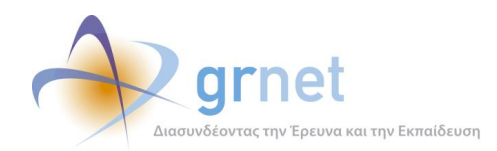

# <span id="page-14-0"></span>**2.2.2 Αρχεία πρότυπου πηγαίου κώδικα**

Τα αρχεία αυτά αφορούν πρότυπα παραδείγματα σχετικά με την κλήση των Web Services με βάση κώδικα σε γλώσσα προγραμματισμού php. Τα αρχεία αυτά υπήρχε η δυνατότητα να δημιουργηθούν αυτόματα από την εφαρμογή που έστησε η ομάδα ανάπτυξης και την οποία χρησιμοποιούσαν τα μέλη της ομάδας υποστήριξης προκειμένου να αποκτήσουν καλύτερη τεχνική άποψη για τη διεπαφή και τα services.

Εφόσον ζητηθούν και κριθεί αναγκαίο τα αρχεία αυτά μπορούν να προωθηθούν μεμονωμένα στα άτομα που έχουν αναλάβει τη διασύνδεση των Πληροφοριακών Συστημάτων. Τα αρχεία αυτά αποθηκεύονται σε php με βάση το όνομα του συγκεκριμένου service, και τον αριθμό του σύμφωνα με την αρίθμηση που του έχει αποδοθεί και στις προδιαγραφές της διασύνδεσης.

Για παράδειγμα, το αρχείο που αφορά το Service "GetProviderDetails" έχει την ακόλουθη ονομασία "3\_atlas\_service\_demo\_GetProviderDetails", όπου ο αριθμός αναφέρεται στον αριθμό του web service στο αρχείο με τις προδιαγραφές και στο τέλος ακολουθεί η ονομασία του service.

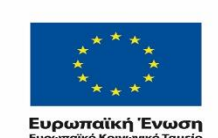

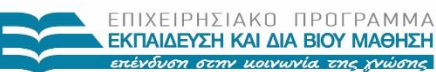

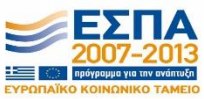

ΥΠΟΥΡΓΕΙΟ ΠΑΙΔΕΙΑΣ & ΘΡΗΣΚΕΥΜΑΤΩΝ, ΠΟΛΙΤΙΣΜΟΥ & ΑΘΛΗΤΙΣΜΟΥ ΕΙΔΙΚΗ ΥΠΗΡΕΣΙΑ ΔΙΑΧΕΙΡΙΣΗΣ .<br>Με τη συγχρηματοδότηση της Ελλάδας και της Ευρωπαϊκής Ένωσης

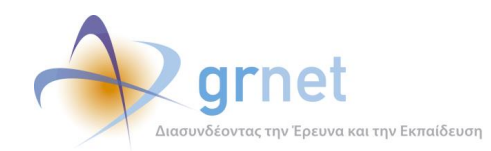

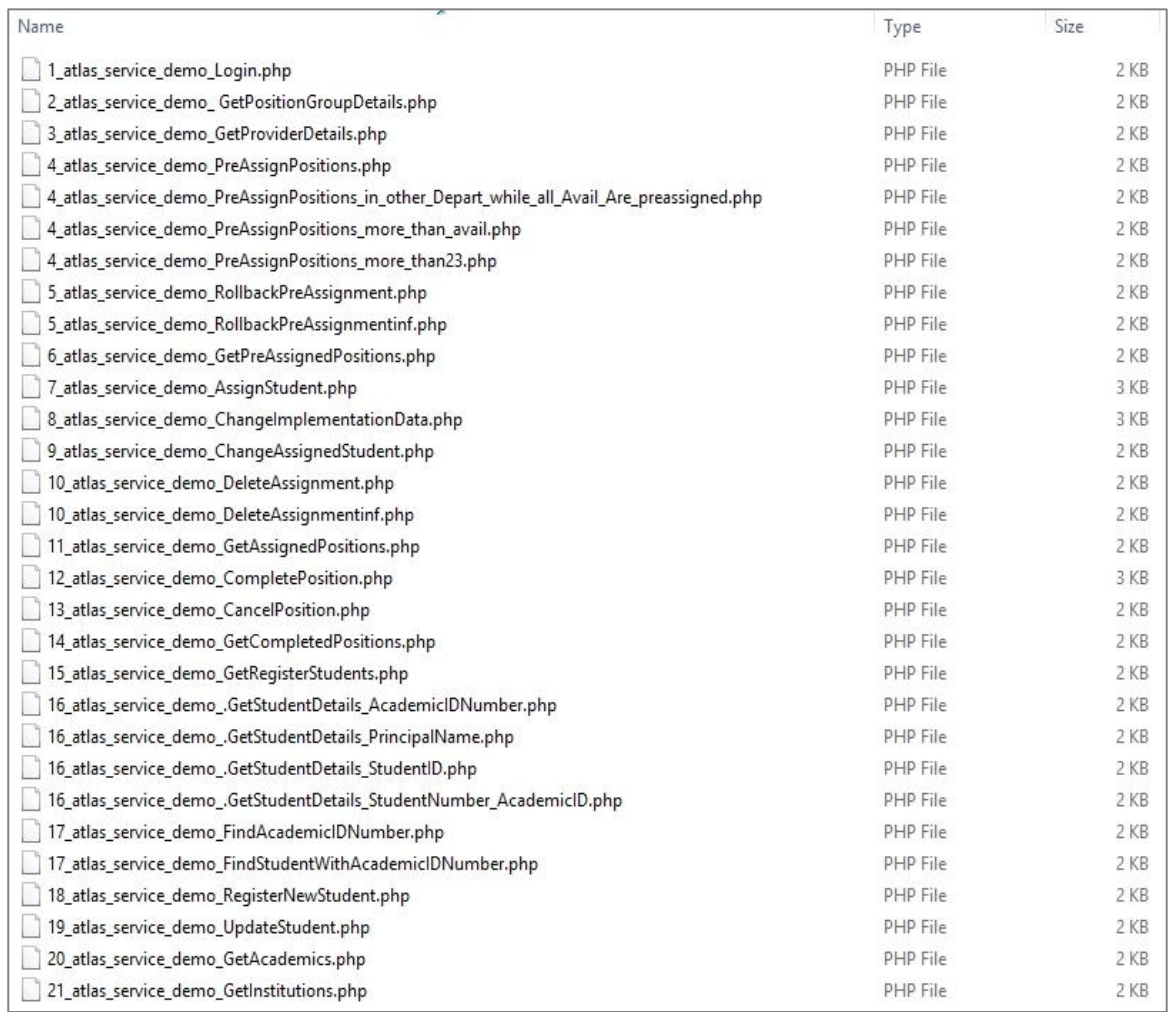

## **Εικόνα 2.5: Αρχεία με δοκιμαστικές κλήσεις**

<span id="page-15-0"></span>Σχετικά παραδείγματα του περιεχομένου τέτοιων αρχείων φαίνονται παρακάτω για την κλήση δύο διαφορετικών Services, του "GetProviderDetails" και του "AssignStudent"

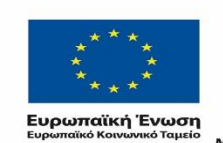

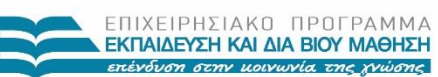

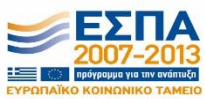

ΥΠΟΥΡΓΕΙΟ ΠΑΙΔΕΙΑΣ & ΘΡΗΣΚΕΥΜΑΤΩΝ, ΠΟΛΙΤΙΣΜΟΥ & ΑΘΛΗΤΙΣΜΟΥ ΕΙΔΙΚΗ ΥΠΗΡΕΣΙΑ ΔΙΑΧΕΙΡΙΣΗΣ Με τη συγχρηματοδότηση της Ελλάδας και της Ευρωπαϊκής Ένωσης

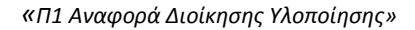

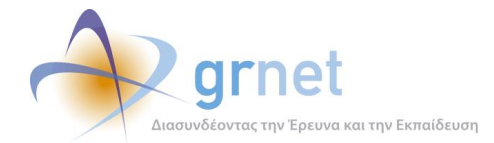

```
EK?php
      Susername = "gikonomiko";
\overline{2}$password = "123abc!";\overline{3}-4/* KAńgn service: Login */
\overline{5}\sqrt{6}$url = "http://studentpractive.pilotiko.gr(api/offices/v1/Loqin";\gamma$headers = array("Content-Type: application/j.202; character=0F-8","Accept: application/json");<br>| "Accept: application/json");<br>| = '("Password": "' . $password . '", "Usexname": "' . $username . '")';
_{\rm 8}\overline{9}Sdata
10^{10}11\,$request = curl init();
12curl_setopt($request, CURLOPT_SSL_VERIFYPEER, TRUE);
13
      curl setopt ($request, CURLOPT RETURNTRANSFER, 1);
      curl setopt ($request, CURLOPT URL, $url);
14curl_setopt($request, CURLOPT_HTTPHEADER, $headers);
15curl_setopt($request, CURLOPT_POST, 1);
1617curl_setopt($request, CURLOPT_POSTFIELDS, $data);
18\,19
      $response = curl exec ($request);20curl close ($request);
21$responseObj = json\_decode ($response);2223
      \texttt{\$accessToken} = \texttt{\$responseObj->Result->AuthorToken};24echo ("Access token: " . $accessToken . "\n");
25
      echo("\n");
26/* KAńgn service: GetProviderDetails?ID=183 */
27
28
      \texttt{\$url = "http://studentpractive.plotiko.gr(ap/pfices/v1/GetProviderDetails?ID=183";}29
      $heads = array();30
      $headers[] = "Content-Type: application/jggg; ghaxset=UTF-8";
31$heads[] = "Accept: application/jsgn";$headers[] = "access token: " . $accessToken . "";
3233
      $request = curl\_init()3435
      \boxed{\texttt{curl\_setopt}(\texttt{\$request, \texttt{CURLOPT\_SSL\_VERIFYPEER, \texttt{TRUE}})}:}36
      curl setopt ($request, CURLOPT RETURNTRANSFER, 1);
      curl setopt ($request, CURLOPT URL, $url);
37
38
      curl_setopt($request, CURLOPT_HTTPHEADER, $headers);
39
40
      \texttt{\$response} = \texttt{curl\_exec}(\texttt{\$request});ma/c<sub>n</sub>
```
<span id="page-16-0"></span>**Εικόνα 2.6: Aρχείο πρότυπης κλήσης του service "GetProviderDetails"**

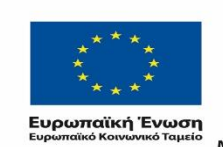

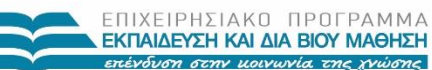

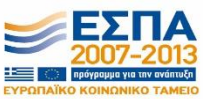

ΥΠΟΥΡΓΕΙΟ ΠΑΙΔΕΙΑΣ & ΘΡΗΣΚΕΥΜΑΤΩΝ, ΠΟΛΙΤΙΣΜΟΥ & ΑΘΛΗΤΙΣΜΟΥ ΕΙΔΙΚΗ ΥΠΗΡΕΣΙΑ ΔΙΑΧΕΙΡΙΣΗΣ Με τη συγχρηματοδότηση της Ελλάδας και της Ευρωπαϊκής Ένωσης

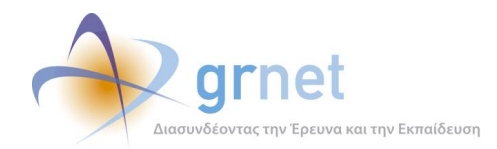

| 19 | $$response = curl exec ($request);$                                                                                                    |
|----|----------------------------------------------------------------------------------------------------|
| 20 | curl close (\$request);                                                                                                    |
| 21 |                                                                                                    |
| 22 | \$responseObj = json decode(\$response);                                                                                                    |
| 23 | \$accessToken = \$responseObj->Result->AuthToken;                                                                                               |
| 24 | echo("Access token: " . \$accessToken . "\n");                                                                                                  |
| 25 | $echo("n")$ ;                                                                                                    |
| 26 |                                                                                                    |
| 27 | /* Khńon service: AssignStudent */                                                                                                    |
| 28 | \$url = "http://studentpractice.pilotiko.gr/api/offices/v1/AssignStudent";                                                                      |
| 29 | $\delta$ headers = array();                                                                                                    |
| 30 | \$headers[] = "Content-Type: text/xml; charget=UIF-8";                                                                                          |
| 31 | \$headers[] = "Accept: application/json";                                                                                                    |
| 32 | \$headers[] = "access token: " . \$accessToken . "";                                                                                            |
| 33 |                                                                                                    |
| 34 | ${e}$ request = curl init();                                                                                                    |
| 35 | curl setopt (\$request, CURLOPT SSL VERIFYPEER, TRUE);                                                                                          |
| 36 | curl setopt (\$request, CURLOPT RETURNTRANSFER, 1);                                                                                             |
| 37 | curl setopt (\$request, CURLOPT URL, \$url);                                                                                                    |
| 38 | curl setopt (\$request, CURLOPT HITPHEADER, \$headers);                                                                                         |
| 39 | curl setopt (\$request, CURLOPT POST, 1);                                                                                                    |
| 40 | curl setopt (\$request, CURLOPT POSTFIELDS, ' <assignment xmlng="http://schemas.datacontract.org/2004/07/StudentPractice.Web.Api"></assignment> |
| 41 | <implementationenddate>2013-12-31T11:20:00</implementationenddate>                                                                              |
| 42 | <implementationenddatestring>String content</implementationenddatestring>                                                                       |
| 43 | <implementationenddatestringformat>String content</implementationenddatestringformat>                                                           |
| 44 | <implementationstartdate>2013-11-30T11:20:00</implementationstartdate>                                                                          |
| 45 | <implementationstartdatestring>String content</implementationstartdatestring>                                                                   |
| 46 | <implementationstartdatestringformat>String content</implementationstartdatestringformat>                                                       |
| 47 | <positionid>6354</positionid>                                                                                                    |
| 48 | <studentid>3868</studentid>                                                                                                    |
| 49 | ');                                                                                                    |
| 50 |                                                                                                    |
| 51 | $$response = curl exec({$request});$                                                                                                    |
| 52 | <b>Eif</b> (curl errno (\$request)) {                                                                                                    |
| 53 | echo("Error " . curl errno(\$request) . ": " . curl error(\$request) . "\n");                                                                   |
| 54 |                                                                                                    |
| 55 | curl close (\$request);                                                                                                    |

**Εικόνα 2.7: Αρχείο πρότυπης κλήσης του service "AssignStudent"**

# <span id="page-17-1"></span><span id="page-17-0"></span>**2.3 Δημιουργία δοκιμαστικών λογαριασμών**

Η δυνατότητα δοκιμών από πλευράς των Ιδρυμάτων στο δοκιμαστικό περιβάλλον ανέδειξε την ανάγκη ύπαρξης πιλοτικών λογαριασμών για κάθε είδος χρήστη που εμπλέκεται στην Πρακτική Άσκηση στο σύστημα ΑΤΛΑΣ. Για το λόγο αυτό, δημιουργήθηκαν εξ' αρχής στο Πιλοτικό Περιβάλλον για κάθε Ίδρυμα δοκιμαστικοί λογαριασμοί ενός Πιστοποιημένου Γραφείου Πρακτικής Άσκησης, ενός Πιστοποιημένου Φορέα Υποδοχής Πρακτικής Άσκησης καθώς και φοιτητών διαφόρων τμημάτων του εκάστοτε Ιδρύματος. Τα στοιχεία των λογαριασμών αυτών είναι διαθέσιμα από την ομάδα υποστήριξης της διασύνδεσης προς τους υπεύθυνους των Ιδρυμάτων. Σημειώνεται ότι η διαδικασία καταγραφής και εισαγωγής της Πρακτικής Άσκησης από τις εφαρμογές του Πιλοτικού Περιβάλλοντος προσομοιώνει επακριβώς τη διαδικασία στο Παραγωγικό Περιβάλλον.

Η δημιουργία των λογαριασμών πραγματοποιήθηκε από την σελίδα <http://studentpractice.pilotiko.gr/> με αντίστοιχη διαδικασία εγγραφής που ακολουθείται και στο παραγωγικό περιβάλλον. Για τη διευκόλυνση των ατόμων των Ιδρυμάτων η ομάδα

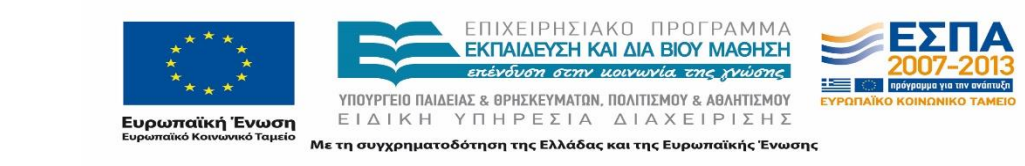

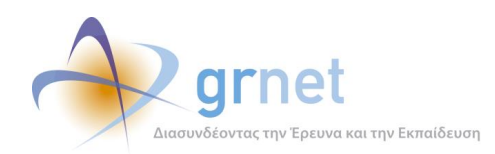

δημιούργησε τους λογαριασμούς δίνοντας username τα οποία μπορούν εύκολα να συσχετισθούν με τους αντίστοιχους χρήστες.

Για τα Γραφεία Πρακτικής Άσκησης δημιουργήθηκε ένας λογαριασμός με username της μορφής "gpa XXXX" όπου ΧΧΧΧ το διακριτικό του Ιδρύματος που στις περισσότερες περιπτώσεις συνέπιπτε με το domain του ldap (π.χ. Αριστοτέλειο Πανεπιστήμιο Θεσαλοννίκης -> auth). Με τα διαπιστευτήρια του Γραφείου Πρακτικής Άσκησης τα Ιδρύματα μπορούν να αποκτήσουν πρόσβαση στη διεπαφή. Παράλληλα με το λογαριασμό του Γραφείου Πρακτικής μπορούν να διαχειρίζονται τις Θέσεις Πρακτικής Άσκησης όπως ακριβώς και στο Παραγωγικό Περιβάλλον και να ολοκληρώσουν τις δοκιμές που επιθυμούν.

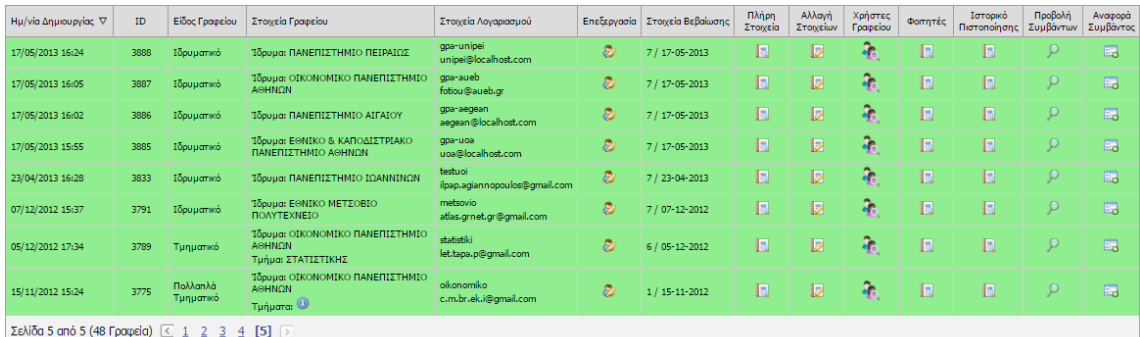

### **Εικόνα 2.8: Δοκιμαστικοί Λογαριασμοί Γραφείων Πρακτικής Άσκησης**

<span id="page-18-0"></span>Για τους Φορείς Υποδοχής Πρακτικής Άσκησης οι λογαριασμοί που δημιουργήθηκαν είχαν username της μορφής "fypa XXXX" όπου ΧΧΧΧ το διακριτικό του Ιδρύματος. Από την εφαρμογή των Φορέων Υποδοχής στο Πιλοτικό Περιβάλλον μπορούν τα Ιδρύματα να εισάγουν δοκιμαστικές Θέσεις τις οποίες θα χρησιμοποιήσουν στη συνέχεια για να ολοκληρώσουν τις δοκιμές τους.

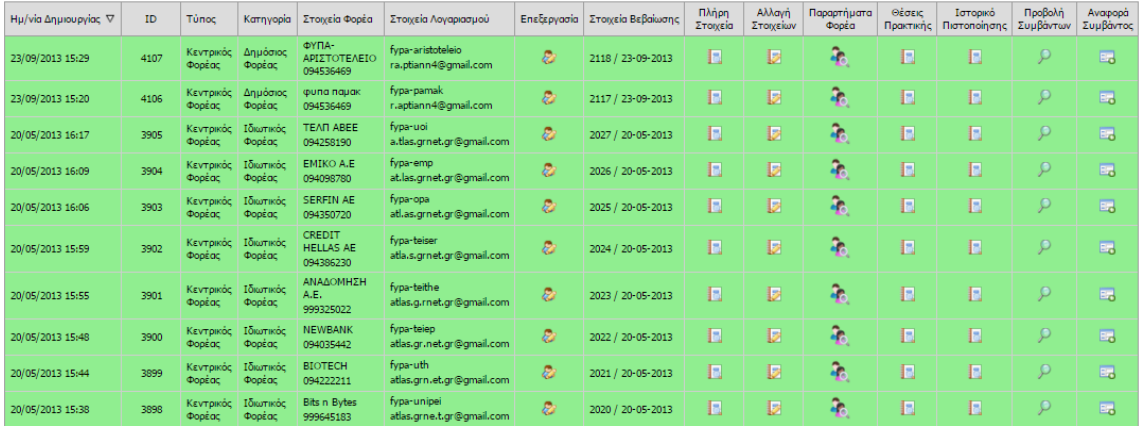

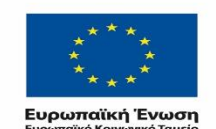

ΕΠΙΧΕΙΡΗΣΙΔΚΩ ΠΡΩΓΡΑΜΜΑ ΕΚΠΑΙΔΕΥΣΗ ΚΑΙ ΔΙΑ ΒΙΟΥ ΜΑΘΗΣΗ mévours rou voussin vous

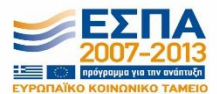

ΥΠΟΥΡΓΕΙΟ ΠΑΙΔΕΙΑΣ & ΘΡΗΣΚΕΥΜΑΤΩΝ, ΠΟΛΙΤΙΣΜΟΥ & ΑΘΛΗΤΙΣΜΟΥ ΕΙΔΙΚΗ ΥΠΗΡΕΣΙΑ ΔΙΑΧΕΙΡΙΣΗΣ

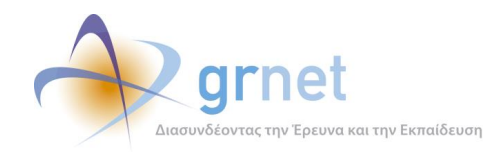

### **Εικόνα 2.9: Δοκιμαστικοί Λογαριασμοί Φορέων υποδοχής**

<span id="page-19-1"></span>Όσον αφορά στους φοιτητές, οι λογαριασμοί δημιουργήθηκαν από την καρτέλα «Είσοδος» -> «Προπτυχιακός Φοιτητής» και στη συνέχεια επιλέγοντας «Καινούργιος Φοιτητής» και δηλώνοντας αναλυτικά στοιχεία, δηλαδή Όνομα, Αριθμό Μητρώου, Ίδρυμα και Τμήμα καθώς επίσης και κωδικό της ακαδημαϊκής ταυτότητάς τους.

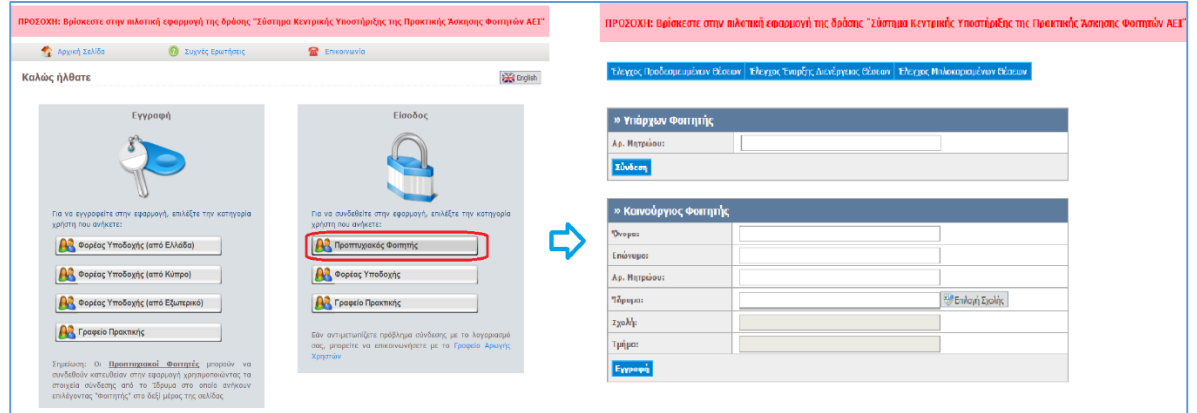

Για τους σκοπούς της αναδρομικής καταγραφής θέσεων από την έναρξη του 2013 και στο εξής δόθηκε στα Ιδρύματα μόνο ο κωδικός ακαδημαϊκής ταυτότητας αντί για τον Αριθμό Μητρώου των φοιτητών, ώστε τα άτομα που θα αναλάβουν τη διασύνδεση να χρησιμοποιήσουν τη λειτουργικότητα αναζήτησης και εγγραφής φοιτητών από τη βάση της Υπηρεσίας Απόκτησης Ακαδημαϊκής Ταυτότητας.

Στο πίνακα που ακολουθεί παρατίθεται το διακριτικό του Ιδρύματος για όλα τα αρχεία που δημιουργήθηκαν:

<span id="page-19-0"></span>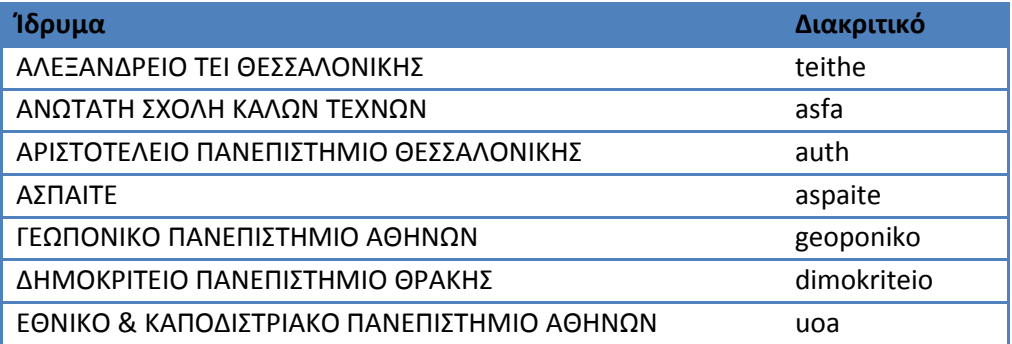

### **Πίνακας 2.1: Διακριτικό για τη δημιουργία λογαριασμών του Ιδρύματος**

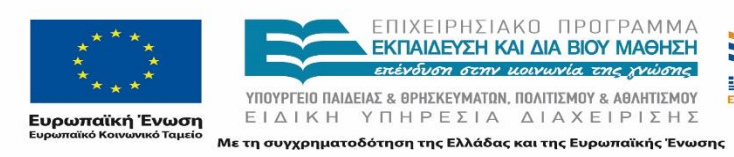

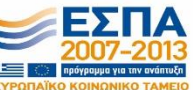

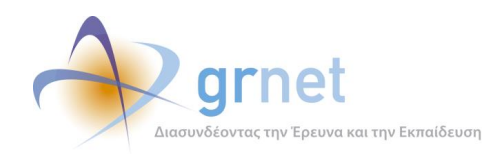

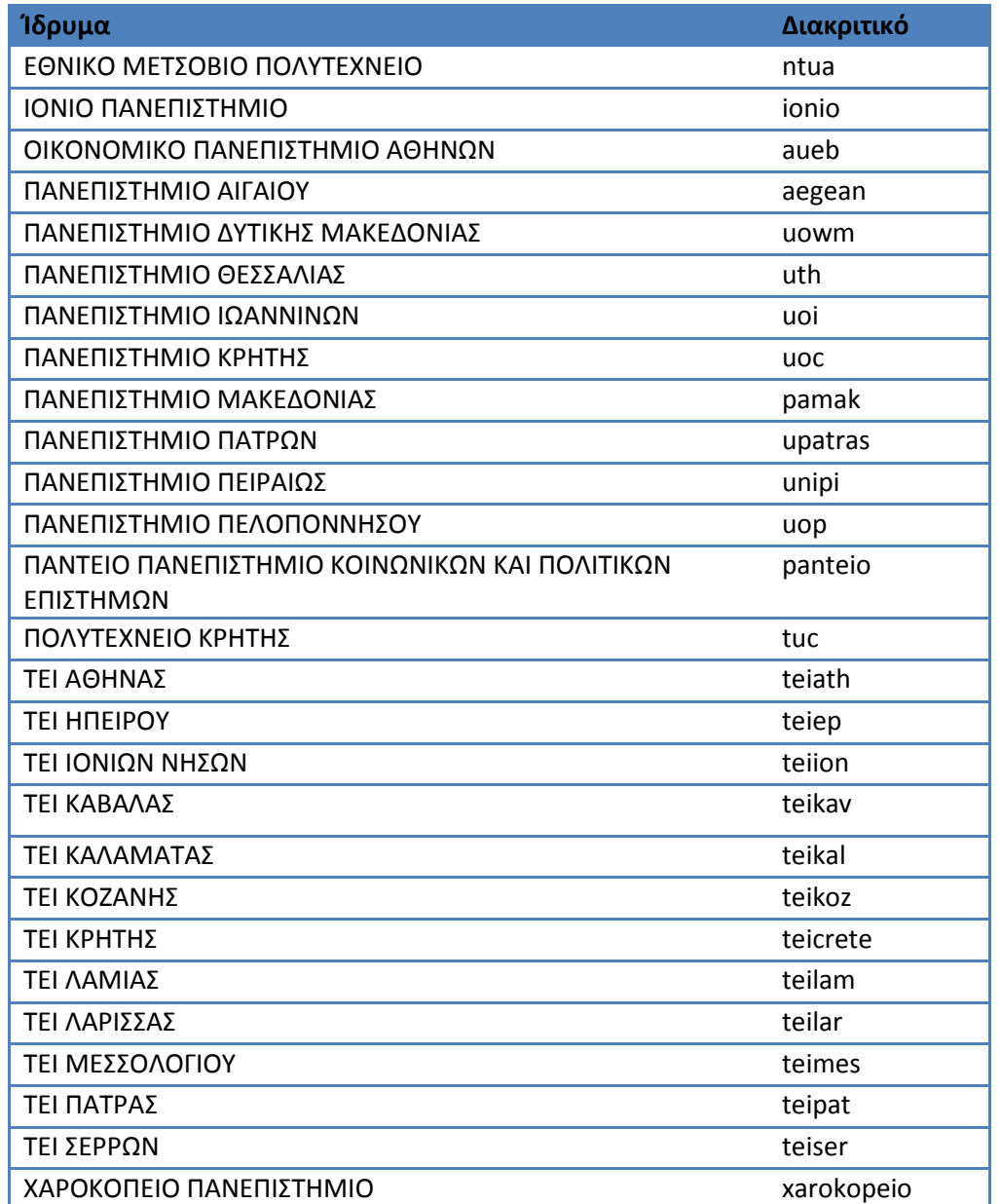

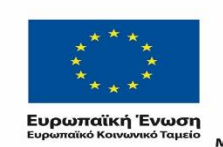

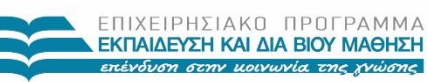

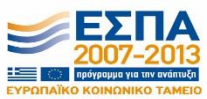

*VITOYPTEIO ΠΑΙΔΕΙΑΣ & ΘΡΗΣΚΕΥΜΑΤΩΝ, ΠΟΛΙΤΙΣΜΟΥ & ΑΘΛΗΤΙΣΜΟΥ*<br>  $E I \Delta I K H Y \Pi H P E \Sigma I A \Delta I A X E I P I \Sigma H \Sigma$ 

Με τη συγχρηματοδότηση της Ελλάδας και της Ευρωπαϊκής Ένωσης

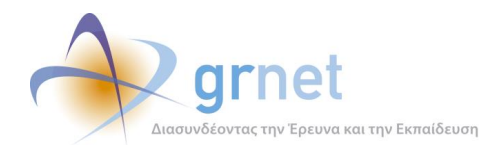

| aegean      | teiep  | uoi                            |
|-------------|--------|--------------------------------|
| asfa        | teiion | fypa uop.txt<br>uop<br>÷,      |
| aspaite     | teikav | upatras<br>gpa uop.bt          |
| aueb        | teikoz | 图 gpa_uop_students.xlsx<br>uth |
| auth        | teilam | xarokopeio                     |
| dimokriteio | teilar |                                |
| geoponiko   | teimes |                                |
| ionio       | teipat |                                |
| ntua        | teiser |                                |
| pamak       | teithe |                                |
| panteio     | tuc    |                                |
| tei kal     | unipi  |                                |
| teiath      | uoa    |                                |
| teicrete    | uoc    |                                |

**Εικόνα 2.10: Αρχεία για χρήση δοκιμαστικού περιβάλλοντος**

# <span id="page-21-1"></span><span id="page-21-0"></span>**2.4 Ενεργοποίηση πρόσβασης στα APIs**

Για την απόκτηση πρόσβασης στα APIs του πιλοτικού αλλά και του παραγωγικού περιβάλλοντος, πρέπει η ομάδα υποστήριξης της διασύνδεσης μέσα από την σελίδα της λίστας των πιστοποιημένων Γραφείων Πρακτικής Άσκησης να ενεργοποιήσει τη δυνατότητα για χρήση της διεπαφής για το λογαριασμό του εκάστοτε Γραφείου Πρακτικής Άσκησης. Η ενεργοποίηση πραγματοποιείται από την εφαρμογή αφού έχει οριστεί άτομο υπεύθυνο για την υλοποίηση της διασύνδεσης.

<span id="page-21-2"></span>

| Ημ/νία Δημιουργίας <b>V</b> | ID.  |            | Είδος Γραφείου Στοιχεία Γραφείου | Στοιχεία Λογαριασμού               | Επεξεργασία Στοιχεία Βεβαίωσης Πλήρη   Αλλαγή Χρήστες   Φοιτητές   Ιστορικό   Προβολή   Αναφορά  <br>  Επεξεργασία   Στοιχεία   Στοιχείων   Γραφείου   Φοιτητές   Πιστοποίησης   Συμβάντων   Συμβάντος |  |  |  |  |
|-----------------------------|------|------------|----------------------------------|------------------------------------|----------------------------------------------------------------------------------------------------|--|--|--|--|
| 08/11/2013 12:28            | 4211 | Ιδρυματικό | - Ίδρυμα: ΙΟΝΙΟ<br>ΠΑΝΕΠΙΣΤΗΜΙΟ  | gpa-jonjo<br>letta.p.a.p@gmail.com | 2 7/08-11-2013 R                                                                                                    |  |  |  |  |

**Εικόνα 2.11: Επεξεργασία λογαριασμού ΓΠΑ**

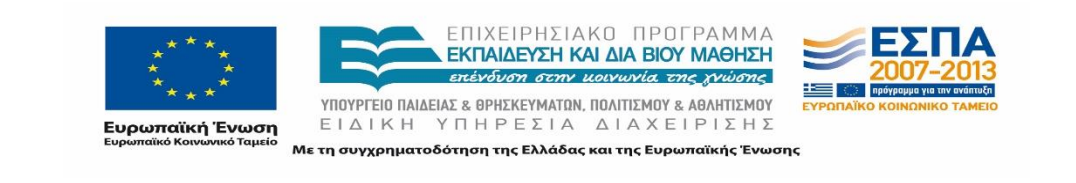

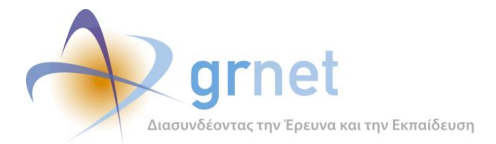

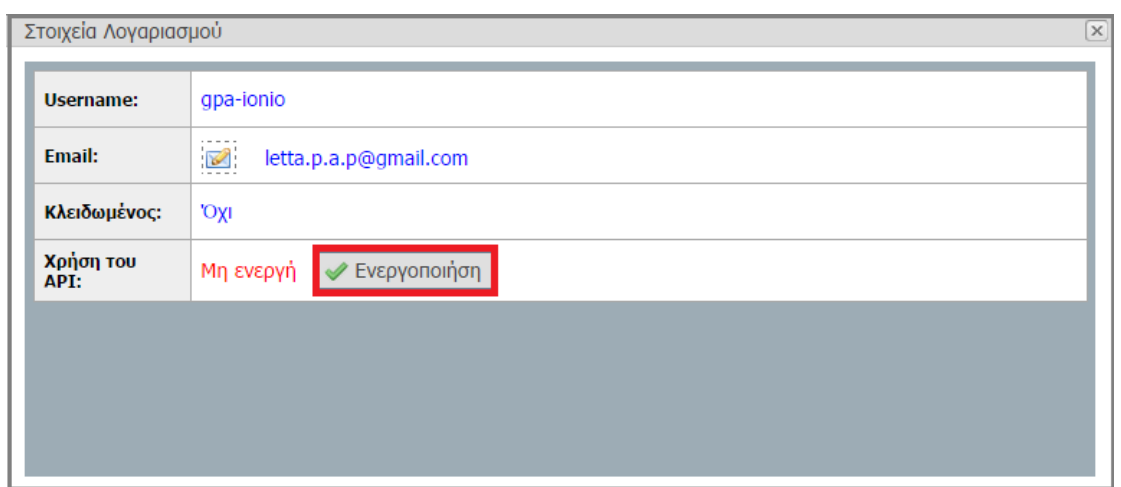

**Εικόνα 2.12: Ενεργοποίηση δυνατότητας χρήσης του API**

# <span id="page-22-1"></span><span id="page-22-0"></span>**2.5 Έλεγχος Logs των web services**

Η ομάδα έχει τη δυνατότητα να επιβεβαιώσει τα web services που κλήθηκαν από κάθε λογαριασμό Γραφείου Πρακτικής Άσκησης καθώς και να δει το αποτέλεσμα (επιτυχές ή όχι) των κλήσεων αυτών. Για το σκοπό αυτό έχει δημιουργηθεί από την ομάδα ανάπτυξης, μία σελίδα στην οποία παρουσιάζονται τα logsτου συνόλου των κλήσεων που έχουν πραγματοποιηθεί από τα Γραφεία Πρακτικής Άσκησης. Επισημαίνεται ότι η εν λόγω σελίδα είναι διαθέσιμη τόσο για το πιλοτικό (<https://studentpractice.pilotiko.gr/Secure/Helpdesk/ServiceLogs.aspx>) όσο και για το παραγωγικό περιβάλλον. ([https://submit-atlas.grnet.gr/Secure/Helpdesk/ServiceLogs.aspx\)](https://submit-atlas.grnet.gr/Secure/Helpdesk/ServiceLogs.aspx).

| Φίλτρα Αναζήτησης           |                                                    |                                |                |                                                                                                    |                                                                                                    |                |                                         |                   |                 |         |
|-----------------------------|----------------------------------------------------|--------------------------------|----------------|----------------------------------------------------------------------------------------------------|----------------------------------------------------------------------------------------------------|----------------|-----------------------------------------|-------------------|-----------------|---------|
| 3775<br><b>ID Γραφείου:</b> |                                                    |                                |                |                                                                                                    | Αποτέλεσμα εκτέλεσης:                                                                                                    | -- αδιάφορο -- |                                         |                   |                 |         |
| Hu/via εκτέλεσης από:       |                                                    |                                |                | $\checkmark$                                                                                                    | Ημ/νία εκτέλεσης έως:                                                                                                    |                | $\checkmark$                            |                   |                 |         |
| Hu/via εκτέλεσης:           |                                                    |                                | -- αδιάφορο -- | $\checkmark$                                                                                                    |                                                                                                    |                |                                         |                   |                 |         |
|                             | Q Αναζήτηση [3] Εξαγωγή σε Excel                   |                                |                |                                                                                                    |                                                                                                    |                |                                         |                   |                 |         |
| Κωδικός ⊽                   | Ημ/νία Δημιουργίας                                 | Service                        |                |                                                                                                    | Aimua                                                                                                    |                | ID Γραφείου Πρακτικής   Όνομα Σφάλματος |                   | IP              | Enroyia |
| 162701                      | 05/09/2014 11:57                                   | UpdateStudent                  |                | <root type="object"><id type="number">4241</id><academicidnumber<br>type="number"&gt;263508710286</academicidnumber<br></root> |                                                                                                    |                | 3775                                    |                   | 195.251.139.140 | True    |
| 162700                      | 05/09/2014 11:55                                   | GetRegisteredStudents          |                |                                                                                                    |                                                                                                    |                | 3775                                    |                   | 195.251.139.140 | True    |
| 162699                      | 05/09/2014 11:55                                   | UpdateStudent                  |                |                                                                                                    |                                                                                                    |                | 3775                                    | BadRequest        | 195.251.139.140 | False   |
| 162694                      | 04/09/2014 15:44                                   | <b>GetPositionGroupDetails</b> |                |                                                                                                    | <string>http://studentpractice.pilotiko.gr/api/offices/v1/GetPositionGroupDetails?ID=28&amp;<br/>amp; =1409834689885</string> |                | 3775                                    | ObjectNotFount    | 147.102.37.59   | False   |
| 162693                      | 04/09/2014 15:44                                   | <b>GetPositionGroupDetails</b> |                |                                                                                                    | <string>http://studentpractice.pilotiko.gr/api/offices/v1/GetPositionGroupDetails?ID=26&amp;<br/>amp: =1409834689884</string> |                | 3775                                    | ObjectNotFount    | 147.102.37.59   | False   |
| 162692                      | 04/09/2014 15:44                                   | <b>GetPositionGroupDetails</b> |                | <string>http://studentpractice.pilotiko.gr/api/offices/v1/GetPositionGroupDetails?ID=26&amp;<br/>amp;_=1409834689883</string>  |                                                                                                    |                | 3775                                    | ObjectNotFount    | 147.102.37.59   | False   |
| 162689                      | 04/09/2014 14:04                                   | <b>GetCompletedPositions</b>   |                |                                                                                                    |                                                                                                    |                | 3775                                    |                   | 83.212.106.103  | True    |
| 162675                      | 02/09/2014 12:16                                   | DeleteFinishedPosition         |                |                                                                                                    |                                                                                                    |                | 3775                                    | <b>BadRequest</b> | 147.102.37.47   | False   |
| 159709                      | 18/08/2014 10:02                                   | <b>GetPreAssignedPositions</b> |                |                                                                                                    |                                                                                                    |                | 3775                                    |                   | 141.237.155.182 | True    |
| 159708                      | 18/08/2014 10:02<br><b>GetPreAssignedPositions</b> |                                |                |                                                                                                    |                                                                                                    | 3775           |                                         | 141.237.155.182   | True            |         |

**Εικόνα 2.13: Logs Γραφείου Πρακτικής Άσκησης με ID 3775**

<span id="page-22-2"></span>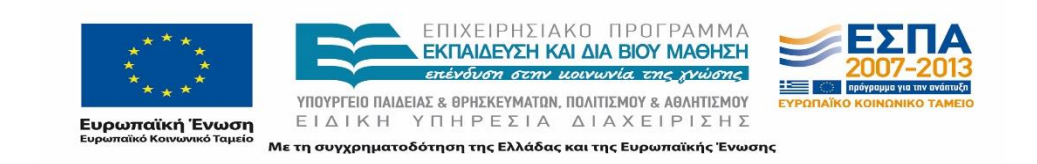

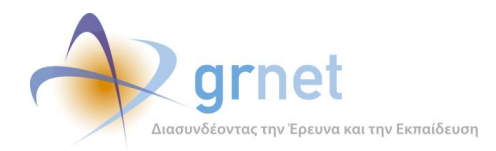

Η ομάδα υποστήριξης αναζητεί τα logs που επιθυμεί με βάση τα διαθέσιμα κριτήρια αναζήτησης. Παράλληλα έχει τη δυνατότητα να εξάγει τα logs που πληρούν τα συγκεκριμένα κριτήρια που έχει επιλέξει σε αρχεία Excel ώστε να παρουσιάζονται συγκεντρωτικά τα αποτελέσματα της διασύνδεσης για το εκάστοτε Γραφείο Πρακτικής Άσκησης προκειμένου να γίνει πιο αποτελεσματικά ο έλεγχος για την επιτυχή κλήση όλων Services. Επισημαίνεται ότι το αρχείο excel εμφανίζει τα logs στην ίδια μορφή που εμφανίζονται και στην εφαρμογή της ομάδας υποστήριξης.

Από τα logs διακρίνεται αν ένα συγκεκριμένο Service έχει κληθεί επιτυχώς ή όχι και αν όχι περιγράφεται το σφάλμα στο οποίο οφείλεται η αδυναμία επιτυχίας της κλήσης. Στην περίπτωση αυτή η ομάδα υποστήριξης μπορεί να ενημερώσει τους συνεργάτες που έχουν αναλάβει τη διασύνδεση για το τι θα πρέπει να διορθώσουν στις κλήσεις που έχουν πραγματοποιήσει.

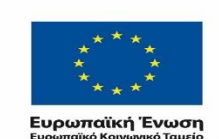

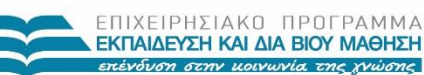

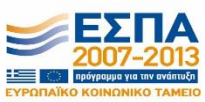

ΥΠΟΥΡΓΕΙΟ ΠΑΙΔΕΙΑΣ & ΘΡΗΣΚΕΥΜΑΤΩΝ, ΠΟΛΙΤΙΣΜΟΥ & ΑΘΛΗΤΙΣΜΟΥ ΕΙΔΙΚΗ ΥΠΗΡΕΣΙΑ ΔΙΑΧΕΙΡΙΣΗΣ Με τη συγχρηματοδότηση της Ελλάδας και της Ευρωπαϊκής Ένωσης

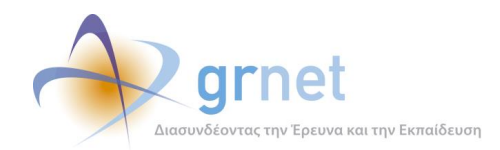

# <span id="page-24-0"></span>**3 Ενημέρωση και υποστήριξη Ιδρυμάτων**

Στο παρόν κεφάλαιο περιγράφεται η διαδικασία ενημέρωση των Ιδρυμάτων σχετικά με τη δυνατότητα διασύνδεσης και η υποστήριξη που τους παρείχε η ομάδα σε όλα τα στάδια της ανάπτυξης.

Η υποστήριξη πραγματοποιείται σε πολλαπλά επίπεδα, ενημερωτικό, συμβουλευτικό, τεχνικό,:

- Ενημέρωση για τη δυνατότητα διασύνδεσης
- Διευκρινίσεις για τις προδιαγραφές της διασύνδεσης
- Παροχή πρόσβασης στο πιλοτικό και στη συνέχεια στο παραγωγικό περιβάλλον
- Προτάσεις για την ορθή κλήση όλων των services.
- Παροχή αρωγής κατά την αντιμετώπιση προβλημάτων και δυσλειτουργιών.
- Συγκέντρωση των παραδοτέων για την ολοκλήρωση της διασύνδεσης

# <span id="page-24-1"></span>**3.1 Επικοινωνία με τα Ιδρύματα**

Στην αρχική φάση του έργου πραγματοποιήθηκε επικοινωνία με τα Γραφεία Πρακτικής Άσκησης ώστε να ανευρεθούν οι Ιδρυματικοί Υπεύθυνοι της Πράξης σε κάθε Ίδρυμα και να γίνει μία πρώτη ενημέρωση αναφορικά με τη δυνατότητα και την ανάγκη της διασύνδεσης των Πληροφοριακών Συστημάτων. Από την επικοινωνία αυτή συγκεντρώθηκαν σε έναν πίνακα τα στοιχεία των υπευθύνων των Γραφείων Πρακτικής καθώς και των Ιδρυματικών Υπευθύνων ώστε ανά πάσα στιγμή να μπορεί να ανατρέξει η ομάδα στα στοιχεία αυτά.

Κύριος στόχος της ομάδας ήταν να εξηγήσει στα αρμόδια άτομα των Ιδρυμάτων τη δυνατότητα διασύνδεσης μεταξύ του ΑΤΛΑ και του τοπικού Πληροφοριακού Συστήματος. Δεδομένου ότι οι περισσότεροι Υπεύθυνοι δεν είχαν απαραίτητα τεχνικό υπόβαθρο, η ομάδα χρειάστηκε να επικοινωνήσει επανειλημμένα ώστε να γίνει πλήρως αντιληπτή η έννοια της διασύνδεσης. Συγκεκριμένα, οι αρμόδιοι πληροφορούνταν ότι με τη διασύνδεση θα υπήρχε η δυνατότητα ανταλλαγής δεδομένων μεταξύ των δύο υποσυστημάτων σε πραγματικό χρόνο που θα διευκόλυνε την καταγραφή της Πρακτικής Άσκησης. Παράλληλα, διευρευνούνταν η δυνατότητα και η ανάγκη διασύνδεσης με το σύστημα ΑΤΛΑΣ καθώς ενδεχομένως να υπήρχαν Ιδρύματα που χρησιμοποιούσαν αποκλειστικά το σύστημα ΑΤΛΑΣ ή άλλα τα οποία δεν είχαν κατάλληλα υλοποιημένο Πληροφοριακό Σύστημα που να προσφέρει τη δυνατότητα διαλειτουργίας. Εφόσον ήταν εφικτή η διασύνδεση η ομάδα εξέθετε όλα τα πλεονεκτήματα που μπορούσαν να αποκομίσουν τα Ιδρύματα από την υλοποίηση της διασύνδεσης και όλες τις δυνατότητες που τους προσέφερε. Συγκεκριμένα τονίζονταν ότι θα χρησιμοποιούσαν ένα μόνο Πληροφοριακό Σύστημα για την καταγραφή της Πρακτικής άσκησης που θα μείωνε το διαχειριστικό φόρτο εξοικονομώντας πολύτιμο χρόνο στους υπεύθυνους έχοντας παράλληλα κερδίσει και τα οφέλη

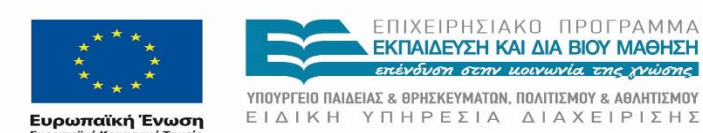

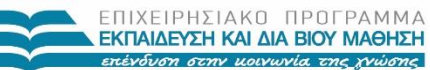

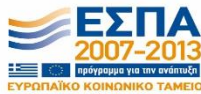

ΕΙΔΙΚΗ ΥΠΗΡΕΣΙΑ ΔΙΑΧΕΙΡΙΣΗΣ .<br>Με τη συγχρηματοδότηση της Ελλάδας και της Ευρωπαϊκής Ένωσης

*«Π1 Αναφορά Διοίκησης Υλοποίησης»*

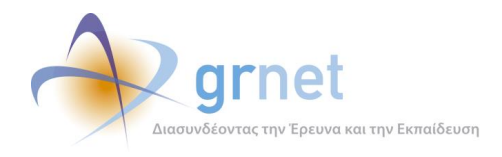

του ΑΤΛΑ, δηλαδή χρήση ενός ενιαίου συστήματος για τους Φορείς Υποδοχής, πρόσβαση σε περισσότερες διαθέσιμες θέσεις κ.α.

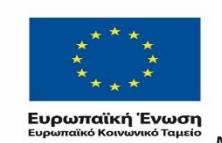

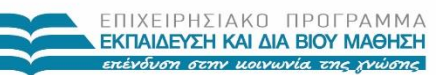

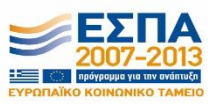

ΥΠΟΥΡΓΕΙΟ ΠΑΙΔΕΙΑΣ & ΘΡΗΣΚΕΥΜΑΤΩΝ, ΠΟΛΙΤΙΣΜΟΥ & ΑΘΛΗΤΙΣΜΟΥ EIAIKH YNHPEΣIA ΔΙΑΧΕΙΡΙΣΗΣ Με τη συγχρηματοδότηση της Ελλάδας και της Ευρωπαϊκής Ένωσης

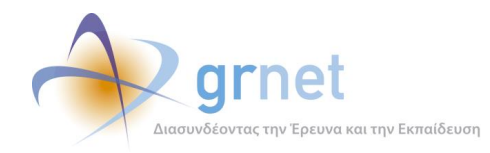

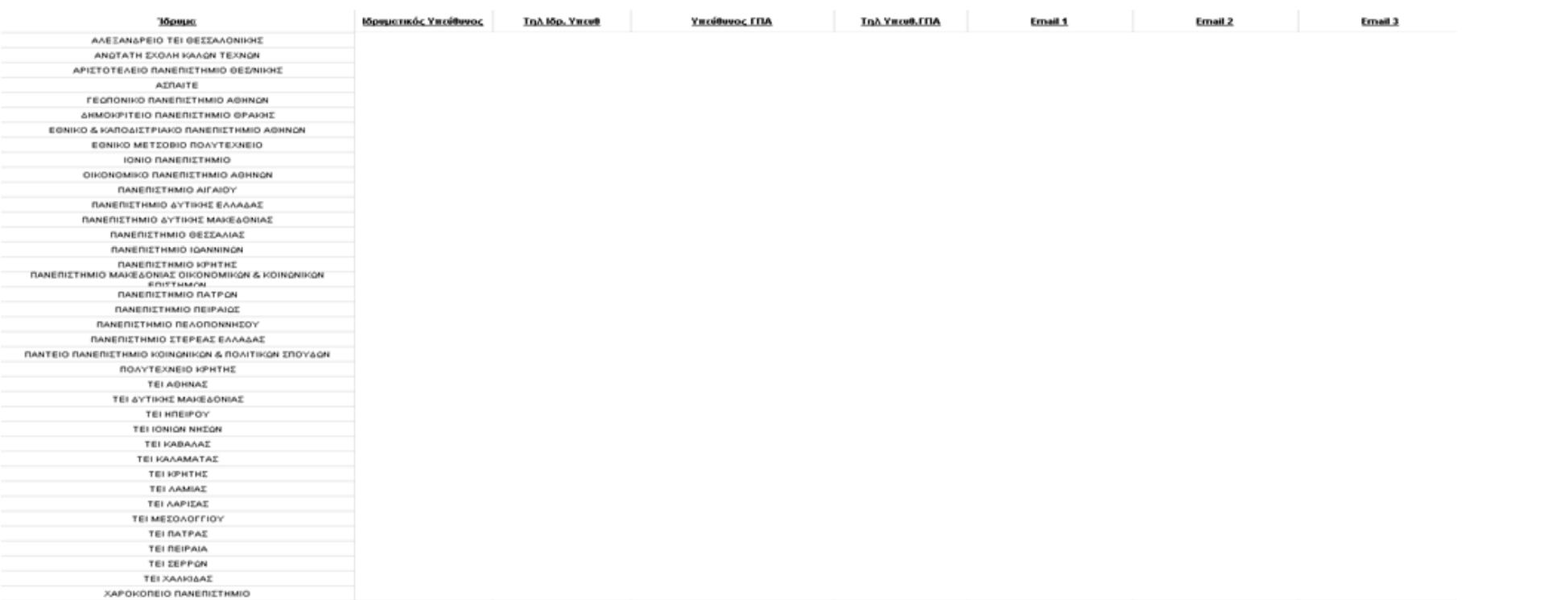

### **Εικόνα 3.1: Στοιχεία επικοινωνίας Γραφείων Πρακτικής**

<span id="page-26-0"></span>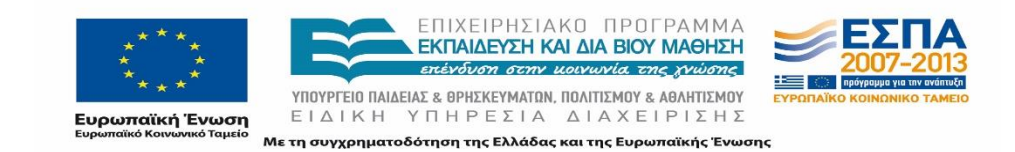

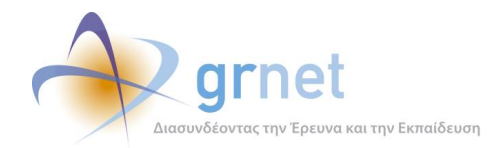

Σε δεύτερο χρόνο, αποστέλλονταν το αρχείο με τις προδιαγραφές της διασύνδεσης στους υπευθύνους των Γραφείων Πρακτικής και τους υπεύθυνους της Πράξης ώστε να αποκτήσουν μία άποψη για την υλοποίηση της διασύνδεσης. Σε αυτό το κομμάτι παρέχονταν αναλυτικές διευκρινίσεις και προσπαθούσε η ομάδα να εξηγήσει απλουστευμένα τον τρόπο και τις λειτουργίες της διασύνδεσης. Παράλληλα, για να επιβεβαιωθεί ότι το κάθε Ίδρυμα είχε την δυνατότητα να αξιοποιήσει τη διεπαφή ΑΤΛΑΣ, η ομάδα επικοινώνησε με άτομα από το τεχνικό προσωπικό κάθε Ιδρύματος που ήταν επιφορτισμένα με τη διαχείριση του τοπικού πληροφοριακού συστήματος ώστε να διαπιστωθεί η δυνατότητα πρόσβασης σε αυτό από τους εν δυνάμει συνεργάτες που θα αναλάμβαναν το έργο της διασύνδεσης.

Από τη στιγμή που οι υπεύθυνοι του Ιδρύματος θεωρούσαν ότι η υλοποίηση της διασύνδεσης είναι εφικτή, η ομάδα κατέστησε σαφές ότι θα πρέπει να ληφθούν υπόψη όλα τα παρακάτω ως κατευθυντήριες για την ολοκλήρωση της διασύνδεσης:

- Η επικοινωνία των δύο υποσυστημάτων θα πρέπει να είναι αμφίδρομη. Η ανάκτηση δεδομένων από τον ΑΤΛΑ δεν καθιστά διασύνδεση.
- Οι ενέργειες που θα πραγματοποιούνται από το τοπικό ΟΠΣ για τις λειτουργίες του ΑΤΛΑΣ θα πρέπει να ενημερώνουν σε πραγματικό χρόνο το σύστημα ΑΤΛΑΣ, αλλά και να ανακτούν αν όχι σε πραγματικό χρόνο σε τακτά χρονικά διαστήματα δεδομένα από το ΑΤΛΑΣ για την αποφυγή ενεργειών που δεν θα είναι δυνατό να εκτελεστούν, γιατί π.χ. μία θέση έχει ήδη δεσμευτεί από άλλο Ίδρυμα.
- Να κληθούν όλα τα web services των επικαιροποιημένων προδιαγραφών διασύνδεσης που έχουν κοινοποιηθεί σε όλα τα Ιδρύματα και στη συνέχεια στους υποδεικνυόμενους από κάθε Ίδρυμα συνεργάτες επιτυχώς σε πιλοτικό και παραγωγικό περιβάλλον.
- Να είναι διαθέσιμες από το τοπικό ΟΠΣ όλες οι λειτουργίες που περιγράφονται στις προδιαγραφές και όχι μέρος αυτών. Η υλοποίηση δεν θα πρέπει να περιορίζεται μόνο στην ανάπτυξη κώδικα που μπορεί να κληθεί χειροκίνητα και ανεξάρτητα του τοπικού ΠΣ, αλλά να έχει ενσωματωθεί στις επιμέρους λειτουργικότητες του ΠΣ ΔΑΣΤΑ, οι οποίες θα πρέπει να μπορούν να εκτελούνται από τους οικείους χρήστες.
- Οι λειτουργίες του ΑΤΛΑΣ που προσφέρονται μέσω της διασύνδεσης θα πρέπει να ενσωματωθούν στην εφαρμογή του τοπικού ΟΠΣ και όχι να δημιουργηθεί ένα δεύτερο υποσύστημα στο τοπικό ΟΠΣ για την καταγραφή της Πρακτικής Άσκησης στον ΑΤΛΑ γιατί αυτό πρακτικά ακυρώνει την έννοια της διασύνδεσης.
- Από τα παραδοτέα να τεκμηριώνεται (αφενός με τεχνική αναφορά και αφετέρου με ανάλυση σε λειτουργικό επίπεδο) η δυνατότητα χρήσης των λειτουργικοτήτων αυτών από τους χρήστες του Γραφείου Πρακτικής Άσκησης του Ιδρύματος

Στο παραπάνω πλαίσιο αποστέλλονταν ένα μήνυμα με στοιχεία πρόσβασης από το πιλοτικό περιβάλλον του ΑΤΛΑ ώστε να δρομολογήσουν αν επιθυμούν κάποιες πρώτες δοκιμές με τη διεπαφή στο δοκιμαστικό περιβάλλον.

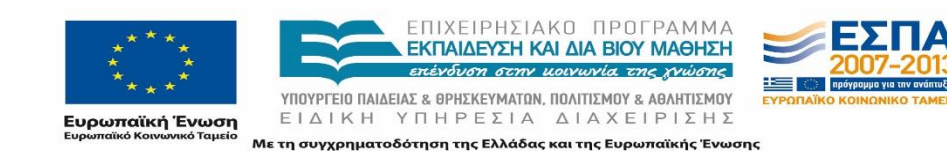

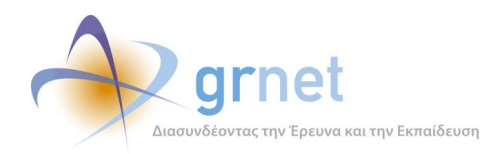

Έχοντας γνώση όλων των ανωτέρω, τα Ιδρύματα αποφάσισαν να διασυνδέσουν τα πληροφοριακά τους συστήματα μέσω του ΑΤΛΑ βάσει και άλλων παραγόντων, όπως τις διαδικασίες που ακολουθούνται στο Ίδρυμα, την αρχιτεκτονική των τοπικών Πληροφοριακών Συστημάτων κ.α.

# <span id="page-28-0"></span>**3.1.1 Πίνακας συνεργατών για την διασύνδεση**

Στον παρακάτω πίνακα, συγκεντρώθηκαν τα στοιχεία των συνεργατών που ανέλαβαν να προχωρήσουν τη διασύνδεση σε κάθε Ίδρυμα. Ο πίνακας αυτός βοήθησε στην ενημέρωση της κατάστασης των Ιδρυμάτων αναφορικά με την έναρξη και την πορεία της διασύνδεσης και των ενεργειών που έχει προβεί κάθε Ίδρυμα.

Στον πίνακα για κάθε Ίδρυμα αναγράφονται τα στοιχεία επικοινωνίας και πληρωμής των συνεργατών, των αναθέσεων που έχουν γίνει σε αυτούς και τέλος σχόλια τα οποία προέκυπταν από την επικοινωνία με τα Ιδρύματα.

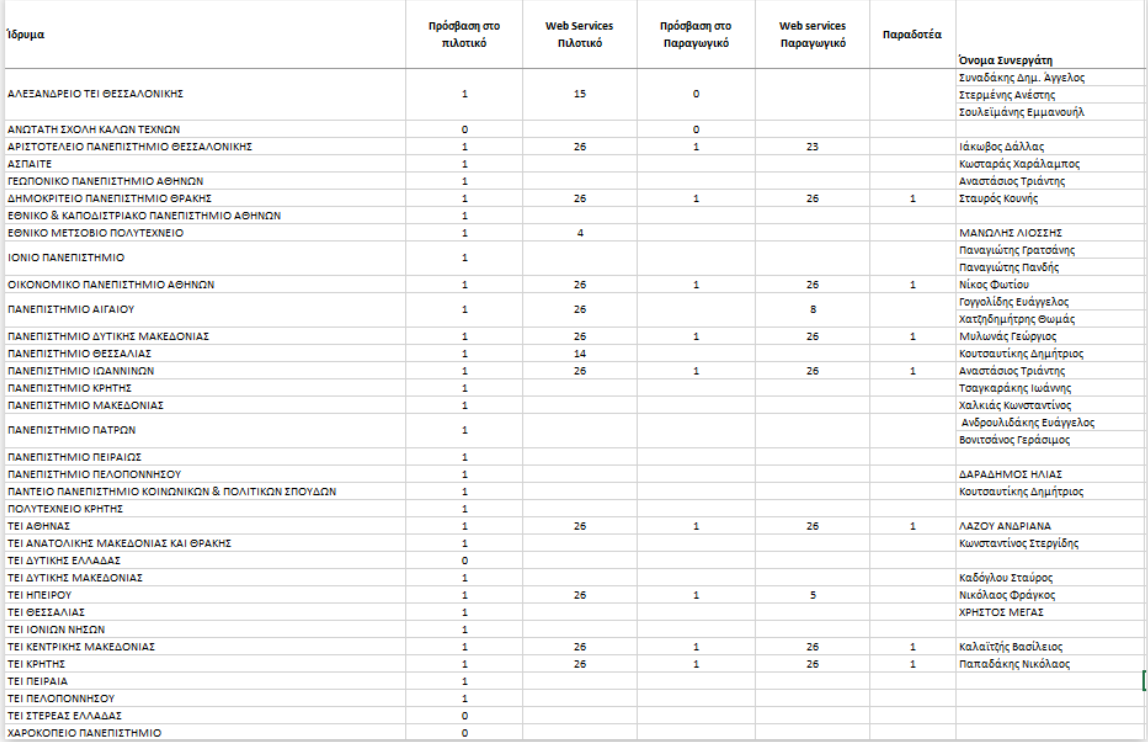

### **Εικόνα 3.2: Πίνακας συνεργατών**

<span id="page-28-1"></span>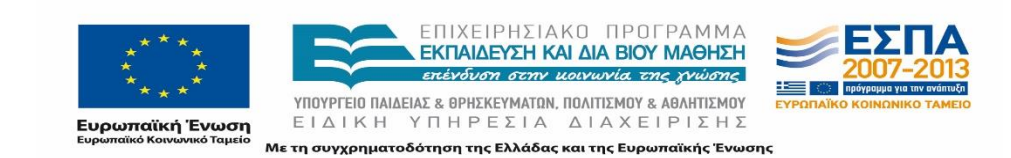

*«Π1 Αναφορά Διοίκησης Υλοποίησης»*

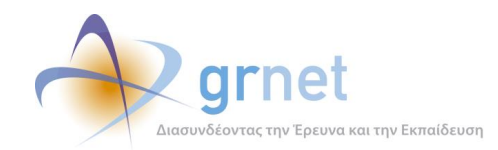

# <span id="page-29-0"></span>**3.1.2 Προδιαγραφές Διασύνδεσης**

Σύμφωνα με το από 29/3 και με Α.Π. 6973 έγγραφο της ΕΥΔ ΕΠΕΔΒΜ ζητήθηκε από ορισμένα Ιδρύματα (Πανεπιστήμιο Αιγαίου, Ε.Κ.Π.Α., Πανεπιστήμιο Θεσσαλίας, Πανεπιστήμιο Ιωαννίνων, Ο.Π.Α. Πανεπιστήμιο Πειραιά, ΤΕΙ Ηπερίου, ΤΕΙ Θεσσαλονίκης και ΤΕΙ Σερρών) να προβούν στην ολοκλήρωση της ενημέρωσης του συστήματος ΑΤΛΑΣ σε πραγματικό χρόνο με το πληροφοριακό σύστημα. Παράλληλα στο έγγραφο αυτό κοινοποιούνταν ο σύνδεσμος με τις προδιαγραφές των διασυνδέσεων του ΑΤΛΑΣ που θα διευκόλυνε τα Ιδρύματα στην μαζική ενημέρωση του συστήματος ΑΤΛΑΣ με την καταγραφή των Θέσεων Πρακτικής Άσκησης. Η ομάδα ανέλαβε να επιβεβαιώσει τηλεφωνικά ότι οι αποδέκτες του εγγράφου είχαν λάβει το έγγραφο και ήταν ενήμεροι για τη δυνατότητα και τις προδιαγραφές της διασύνδεσης:

*ΘΕΜΑ: Διασύνδεση του πληροφοριακού σας συστήματος με το σύστημα «ΑΤΛΑΣ»* 

*Σε συνέχεια του με αρ. πρ. 22192/24.12.2012 έγγραφο της ΕΥΔ ΕΠΕΔΒΜ σας ενημερώνουμε ότι για τις πράξεις που πήραν αύξηση και παράταση υλοποίησης μέχρι 30/4/2013, παρατείνεται μέχρι 15 Μαΐου του 2013 η ολοκλήρωση της ενημέρωσης του συστήματος «ΑΤΛΑΣ» σε πραγματικό χρόνο με το πληροφοριακό σας σύστημα.* 

*Σας ενημερώνουμε ότι οι προδιαγραφές των διασυνδέσεων του «ΑΤΛΑΣ» είναι διαθέσιμες στον σύνδεσμο http://atlas.grnet.gr/Last/37* 

*Παραμένουμε στη διάθεσή σας για κάθε περαιτέρω διευκρίνιση.*

Με το πέρας της περιόδου, η ομάδα φρόντισε να ενημερώσει εκ νέου τα Ιδρύματα σχετικά με τις ελάχιστες απαιτούμενες ενέργειες που θα έπρεπε να έχουν πραγματοποιήσει και συγκεκριμένα τα web services που θα έπρεπε να έχουν καλέσει επιτυχώς έστω και μία φορά.

## Διασύνδεση ΠΣ ΓΠΑ/ΔΑΣΤΑ με ΠΣ ΑΤΛΑΣ - Απαιτούμενες ενέργειες 15.05.2013

Αγαπητοί συνεργάτες,

Σε συνέχεια της συνάντησης της Παρασκευής 26 Απριλίου, σας αποστέλλουμε στο συνημμένο έγγραφο τις ελάχιστες απαιτούμενες ενέργειες που θα πρέπει να έχουν πραγματοποιηθεί (τουλάχιστον μία φορά) μέχρι και τις 15 Μαΐου 2013 και στο πλαίσιο της διασύνδεσης των επιμέρους ΠΣ με το ΠΣ ΑΤΛΑΣ, για όσα Ιδρύματα προβλέπεται βάσει του από 29/3 και με Α.Π. 6973 εγγράφου της ΕΥΔ ΕΠΕΔΒΜ.

Στο αμέσως επόμενο διάστημα επικαιροποιήθηκε το έγγραφο με τις προδιαγραφές διασύνδεσης και στο πλαίσιο αυτό στάλθηκε νέο ενημερωτικό μήνυμα στα εν λόγω Ιδρύματα.

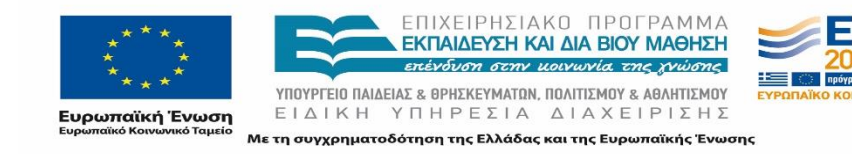

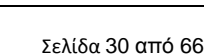

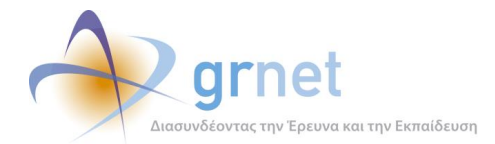

## Επικαιροποίηση Προδιαγραφών Διασύνδεσης

Αγαπητοί συνεργάτες,

Σας ενημερώνουμε ότι στον ακόλουθο σύνδεσμο (http://atlas.grnet.gr/Last/38) μπορείτε να βρείτε ενημερωμένη έκδοση των Προδιαγραφών Διασύνδεσης των επιμέρους ΠΣ με το ΠΣ ΑΤΛΑΣ.

Επισημαίνουμε ότι δεν έχει γίνει καμία τροποποίηση ως προς την περιγραφή των Web Services, παρά μόνο διαχωρισμός τους σε τρεις κατηγορίες καθώς και προσθήκη πίνακα περιεχομένων, για την ευκολότερη αναζήτηση και αξιοποίηση των Προδιαγραφών.

Παράλληλα σας υπενθυμίζουμε τη δέσμευσή σας να προβείτε στις ελάχιστες απαιτούμενες ενέργειες διασύνδεσης (όπως αυτές περιγράφονται στο από 30/04 ηλεκτρονικό μας μήνυμα) μέχρι και τις 15 Μαΐου 2013.

# <span id="page-30-0"></span>**3.1.3 Πρόσβαση στο πιλοτικό περιβάλλον**

Η ομάδα υποστήριξης της διασύνδεσης προώθησε στους Ιδρυματικούς Υπευθύνους και στους υπεύθυνους του Γραφείου Πρακτικής Άσκησης τα στοιχεία των δοκιμαστικών λογαριασμών που δημιουργήθηκαν. Τα στοιχεία αυτά αποστέλλονται σε αρχεία κειμένου (notepad) και excel μέσω μηνύματος ηλεκτρονικού ταχυδρομείου με συνοδευτικά επεξηγηματικά κείμενα. Αναλυτικά το μήνυμα παρατίθεται παρακάτω.

Παράλληλα, η ομάδα εφόσον επιβεβαίωνε τη λήψη των στοιχείων και τα Ιδρύματα γνωστοποιούσαν την πρόθεση τους να εκτελέσουν δοκιμές της διεπαφής τότε πραγματοποιούνταν ενεργοποίηση της πρόσβασης των λογαριασμών αυτών στο API πιλοτικό περιβάλλον (όπως περιγράφηκε στην ενότητα 2.4). Σημειώνεται ότι στις εφαρμογές (φορέων υποδοχής)

# <span id="page-30-1"></span>**3.1.3.1 Ιδρύματα με υποχρέωση υλοποίησης ελάχιστων ενεργειών**

Αφότου είχε σταλεί η ενημέρωση για τις απαιτούμενες ελάχιστες προδιαγραφές ενημερώθηκαν τα εν λόγω Ιδρύματα σχετικά με τα στοιχεία των δοκιμαστικών λογαριασμών αλλά και το σύνολο των προδιαγραφών διασύνδεσης και εφόσον επιθυμούσαν να προβούν στην ολοκλήρωση της ανάπτυξης της διασύνδεσης.

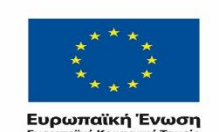

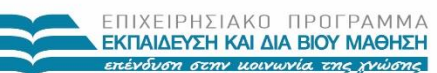

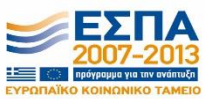

ΥΠΟΥΡΓΕΙΟ ΠΑΙΔΕΙΑΣ & ΘΡΗΣΚΕΥΜΑΤΩΝ, ΠΟΛΙΤΙΣΜΟΥ & ΑΘΛΗΤΙΣΜΟΥ ΕΙΔΙΚΗ ΥΠΗΡΕΣΙΑ ΔΙΑΧΕΙΡΙΣΗΣ τη συγχρηματοδότηση της Ελλάδας και της Ευρωπαϊκής Ένωσης

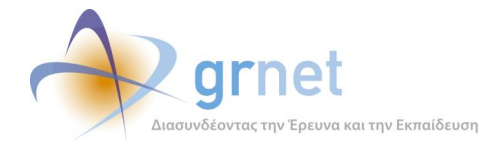

#### Διασύνδεση ΠΣ με το ΠΣ ΑΤΛΑΣ: Test Environment data

Αγαπητοί συνεργάτες.

Στο πλαίσιο υλοποίησης της διασύνδεσης των επιμέρους ΠΣ με το ΠΣ ΑΤΛΑΣ, επισυνάπτουμε τα κάτωθι στοιχεία (που αφορούν στο πιλοπκό περιβάλλον) τα οποία εκπμούμε ότι θα σας χρησιμεύσουν κατά την ανάπτυξη και επιβεβαίωση της διασύνδεσης των δύο συστημάτων:

1) Στοιχεία πρόσβασης (όνομα χρήστη και κωδικό πρόσβασης) για πιστοποιημένο ΓΠΑ του Ιδρύματός σας

2) Στοιχεία πρόσβασης (όνομα χρήστη και κωδικό πρόσβασης) για πιστοποιημένο Φορέα Υποδοχής

3) Κωδικοί ακαδημαϊκών ταυτοτήτων φοιτητών του Ιδρύματός σας (100 φοιτητές)

Παράλληλα σας ενημερώνουμε ότι στον ακόλουθο σύνδεσμο (http://atlas.grnet.gr/Last/38), μπορείτε να βρείτε την τελευταία έκδοση των Προδιαγραφών Διασύνδεσης (v2.2.23/05/2013), η οποία περιέχει αναλυτικότερες πληροφορίες ως προς την κλήση του service Δήλωσης Ολοκληρωμένης Θέσης Πρακτικής Άσκησης.

Παραμένουμε πάντα στη διάθεσή σας

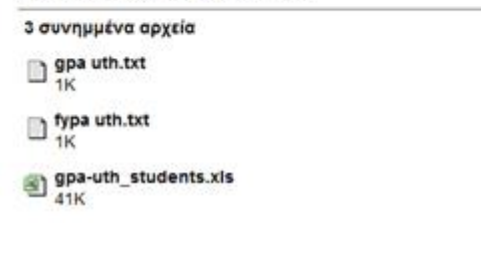

Πιο συγκεκριμένα, τα στοιχεία αυτά αφορούν:

 ένα λογαριασμό Φορέα Υποδοχής (όνομα χρήση και κωδικός πρόσβασης), ο οποίος δημιουργήθηκε για χρήση από το συγκεκριμένο Ίδρυμα.

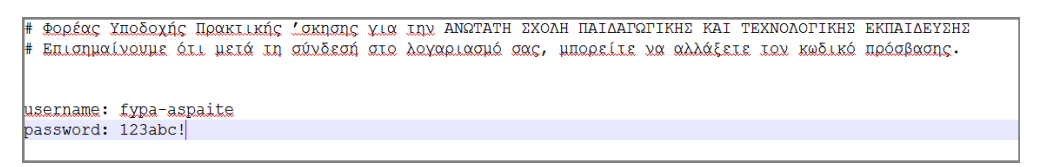

### **Εικόνα 3.3: Λογαριασμός Φορέα Υποδοχής Πρακτικής**

<span id="page-31-0"></span> ένα λογαριασμό Γραφείου Πρακτικής Άσκησης (όνομα χρήση και κωδικός πρόσβασης) που αναφέρεται στο εν λόγω Ίδρυμα.

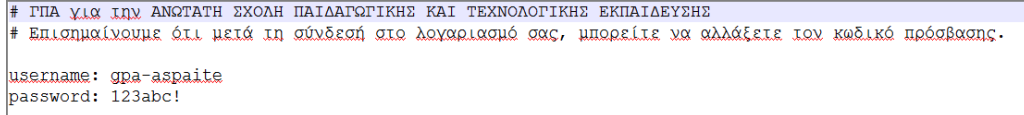

### **Εικόνα 3.4: Λογαριασμός Γραφείου Πρακτικής Άσκησης**

- <span id="page-31-1"></span> Λογαριασμοί 10 φοιτητών για τους οποίους αποστέλλονται τα εξής στοιχεία:
	- Επώνυμο

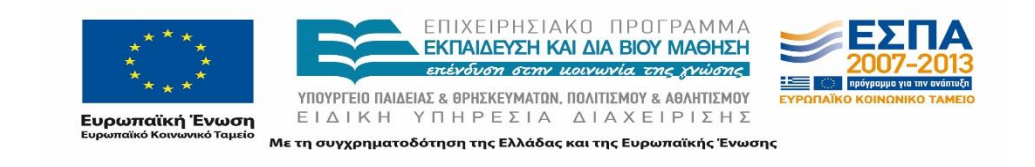

23 Μαΐου 2013 - 5:05 μ μ

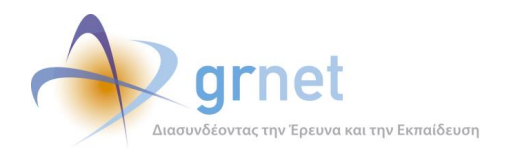

- Όνομα
- Δωδεκαψήφιος κωδικός ακαδημαϊκής ταυτότητας
- Ίδρυμα
- Τμήμα

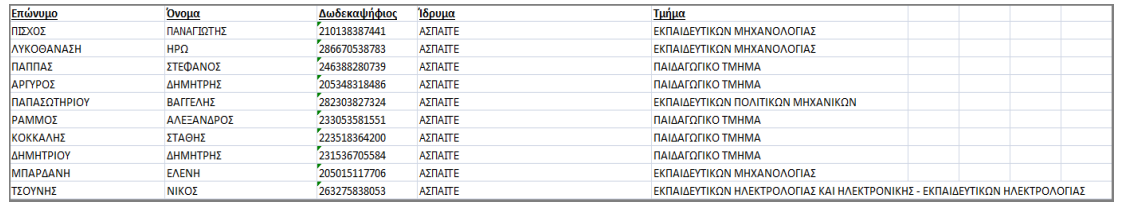

### **Εικόνα 3.5:: Λογαριασμοί Φοιτητών**

<span id="page-32-1"></span>Για τους δύο λογαριασμούς επισημαίνεται πως υπάρχει η δυνατότητα αλλαγής του κωδικού πρόσβασης που στάλθηκε κατά τη σύνδεση στην εφαρμογή.

## <span id="page-32-0"></span>**3.1.3.2 Λοιπά Ιδρύματα**

Στο επόμενο χρονικό διάστημα ενημερώθηκαν και όλα τα υπόλοιπα Ιδρύματα σχετικά με τη δυνατότητα διασύνδεσης. Στο πλαίσιο αυτό τους στάλθηκαν αντίστοιχα ενημερωτικά μηνύματα, όπως το ακόλουθο.

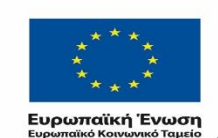

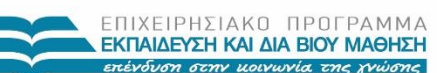

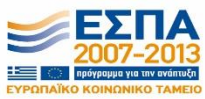

ΥΠΟΥΡΓΕΙΟ ΠΑΙΔΕΙΑΣ & ΘΡΗΣΚΕΥΜΑΤΩΝ, ΠΟΛΙΤΙΣΜΟΥ & ΑΘΛΗΤΙΣΜΟΥ ΕΙΔΙΚΗ ΥΠΗΡΕΣΙΑ ΔΙΑΧΕΙΡΙΣΗΣ Με τη συγχρηματοδότηση της Ελλάδας και της Ευρωπαϊκής Ένωσης

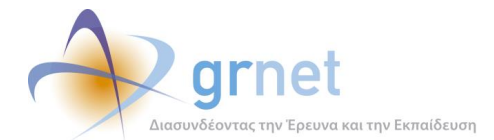

### [ΑΤΛΑΣ] ΤΕΙ Κρήτης: Διασύνδεση ΠΣ με το ΠΣ ΑΤΛΑΣ: Test Environment data

7 Νοεμβρίου 2013 - 1:37 μ.μ.

Αγαπητοί συνεργάτες.

Στο πλαίσιο υλοποίησης της διασύνδεσης των επιμέρους ΠΣ με το ΠΣ ΑΤΛΑΣ, επισυνάπτω τα κάτωθι στοιχεία (που αφορούν στο πιλοτικό περιβάλλον) τα οποία εκτιμούμε ότι θα σας χρησιμεύσουν κατά την ανάπτυξη και επιβεβαίωση της διασύνδεσης των δύο συστημάτων:

1) Στοιχεία πρόσβασης (όνομα χρήστη και κωδικό πρόσβασης) για πιστοποιημένο ΓΠΑ του Ιδρύματός σας

2) Στοιχεία πρόσβασης (όνομα χρήστη και κωδικό πρόσβασης) για πιστοποιημένο Φορέα Υποδοχής

3) Κωδικοί ακαδημαϊκών ταυτοτήτων φοιτητών του Ιδρύματός σας (10 φοιτητές)

Τα στοιχεία αυτά αφορούν μόνο το δικό σας Ίδρυμα (σε αντίθεση με το κοινόχρηστο account: oikonomiko). Μετά την πρώτη σύνδεση μπορείτε να προβείτε σε αλλαγή των κωδικών.

Τέλος, στον ακόλουθο σύνδεσμο (http://atlas.grnet.gr/Last/38), μπορείτε να βρείτε την τελευταία έκδοση των Προδιαγραφών Διασύνδεσης (v2.3).

Παραμένουμε πάντα στη διάθεσή σας.

3 συνημμένα αρχεία

 $\Box$  fypa teicrete.txt

 $\Box$  gpa teicrete.txt

gpa\_teicrete\_students.xlsx<br>12K

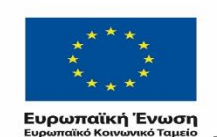

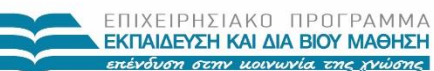

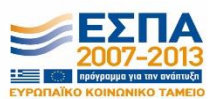

ΥΠΟΥΡΓΕΙΟ ΠΑΙΔΕΙΑΣ & ΘΡΗΣΚΕΥΜΑΤΩΝ, ΠΟΛΙΤΙΣΜΟΥ & ΑΘΛΗΤΙΣΜΟΥ ΕΙΔΙΚΗ ΥΠΗΡΕΣΙΑ ΔΙΑΧΕΙΡΙΣΗΣ

Με τη συγχρηματοδότηση της Ελλάδας και της Ευρωπαϊκής Ένωσης

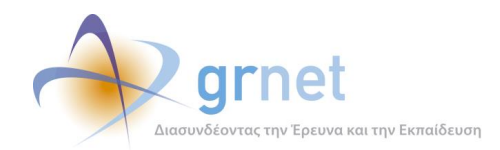

# <span id="page-34-0"></span>**3.2 Αρχική Ενημέρωση ατόμων που αναλαμβάνουν τη διασύνδεση**

Για την έναρξη της διαδικασίας της διασύνδεσης των Πληροφοριακών Συστημάτων προβλέπεται ο ορισμός συγκεκριμένων ατόμων που αναλαμβάνουν τη διασύνδεση αυτών σε συνεργασία με τους Ιδρυματικούς Υπεύθυνους της Πράξης της Πρακτικής Άσκησης για κάθε Ίδρυμα. Εφόσον οριστούν οι συνεργάτες, η ομάδα αναλαμβάνει την ενημέρωσή τους σχετικά με το σκοπό της διασύνδεσης, τις υπάρχουσες προδιαγραφές καθώς επίσης και σχετικά με οποιαδήποτε απορία έχουν αναφορικά με τη διαδικασία.

Κατά την επικοινωνία, τα συγκεκριμένα άτομα ενημερώνονται σχετικά με την ύπαρξη του δοκιμαστικού περιβάλλοντος και τη λίστα των Web Services που μπορούν να χρησιμοποιήσουν για να αποκτήσουν εμπειρία με τη διεπαφή. Παράλληλα, συστήνεται η επαφή με τη δικτυακή εφαρμογή του Γραφείου Πρακτικής Άσκησης προκειμένου να γίνει κατανοητός ο τρόπος λειτουργίας, οι δυνατότητες που παρέχονται και οι πιθανοί περιορισμοί που εφαρμόζονται από το σύστημα. Επίσης, προτείνεται η από κοινού συνεργασία με τους υπευθύνους της Πρακτικής Άσκησης προκειμένου να διερευνήσουν τις ανάγκες αυτών όσον αφορά στις απαιτήσεις της διασύνδεσης από την πλευρά του Ιδρύματος. Τέλος υπογραμμίζεται η δυνατότητα υποστήριξης κυρίως όσον αφορά σε πιθανές απορίες σχετικά με τη λειτουργία των διαδικασιών.

Τα παραδοτέα για τα οποία ενημερώνονται οι συνεργάτες ότι θα πρέπει να προσκομίσουν μόλις ολοκληρωθεί η διασύνδεση είναι τα ακόλουθα:

## **Παραδοτέο 1**

Παράδοση του κώδικα με τα base url τα οποία θα έπρεπε να ήταν ρυθμισμένα για το παραγωγικό περιβάλλον του ΑΤΛΑ. Θα πρέπει να σημειωθεί πως δεν απαιτούνταν εξ ολοκλήρου ο κώδικας που ήταν γραμμένος για το τοπικό πληροφοριακό σύστημα των ΔΑΣΤΑ κάθε Ιδρύματος αλλά μόνο ο κώδικας της συγκεκριμένης υλοποίησης για την διασύνδεση.

### **Παραδοτέο 2**

Παράδοση έγγραφου κειμένου το οποίο θα περιγράφει το σχεδιασμό των νέων λειτουργικοτήτων που προστέθηκαν στο ΟΠΣ με τη χρήση των APIs και τεχνικές λεπτομέρειες της υλοποίησης. Ουσιαστικά πρόκειται για μια σύντομη περιγραφή των νέων στοιχείων/λειτουργικοτήτων που προστέθηκαν στο τοπικό πληροφοριακό τους σύστημα ώστε να συμβαδίζει με αυτό του ΑΤΛΑ, δεδομένου ότι επρόκειτο να κληθούν τα web services.

Σε περίπτωση που χρειάζονταν επιπλέον διευκρινίσεις σχετικά με το περιεχόμενο του παραδοτέου, ενημερωνόταν ο συνεργάτης ώστε να περιγραφεί η αρχιτεκτονική που υιοθετήθηκε, η γλώσσα προγραμματισμού/πλατφόρμα υλοποίησης του κώδικα, οι

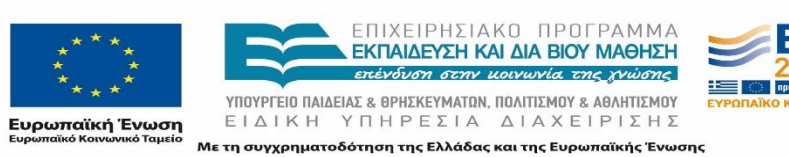

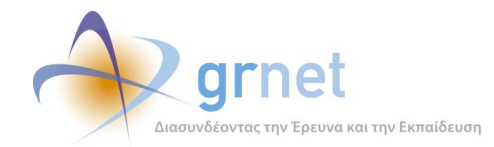

τεχνολογίες που αξιοποιήθηκαν για την ενσωμάτωση του κώδικα στο επίπεδο υλοποίησης του APΙ και στο Web GUI (εφόσον υπάρχει). Επιπρόσθετα στο παραδοτέο αυτό θα μπορούσε να γίνει αναφορά στον σχεδιασμό για την παρακολούθηση της ανάπτυξης του κώδικα, την χρονική ενημέρωση της βάσης του ΟΠΣ του ΔΑΣΤΑ με το ΠΣ του ΑΤΛΑ, κλπ. Τέλος οι συνεργάτες είχαν τη δυνατότητα να προσθέσουν και πληροφορίες για τα services και τη σειρά με την οποία αυτά καλούνται για κάθε λειτουργία του ΑΤΛΑ που εκτελείται από το τοπικό ΟΠΣ

## **Παραδοτέο 3**

Παράδοση έγγραφου κειμένου το οποίο θα περιέχει αναλυτικές οδηγίες με τη χρήση εικόνων για το χειρισμό του ΑΤΛΑΣ μέσα από το τοπικό πληροφοριακό σύστημα καθώς και λειτουργικά διαγράμματα προβλεπόμενης ροής ενεργειών. Συγκεκριμένα το παραδοτέο αυτό θα μπορεί να αξιοποιηθεί ως εγχειρίδιο χρήσης των λειτουργιών του ΑΤΛΑ που επιτρέπονται από το τοπικό ΟΠΣ περιλαμβάνοντας αναλυτικά τα βήματα των χρηστών για να μεταβούν στις αντίστοιχες οθόνες, τα πεδία που συμπληρώνουν ή τα κουμπιά που πρέπει να επιλέξουν κλπ

## **Παραδοτέο 4**

Το τέταρτο παραδοτέο αφορούσε την επιτυχή κλήση όλων των web services, που περιγράφονται στις προδιαγραφές διασύνδεσης, τουλάχιστον μια φορά. Η σχετική επιβεβαίωση των επιτυχών κλήσεων θα παρεχόταν από τα τηρούμενα στοιχεία του (logs) του ΠΣ ΑΤΛΑΣ, από την ομάδα συντονισμού διασύνδεσης.

Οι παραπάνω πληροφορίες απεστάλησαν και σε μήνυμα ηλεκτρονικού ταχυδρομείου στους συνεργάτες που αναλάμβαναν το έργο. Παρατίθεται ένα παράδειγμα που στάλθηκε σε συνεργάτη.

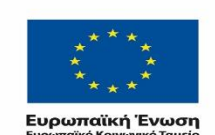

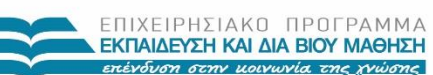

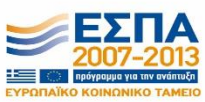

ΥΠΟΥΡΓΕΙΟ ΠΑΙΔΕΙΑΣ & ΘΡΗΣΚΕΥΜΑΤΩΝ, ΠΟΛΙΤΙΣΜΟΥ & ΑΘΛΗΤΙΣΜΟΥ ΕΙΔΙΚΗ ΥΠΗΡΕΣΙΑ ΔΙΑΧΕΙΡΙΣΗΣ .<br>Με τη συγχρηματοδότηση της Ελλάδας και της Ευρωπαϊκής Ένωσης

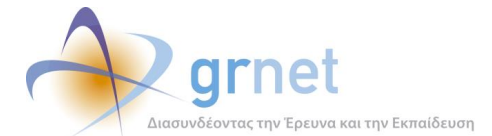

### Παραδοτέα Ολοκλήρωσης Διασύνδεσης ΠΣ ΑΤΛΑΣ με το ΠΣ ΔΑΣΤΑ

Αγαπητέκ.

Στο πλαίσιο της ολοκλήρωσης της διασύνδεσης του ΠΣ ΑΤΛΑΣ με το ΠΣ ΔΑΣΤΑ και της οριστικής παραλαβής των υπηρεσιών θα χρειαστεί να παραδώσετε:

Παραδοτέο 1: Τον κώδικα με τα base url να είναι ρυθμισμένα για το παραγωγικό περιβάλλον Παραδοτέο 2: Κείμενο που θα περιγράφει το σχεδιασμό των νέων λειτουργικοτήτων που προστέθηκαν στο ΟΠΣ με τη χρήση των APIs και τεχνικές λεπτομέρειες της υλοποίησης. Παραδοτέο 3: Κείμενο που θα περιέχει αναλυτικές οδηγίες με τη χρήση εικόνων για το χειρισμό του ΑΤΛΑΣ

μέσα από το τοπικό ΟΠΣ και λειτουργικά διαγράμματα προβλεπόμενης ροής ενεργειών. Παραδοτέο 4: Να έχετε καλέσει επιτυχώς τουλάχιστον μια φορά μέσα από το παραγωγικό περιβάλλον, όλα τα

services που περιγράφονται στις προδιαγραφές διασύνδεσης. Επισημαίνουμε ότι η επιβεβαίωση των επιτυχών κλήσεων θα πραγματοποιηθεί από τα τηρούμενα στοιχεία (logs) του ΠΣ ΑΤΛΑΣ.

Σε κάθε περίπτωση αρμόδιος να επιβεβαιώσει την επαρκή λειτουργικότητα των διασυνδέσεων με το οικείο ΠΣ των ΔΑΣΤΑ/ΓΠΑ είναι ο ιδρυματικός υπεύθυνος.

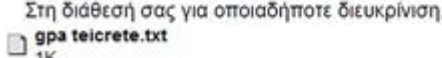

gpa\_teicrete\_students.xlsx

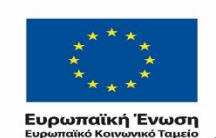

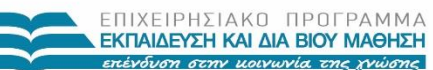

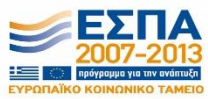

ΥΠΟΥΡΓΕΙΟ ΠΑΙΔΕΙΑΣ & ΘΡΗΣΚΕΥΜΑΤΩΝ, ΠΟΛΙΤΙΣΜΟΥ & ΑΘΛΗΤΙΣΜΟΥ ΕΙΔΙΚΗ ΥΠΗΡΕΣΙΑ ΔΙΑΧΕΙΡΙΣΗΣ

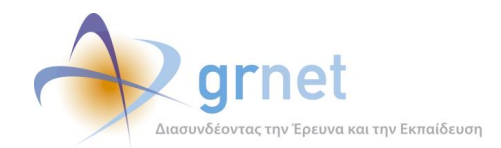

# <span id="page-37-0"></span>**3.3 Υποστήριξη κατά την ανάπτυξη των διασυνδέσεων**

Η υποστήριξη των χρηστών είναι συνεχής καθ΄ όλη τη διάρκεια της υλοποίησης της διασύνδεσης. Τα άτομα που έχουν αναλάβει τη διασύνδεση μπορούν να επικοινωνούν οποιαδήποτε στιγμή με την ομάδα του έργου προκειμένου να λαμβάνουν πληροφορίες, διευκρινίσεις αλλά και να ενημερώνουν για τυχόν απορίες ή δυσλειτουργίες. Σημειώνεται πως δεν προβλέπεται η επίλυση τυχόν τεχνικών προβλημάτων που αντιμετωπίζουν και σχετίζονται με τον κώδικα που αναπτύσσουν και όχι με την λειτουργία αυτή καθ' αυτή της διεπαφής. Οι διευκρινίσεις που παρέχονται αφορούν κυρίως στη χρήση της διεπαφής, στα ορίσματα των web services, στη λειτουργία που αυτά επιτελούν καθώς και γενικές πληροφορίες για τις διαδικασίες διαχείρισης των θέσεων από τα Γραφεία Πρακτικής Άσκησης.

# <span id="page-37-1"></span>**3.3.1 Εκκρεμότητες με τις κλήσεις των web services**

Πολλές φορές οι αρμόδιοι για την ανάπτυξη της διασύνδεσης επικοινωνούσαν με την ομάδα ώστε να επιβεβαιώσουν τις επιτυχείς κλήσεις που έχουν πραγματοποιήσει. Σε περίπτωση που εκκρεμούσε η κλήση ορισμένων services η ομάδα αναλάμβανε αφού έλεγχε τα logs των κλήσεων από το συγκεκριμένο Ίδρυμα να προωθήσει τη λίστα με εναπομείναντα services στους ενδιαφερόμενους χρήστες.

### Λίστα Web Services

2 Δεκεμβρίου 2013 - 2:40 μ.μ.

#### Αγαπητέ κε Ι

Σε συνέχεια της τηλεφωνικής μας επικοινωνίας σας προωθούμε τη λίστα με τα webservices που δεν έχετε καλέσει.

- · RegisterFinishedPosition
- · GetFinishedPositions
- · RegisterNewStudent
- · UpdateStudent
- · GetCompletedPositions
- · DeleteFinishedPosition
- · CancelPosition
- · DeleteAssignment/info
- · ChangeImplementationData
- · DeleteAssignment
- · ChangeAssignedStudent
- · CompletePosition
- · RollbackPreAssignment/info
- · SubmitCompletedPosition

Σημειώστε πως θα πρέπει να καλέσετε οπωσδήποτε το RegisterFinishedPosition και να μας ενημερώσετε εκ νέου προκειμένου να σας επιτραπεί η χρήση του Παραγωγικού Περιβάλλοντος.

Παράλληλα, επισημαίνουμε πως μέχρι και την ολοκλήρωση της διασύνδεσης θα πρέπει να έχετε καλέσει όλα τα services επιτυχημένα τουλάχιστον μία φορά μέσα από Παραγωγικό και Πιλοτικό Περιβάλλον.

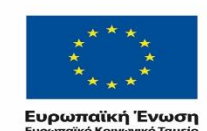

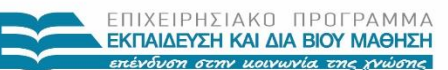

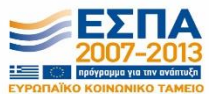

ΥΠΟΥΡΓΕΙΟ ΠΑΙΔΕΙΑΣ & ΘΡΗΣΚΕΥΜΑΤΩΝ, ΠΟΛΙΤΙΣΜΟΥ & ΑΘΛΗΤΙΣΜΟΥ ΕΙΔΙΚΗ ΥΠΗΡΕΣΙΑ ΔΙΑΧΕΙΡΙΣΗΣ

.<br>Λε τη συγχρηματοδότηση της Ελλάδας και της Ευρωπαϊκής Ένωσης

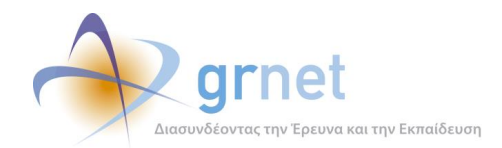

# <span id="page-38-0"></span>**3.3.2 Μετάβαση από το Πιλοτικό στο Παραγωγικό Περιβάλλον**

Όπως έχει ήδη αναφερθεί, σε πρώτη φάση πραγματοποιούνταν οι δοκιμές της ανάπτυξης στο πιλοτικό περιβάλλον ώστε να μην επηρεαστούν δεδομένα της Πρακτικής Άσκησης στο Παραγωγικό Περιβάλλον.

Μόλις τα Ιδρύματα είχαν πραγματοποιήσει την ανάπτυξη στο πιλοτικό περιβάλλον επικοινωνούσαν με την ομάδα ώστε να τους δώσει πρόσβαση και στο Παραγωγικό Σύστημα. Στην περίπτωση αυτή, η ομάδα πρώτα εξέταζε τα web services τα οποία είχαν καλέσει οι χρήστες και εάν εκκρεμούσαν αρκετές επιτυχείς κλήσεις τότε η ομάδα ενημέρωνε τους χρήστες ώστε να πραγματοποιήσουν πρώτα τις κλήσεις στο πιλοτικό περιβάλλον. Διαφορετικά παρείχε οδηγίες για τις κλήσεις στο παραγωγικό περιβάλλον.

### Μετάβαση από το πιλοτικό στο πραγματικό Σύστημα

9 Δεκεμβρίου 2013 - 1:42 μ.μ.

Καλησπέρα σας,

Σας ενημερώνουμε πως σας έχει δοθεί πλέον η δυνατότητα να προβείτε σε χρήση των APIs στο παραγωγικό περιβάλλον.

Σημειώστε πως για να καλέσετε τα Web services στο παραγωγικό περιβάλλον θα πρέπει να αντικαταστήσετε το base url από: http://studentpractice.pilotiko.gr σε: https://submit-atlas.grnet.gr, χρησιμοποιώντας το πρωτόκολλο https αντί του http.

Τέλος, επισημαίνουμε πως μέχρι και την ολοκλήρωση της διασύνδεσης θα πρέπει να έχετε καλέσει όλα τα services επιτυχημένα τουλάχιστον μία φορά μέσα από Παραγωγικό και Πιλοτικό Περιβάλλον

Για οποιαδήποτε διευκρίνηση είμαστε στη διάθεσή σας,

# <span id="page-38-1"></span>**3.3.2.1 Πρόσβαση σε τμηματικούς λογαρισμούς**

Ένα από τα ζητήματα που προέκυψαν στα Ιδρύματα τα οποία είχαν πολλούς τμηματικούς λογαρισμούς για να διαχειρίζονται την Πρακτική Άσκηση των φοιτητών τους ήταν η δυνατότητα κλήσεων των θέσεων αυτών από τους επιμέρους λογαριασμούς.

Παραδείγματος χάριν, το Πανεπιστήμιο Αιγαίου έθεσε το συγκεκριμένο ζήτημα αναφέροντας πως οι θέσεις που καταγράφονται μέσω της διασύνδεσης εμφανίζονται στις επιλεγμένες θέσεις μόνο στον κεντρικό λογαριασμό του Γραφείου Πρακτικής Άσκησης. Η ομάδα έσπευσε να ενημερώσει ότι υπήρχε η δυνατότητα χρήσης της διεπαφής και από τους τμηματικούς λογαριασμούς με τα αντίστοιχα διαπιστευτήρια καθώς εφόσον το επιθυμούσαν μπορούσε η ομάδα να δώσει τη δυνατότητα την πρόσβαση και σε αυτούς.

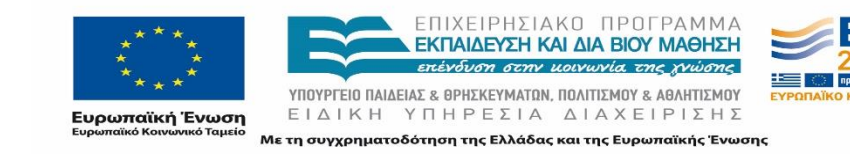

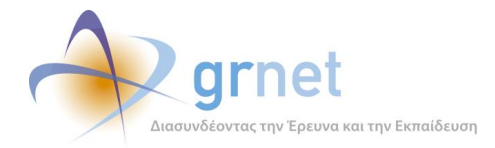

### Πρόβλημα με την καταγραφή διενεργούμενων θέσεων

11 Δεκεμβρίου 2013 - 3:01 μ.μ.

#### Καλό μεσημέρι

Θα ήθελα να σας ενημερωσω σχετικά με ενα πρόβλημα που προέκυψε με την καταγραφή διενεργούμενων θέσεων στο Πανεπιστήμιιο Αιγαίου

Κατά την εφαρμογή και χρήση των web services παρατηρήσαμε πως η καταχώρηση θέσεων πρακτικής με χρήση του ιδρυματικού κωδικού για την πρόσβαση στο σύστημα έχει το ακόλουθο πρόβλημα. Οι καταχωρημένες θέσεις δεν εμφανίζονται όπως θα έπρεπε στην επιλογή "Επιλεγμένες Θέσεις" των κατά τόπους γραφείων Πρακτικής Άσκησης. Αντιθέτως, εάν ο συνεργάτης του κατά τόπους γραφείου αναζητήσει τον φοιτητή από την επιλογή "Φοιτητές" βλέπει πως του έχει ανατεθεί μια θέση και πατώντας πάνω στο "1" μπορεί να δει τα στοιχεία της θέσης.

Παρακαλούμε να μας ενημερώσετε για το πώς μπορεί να λυθεί η συγκεκριμένη επιλογή προβολής καθώς δημιουργεί σύγχυση σχετικά με την επιτυχία καταχώρησης θέσεων πρακτικής με χρήση των web services.

Με εκτίμηση

# <span id="page-39-0"></span>**3.3.3 Διευκρινίσεις, Απορίες και Οδηγίες βελτίωσης της υλοποίησης**

# <span id="page-39-1"></span>**3.3.3.1 Οδηγίες Βελτίωσης**

Κατά την επικοινωνία με τους χρήστες, η ομάδα παρείχε πληροφορίες σχετικά με την αποδοτικότερη χρήση των services. Πρέπει να αναφερθεί ότι σε κάθε περίπτωση οι κατευθυντήριες και οι προτάσεις που έδινε η ομάδα στους συνεργάτες εμπλουτίστηκαν στην πορεία παρατηρώντας ζητήματα που δυσκόλευαν τους συνεργάτες και προβλήματα που αντιμετώπισαν τα Ιδρύματα που ολοκλήρωσαν πρώτα χρονικά τη διασύνδεση.

Μεταξύ των προτάσεων για τη βελτιστοποίηση της διαδικασίας διασύνδεσης και του τρόπου χρήσης των services περιλαμβάνονται οι εξής:

- Σε περιπτώσεις που αναφέρεται πως η διαδικασία ενημέρωσης μαζικών στοιχείων των αντικειμένων του προγράμματος είναι χρονοβόρα, προτείνεται να πραγματοποιούνται οι απαιτούμενες μαζικές κλήσεις των Services σε περιόδους της ημέρας όπου δεν συνδέονται οι χρήστες. Για παράδειγμα, τις νυχτερινές ώρες δεν υπάρχει μεγάλη κίνηση στο πληροφοριακό σύστημα με αποτέλεσμα η διαδικασία να είναι λιγότερο χρονοβόρα.
- Ορισμένα Services που χρησιμοποιούνται για την ανάκτηση δεδομένων επιστρέφουν μέχρι 200 αποτελέσματα σε κάθε κλήση τους, ("GetRegisteredStudents", "GetPreAssignedPositions", "GetAssignedPositions" και "GetCompletedPositions") χωρίς να αναφέρουν το συνολικό πλήθος των εγγραφών που επιστρέφονται από το σύστημα. Τα συγκεκριμένα Services λόγω του όγκου των δεδομένων δεν είχαν εξαρχής την παράμετρο "Numberofitems". Έπειτα από ερωτήματα χρηστών προκειμένου να μη δυσχεραίνεται η σελιδοποίηση προτείνεται τα Ιδρύματα να αντλούν επαναλαμβανόμενα τα στοιχεία σε πακέτα με τις παραμέτρους skip και take (ανά 200) και πραγματοποιούν με τον τρόπο αυτό τη σχετική σελιδοποίηση. Για τη λήψη όλων των θέσεων θα πρέπει να συνεχίσει να εκτελεί το service μέχρι να λάβει κενή απάντηση.

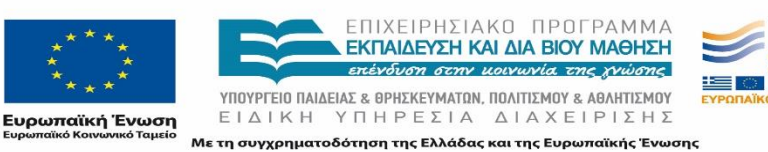

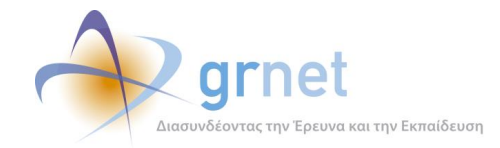

- Κάθε φορά που χρειάζεται να γίνει προβολή των στοιχείων Θέσεων σημειώνεται πως δεν είναι απαραίτητο να πραγματοποιούνται οι αντίστοιχες κλήσεις για την ανάκτηση των στοιχείων που ενδέχεται να απαιτούν υπολογιστικούς πόρους και χρόνο για να εκτελεστούν. Συστήνεται να αποθηκεύονται όλα τα στοιχεία των Θέσεων στην τοποική βάση καθώς είναι πιο αποδοτικό να αντλούνται τα στοιχεία αυτά γρήγορα από τα αποθηκευμένα στοιχεία.
- Αν αποθηκεύονται τα στοιχεία στην τοπική βάση προτείνεται και η αποθήκευση των πεδίων των ημερομηνιών ("PositionGroupLastUpdate" date value & String και "ProviderLastUpdate" date value & String) στα οποία αποτυπώνονται τυχόν αλλαγές που έχουν γίνει από την προηγούμενη φορά που ενημερώθηκαν τα στοιχεία. Με τον τρόπο αυτό, κάθε φορά που καλείται το Service "GetAvailablePositionGroups" μπορεί να πραγματοποιείται αντιπαραβολή των ημερομηνιών και αν έχουν επέλθει αλλαγές τότε θα πρέπει να πραγματοποιηθεί εκ νέου η κλήση "GetPositionGroupDetails". Παρόμοια λογική μπορεί να εφαρμοστεί και στα υπόλοιπα services για αντίστοιχα στοιχεία.
- Επισημαίνεται πως προκειμένου να είναι λειτουργικό το Πληροφοριακό Σύστημα του Ιδρύματος είναι καλό να ενημερώνεται ο χρήστης του Γραφείου Πρακτικής Άσκησης για τις πιθανές ποινές πριν πραγματοποιηθεί η διαγραφή της αντιστοίχισης ή η αποδέσμευση αντιστοίχως, λειτουργία που είναι δυνατή με τη χρήση των services "DeleteAssignment/info" και "RollbackPreAssignment/info". Παράλληλα, προτείνεται να εμφανίζεται μήνυμα που να διευκρινίζει στο χρήστη πως αν επιθυμεί την αλλαγή αντιστοιχισμένου φοιτητή έχει τη δυνατότητα να χρησιμοποιήσει απευθείας την αντίστοιχη λειτουργία.
- Τέλος, σε περίπτωση που οι ενέργειες διαχείρισης της πρακτικής άσκησης πραγματοποιούνται μόνο από το τοπικό Πληροφοριακό Σύστημα, αναφέρεται πως δεν υπάρχει ανάγκη συνεχούς κλήσης των Services "GetPreAssignedPositions", "GetAssignedPositions" και "GetCompletedPositions" για την επικαιροποίηση των στοιχείων. Αντίθετα η χρήση τους μπορεί να πραγματοποιείται σε πιο σπάνια βάση ή/και προγραμματισμένα για λόγους διασταύρωσης των στοιχείων.

# <span id="page-40-0"></span>**3.3.3.2 Διευκρινίσεις**

Από ένα Ίδρυμα τέθηκε το ζήτημα της ενημέρωσης της διαθεσιμότητας παλαιότερων θέσεων. Η ομάδα επισήμανε ότι εφόσον ένα group θέσεων που είχε αποθηκευτεί παλιότερα στο τοπικό πληροφοριακό σύστημα και κατά τη νέα κλήση του service "GetAvaillablePositionGroups" δεν επιστραφεί στα αποτελέσματα σημαίνει πως αυτό δεν είναι πλέον διαθέσιμο. Κατά αυτό τον τρόπο μπορούν να εντοπίζουν τα μη διαθέσιμα groups και να μην τα εμφανίζουν στα σχετικά αποτελέσματα στην εφαρμογή του ΓΠΑ.

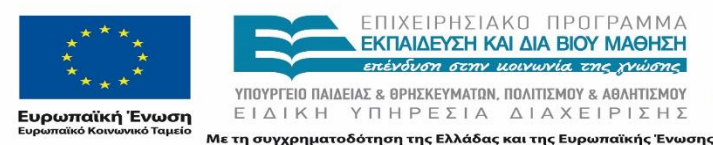

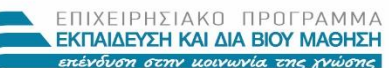

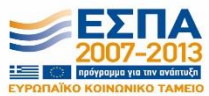

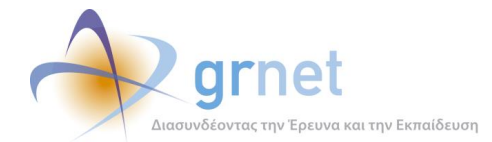

*«Π1 Αναφορά Διοίκησης Υλοποίησης»*

15 Ιανουαρίου 2014 - 2:55 μ.μ

#### Re: diagrafi theshs apo atlas

Καλησπέρα και χρόνια πολλά,

Στις 15 Ιανουαρίου 2014 - 2:26 μ.μ., ο χρήστης Nikos Fotiou <nikosft@gmail.com> έγραψε Γεια σας και καλή χρόνια,

Υπάρχει κάποιος τρόπος να βλέπουμε ποιες από τις θέσεις που υπήρχαν διαθέσιμες έχουν τώρα διαγραφεί;

H GetAvailablePositionsGroups επιστρέφει τις θέσεις που είναι κάθε φορά διαθέσιμες. ι συσκαταιού τουποιοσύμο τηποροφαίης ανακριστού αναπλαστουργού στουργού.<br>Εάν κάποιο ζεύγος που είχατε λάβει παλιά - και είχατε αποθηκεύσει στο τοπικό πληροφοριακό- δεν σας επιστραφεί, σημαίνει ότι δεν είναι πλέον διαθέσιμ

Οπότε θα πρέπει να προβείτε στις σχετικές ενημερώσεις

Επίσης τις χρονικές παραμέτρους PositionGroupLastUpdate και ProviderLastUpdate του ανωτέρω service μπορείτε να τις χρησιμοποιείτε για να μην αντλείτε κάθε φορά τα στοιχεία με τις GetPositionGroupDetails και GetProviderDetails

Στη διάθεσή σας για οποιαδήποτε διευκρίνιση,

Ευχαριστώ

Στην περίπτωση που τέθηκε το ζήτημα να γνωρίζουν προγραμματιστικά τον αριθμό των ημερών που μπορεί να παραμείνει διαθέσιμη μία προδεσμευμένη/αντιστοιχισμένη θέση χωρίς να καλείται το αντίστοιχο service (/Info) η ομάδα πρότεινε να αποθηκεύεται και το πεδίο «DaysLeftForAssignment» στην τοπική βάση όταν καλούν το service «GetAssignedPositions».

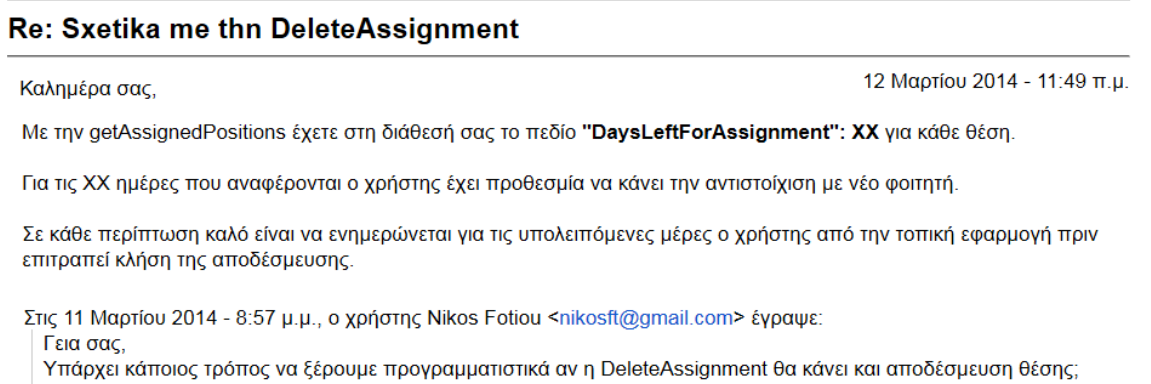

Ευχαριστώ.

Εφόσον οι χρήστες επιθυμούσαν να προβούν σε δοκιμές με περισσότερους φοιτητές από αυτούς που τους είχαν σταλεί στους αρχικούς λογαριασμούς η ομάδα είτε προχωρούσε στη δημιουργία επιπλέον φοιτητών από την αντίστοιχη σελίδα του πιλοτικού περιβάλλοντος είτε παρείχε οδηγίες στους χρήστες να προβούν μόνοι τους στη δημιουργία νέων δοκιμαστικών λογαριασμών από την συγκεκριμένη σελίδα.

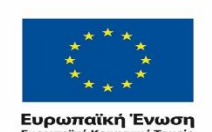

ΕΠΙΧΕΙΡΗΣΙΔΚΩ ΠΡΩΓΡΔΜΜΔ ΕΚΠΑΙΔΕΥΣΗ ΚΑΙ ΔΙΑ ΒΙΟΥ ΜΑΘΗΣΗ επένδυση στην μοινωνία της χνώσης

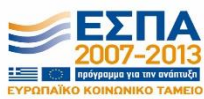

ΥΠΟΥΡΓΕΙΟ ΠΑΙΔΕΙΑΣ & ΘΡΗΣΚΕΥΜΑΤΩΝ, ΠΟΛΙΤΙΣΜΟΥ & ΑΘΛΗΤΙΣΜΟΥ ΕΙΔΙΚΗ ΥΠΗΡΕΣΙΑ ΔΙΑΧΕΙΡΙΣΗΣ .<br>Με τη συγχρηματοδότηση της Ελλάδας και της Ευρωπαϊκής Ένωσης

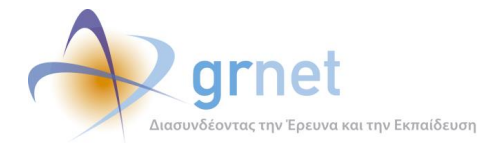

#### dokimastikos logariasmos foithth

Στο πιλοτικό υπάρχει η δυνατότητα δημιουργίας φοιτητή από όποιο Τμήμα θέλετε.

17 Ιανουαρίου 2014 - 2:44 μ.μ.

Από το σύνδεσμο: http://studentpractice.pilotiko.gr/ επιλέγετε Προπτυχιακός Φοιτητής, συμπληρώνετε τα στοιχεία στο "Καινούριος Φοιτητής" και μετά επιλένετε εννοαφή

Στις 17 Ιανουαρίου 2014 - 1:56 μ.μ., ο χρήστης Nikos Fotiou <nikosft@gmail.com> έγραψε:

Γεια σας.

Υπάρχει κάποιος δοκιμαστικό λογαριασμός φοιτητή που μπορούμε να χρησιμοποιήσουμε στον ΑΤΛΑ (ή στο πιλοτικό)

Ευχαριστώ

Η ομάδα έλαβε ερωτήματα συνεργατών και σχετικά με τις δοκιμαστικές Θέσεις που διαχειρίστηκαν στο πλαίσιο της διασύνδεσης. Το συχνότερο ζήτημα των συνεργατών ήταν τα στοιχεία που θα χρησιμοποιούσαν για τη διαδικασία αποδέσμευσης και ακύρωσης Θέσεων καθώς δεν ήθελαν να δεσμεύσουν για τους σκοπούς αυτούς Θέσεις του Παραγωγικού Περιβάλλοντος και Φοιτητές του Ιδρύματος. Εν προκειμένω συστηνόταν στους χρήστες να ζητήσουν τη συνδρομή του Γραφείου Πρακτικής Άσκησης προκειμένου να τους υποδείξουν κάποιες Θέσεις τις οποίες μπορούσαν να χρησιμοποιήσουν για δοκιμές έπειτα από συνεννόηση με το Φορέα Υποδοχής που είχε διαθέσει τη Θέση αλλά και με τους φοιτητές τους οποίους μπορούσαν να αντιστοιχίσουν στις Θέσεις. Εφόσον υπήρχε λογαριασμός Φορέα Υποδοχής που διαχειριζόταν το ίδιο το Ίδρυμα, δεδομένου ότι αρκετά Ιδρύματα προσφέρουν και τα ίδια Θέσεις Πρακτικής, η ομάδα πρότεινε να καταχωρίσει το Ίδρυμα ως Φορέας μία-δύο εικονικές Θέσεις για να ολοκληρώσουν τις δοκιμές.

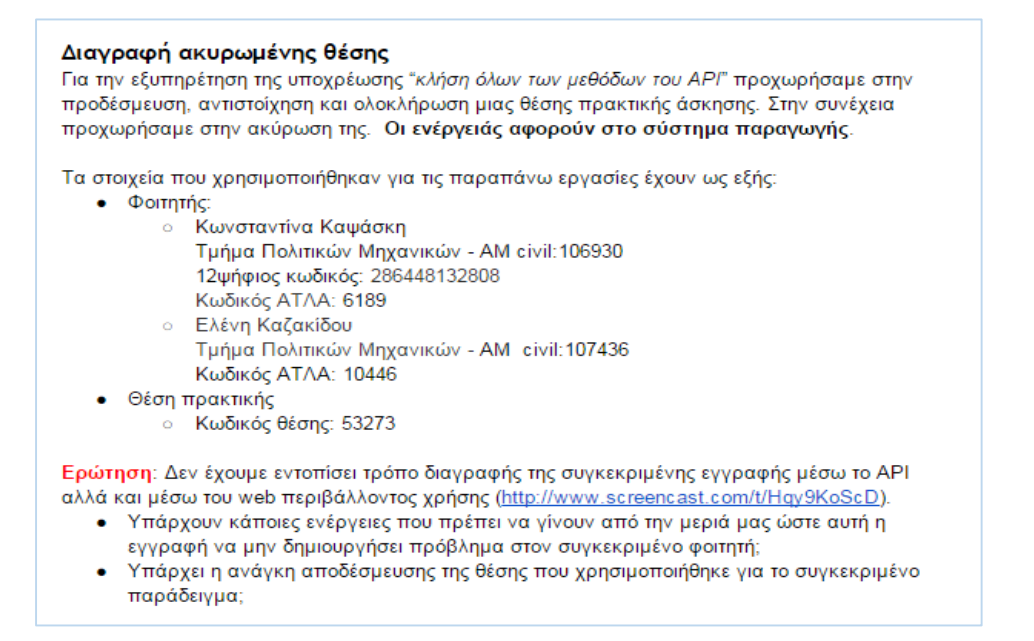

<span id="page-42-0"></span>**Εικόνα 3.6: E-mail χρήστη σχετικά με τη διαγραφή και ακύρωση Θέσεων**

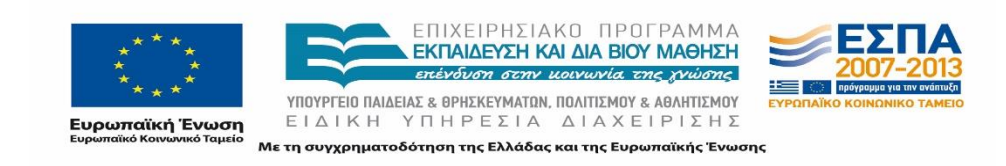

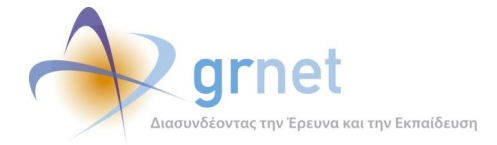

## <span id="page-43-0"></span>**3.3.3.3 Προτάσεις συνεργατών**

Κατά τη διαδικασία της ανάπτυξης συνεργάτες έστειλαν τις προτάσεις τους για αλλαγές στη διεπαφή του ΑΤΛΑΣ όσον αφορά δεδομένα που επιστρέφονται, εμπλουτισμό λειτουργικοτήτων, format των αποτελεσμάτων που επιστρέφονται.

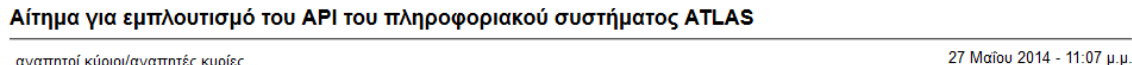

κατά την ανάπτυξη της διασύνδεσης του Πληροφοριακού Συστήματος Πρακτικής Άσκησης του Πανεπιστημίου Πελοποννήσου με το Πληροφοριακό Σύστημα ATLAS έχουν εντοπιστεί ορισμένα ζητήματα, τα οποία πιστεύουμε ότι μπορούν να αντιμετωπισθούν με μικρές αλλανές ή/και προσθήκες στο API του πληροφοριακού συστήματος ATLAS, έτσι ώστε η διασύνδεση να λειτουργεί με τον βέλτιστο τρόπο. Παραθέτουμε στη συνέχεια τις περιγραφές των ζητημάτων που έχουν ανακύψει καθώς και ενδεικτικές λύσεις, και ευελπιστούμε σε σχετική απόκρισή σας.

με εκτίμηση.

αγαπητοί κύριοι/αγαπητές κυρίες,

Σημειώνεται ότι η ομάδα έδωσε ιδιαίτερη προσοχή στις παρατηρήσεις των χρηστών και ανάλογα με το είδος των προτάσεων και την περίοδο λειτουργίας φρόντισε να προωθήσει τα αιτήματα των χρηστών στην ομάδα ανάπτυξης ώστε να εξεταστεί η δυνατότητα ενσωμάτωσής του σε επόμενη έκδοση της διεπαφής ή διευκρίνισε στους χρήστες τους λόγους για τους οποίους οι προτάσεις τους δεν ήταν δυνατό σε αυτή τη φάση να πραγματοποιηθούν. Ορισμένες από τις προτάσεις των χρηστών που καταγράφηκαν συγκεντρώνονται παρακάτω:

- Προτάθηκε από ένα Ίδρυμα η δυνατότητα αναζήτησης των διαθέσιμων Θέσεων με διάφορα κριτήρια με συνεπακόλουθες αλλαγής στο web service «GetAvaillablePositionGroups» ώστε να μην είναι απαραίτητη η τοπική αποθήκευση της πληροφορίας των διαθέσιμων θέσεων. Στην περίπτωση αυτή η ομάδα διευκρίνισε ότι οι αρχικές προδιαγραφές για τις διασυνδέσεις τέθηκαν στη διάθεση των Ιδρυμάτων στις 28/03/2013 και έπειτα από σχετικές παρατηρήσεις έλαβαν την τελική τους μορφή στις 23/05/2013. Τη δεδομένη χρονική στιγμή που στάλθηκε αυτή η πρόταση, αρκετά Ιδρύματα είχαν ήδη ολοκληρώσει τις ενέργειες διασύνδεσης και δεν ήταν εφικτό να πραγματοποιηθούν αλλαγές με το να γίνει προσθήκη νέων services ή τροποποίηση των υφιστάμενων. Στο πλαίσιο αυτό, η ομάδα συνέστησε να αξιοποιούνται τα προαιρετικά πεδία που λαμβάνονται από τo service «GetAvailablePositionGroups» ("PositionGroupLastUpdate" date value & String και "ProviderLastUpdate" date value & String) ώστε στην περίπτωση που δεν έχει γίνει ενημέρωση της θέσης από την τελευταία φορά που αποθηκεύτηκαν τα στοιχεία, αυτά να αντλούνται γρήγορα από το τοπικό πληροφοριακό σύστημα και να μην απαιτείται να καλούνται εκ νέου τα στοιχεία αυτά.
- Για τα services ανάκτησης δεδομένων (GET method) ζητήθηκε να περιλαμβάνουν στα επιστρεφόμενα αντικείμενα και το πλήθος αυτών. Η ομάδα σε συνεργασία και με την ομάδα ανάπτυξης ενημέρωσε τους συνεργάτες ότι τα συγκεκριμένα services λόγω του όγκου των δεδομένων δεν είχαν εξαρχής την παράμετρο Numberofitems. Μάλιστα σημειώθηκε ότι τα υπόλοιπα Ιδρύματα αντλούν τα στοιχεία σε πακέτα με τις παραμέτρους skip και take (ανά 200) και πραγματοποιούν τη σχετική σελιδοποίηση.

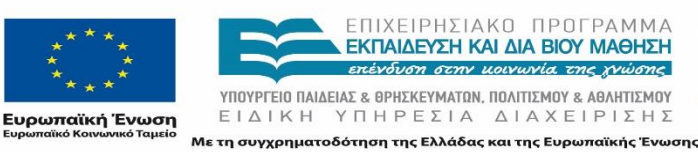

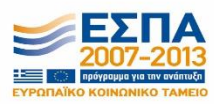

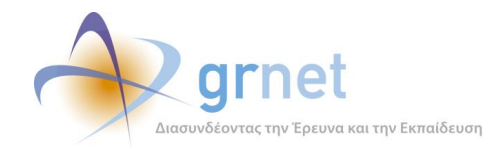

Στην περίπτωση μάλιστα που οι ενέργειες θα γίνονταν στο εξής μόνο από το τοπικό ΟΠΣ, ίσως θα είχε νόημα η χρήστη των τριών τελευταίων services να γίνεται σε πιο σπάνια βάση ή/και προγραμματισμένα για λόγους διασταύρωσης των στοιχείων.

 Από ένα ίδρυμα τέθηκε το ζήτημα της πιστοποίησης των Φορέων υποδοχής στο ΑΤΛΑΣ και της αντιστοίχισης αυτών με τους λογαριασμούς των εταιρειών και την υπηρεσιών στο τοπικό πληροφοριακό σύστημα. Η ομάδα επιβεβαίωσε ότι η πιστοποίηση των Φορέων πραγματοποιείται με την αποστολή σχετικών εγγράφων/βεβαιώσεων και δεδομένου ότι επιστρέφονται στοιχεία του Φορέα (Επωνυμία, ΑΦΜ, και στοιχεία επικοινωνίας) θα μπορούσαν οι συνεργάτες να εγκρίνουν όσους Φορείς έχουν δώσει και στο Ίδρυμα στοιχεία που συμπίπτουν απόλυτα με τα παραπάνω.

# <span id="page-44-0"></span>**3.3.4 Επίλυση Προβλημάτων**

Ο ρόλος της ομάδας υποστήριξης δεν περιορίζεται στις προτάσεις βελτιστοποίησης της διασύνδεσης στα τοπικά Πληροφοριακά Συστήματα. Οι συνεργάτες μπορούν να απευθύνονται στην ομάδα υποστήριξης για την αντιμετώπιση και επίλυση προβλημάτων που αντιμετωπίζουν κατά τη διάρκεια υλοποίησης της διασύνδεσης του τοπικού Πληροφοριακού Συστήματος με το ΑΤΛΑΣ.

Κατά την αναφορά κάποιου σφάλματος πραγματοποιείται διερεύνηση από την ομάδα προκειμένου να διαπιστωθεί που οφείλεται αυτό:

- Στην επικοινωνία μέσω της διεπαφής.
- Στη λανθασμένη χρήση των services.
- Σε λανθασμένα ορίσματα των services.
- Σε σφάλμα λειτουργίας της διεπαφής.
- Σε σφάλμα που ενδέχεται να οφείλεται στον κώδικα που έχει αναπτύξει ο χρήστης.

Η αναφορά των προβλημάτων πραγματοποιείται είτε τηλεφωνικά είτε μέσω ηλεκτρονικού μηνύματος από τους συνεργάτες των διασυνδέσεων. Η ομάδα ζητάει περισσότερες πληροφορίες, εφόσον είναι απαραίτητο, ώστε να είναι σε θέση να εντοπίσει το είδος του προβλήματος και να προχωρήσει στην εύρεση λύσης. Σε περίπτωση που απαιτείται πραγματοποιούνται δοκιμαστικές κλήσεις με παρόμοια ορίσματα και αντίστοιχες συνθήκες προκειμένου να αναπαραχθεί το σφάλμα που ανέφερε ο χρήστης στην εκπαιδευτική εφαρμογή. Σε πρώτο στάδιο γίνεται έλεγχος για το αν τα ορίσματα και η σύνταξη των ορισμάτων στις κλήσεις είναι ορθά προκειμένου να γίνει στη συνέχεια έλεγχος αν όντως υπάρχει η δυνατότητα εκτέλεσης της κλήσης με τις συγκεκριμένες παραμέτρους. Στις περισσότερες περιπτώσεις οι

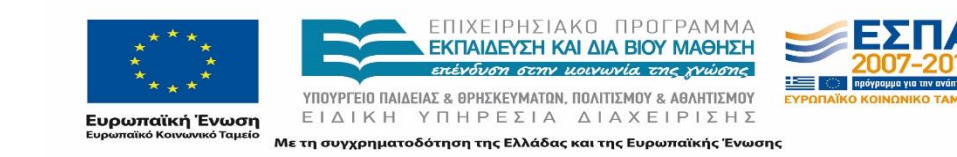

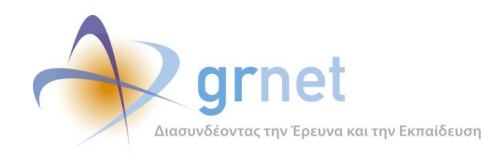

δυσλειτουργίες που αναφέρονταν αφορούσαν σε τετριμμένα προβλήματα τα οποία αγνοούσαν τα άτομα που αναλάμβαναν τη διασύνδεση.

# <span id="page-45-0"></span>**3.3.4.1 Ροή διαδικασίας καταγραφής Πρακτικής Άσκησης**

Ορισμένα προβλήματα που αντιμετώπισαν τα άτομα που είχαν αναλάβει την διασύνδεση αφορούσαν σε θέματα που σχετίζονταν με τη λειτουργία συγκεκριμένων διαδικασιών. Αναφέρθηκε ως πρόβλημα το γεγονός ότι δεν ήταν εφικτή η ολοκλήρωση θέσης η οποία όμως ήταν αντιστοιχισμένη και όχι υπό διενέργεια. Σε αυτή την περίπτωση ενημερώθηκαν ότι θα πρέπει να ελέγχουν τις ημερομηνίες εκτέλεσης πρακτικής άσκησης αυτόματα προκειμένου να αποφευχθούν τέτοιου είδους προβλήματα. Επιπλέον, η ομάδα υποστήριξης δέχθηκε και σχετικά ερωτήματα για το εάν είναι εφικτή η καταχώριση ολοκληρωμένων θέσεων ενώ ο φοιτητής ήταν υπό διενέργεια κάτι το οποίο είναι εφικτό και υποστηρίζεται από τα services.

# <span id="page-45-1"></span>**3.3.4.2 Καταχώριση λανθασμένων στοιχείων**

Σε άλλη περίπτωση αναφέρθηκε από τον αρμόδιο για την υλοποίηση της διασύνδεσης η καταχώριση λανθασμένων στοιχείων κατά την προσθήκη ολοκληρωμένων θέσεων, στην προσπάθεια δοκιμών. Στην περίπτωση αυτή προτάθηκε στο χρήστη να χρησιμοποιήσει το service "DeleteFinishedPosition" ώστε να διαγράψει τις θέσεις που είχε καταχωρήσει λανθασμένα ώστε να τις καταχωρήσει εκ νέου.

# <span id="page-45-2"></span>**3.3.4.3 Αδυναμία εύρεσης θέσεων**

Σε πολλές περιπτώσεις αναφέρθηκε η αδυναμία εύρεσης συγκεκριμένων θέσεων από τα Γραφεία Πρακτικής. Για να διαπιστωθεί ο λόγος εξετάζονταν αρχικά αν η θέση ήταν διαθέσιμη στα τμήματα τα οποία εκπροσωπεί το Γραφείο Πρακτικής Άσκησης, και στη συνέχεια αν έχει εφαρμοστεί ποινή για τη θέση αυτή ή αν έχει στο μεταξύ δεσμευτεί από κάποιο άλλο Γραφείο. Επίσης συχνά αναφέρονταν η αδυναμία εγγραφής ή ενημέρωσης των στοιχείων του φοιτητή χρήστης καθώς ο χρήστης καταχωρούσε αριθμό μητρώου αντί για τον κωδικό της ακαδημαϊκής ταυτότητας κατά κλήση του service "UpdateStudent".

# <span id="page-45-3"></span>**3.3.4.4 Μορφή παραμέτρων ημερομηνιών**

Ένα τεχνικό ζήτημα που προέκυψε ήταν η μορφή των παραμέτρων ημερομηνιών κατά την κλήση των web services. Στην περίπτωση αυτή η ομάδα έλεγχε τη μορφή που χρησιμοποιούσε το Ίδρυμα και κατεύθυνε το χρήστη να διορθώσει τη μορφή της ώρας ώστε να είναι δυνατή η κλήση.

Για παράδειγμα κατά την καταχώρηση ολοκληρωμένων θέσεων στο πιλοτικό και στο παραγωγικό περιβάλλον, αναφέρθηκε από ένα άτομο αρμόδιο για τη διασύνδεση πως η χρήση του Service "RegisterFinishedPosition" είχε ως αποτέλεσμα στις καταγεγραμμένες θέσεις να

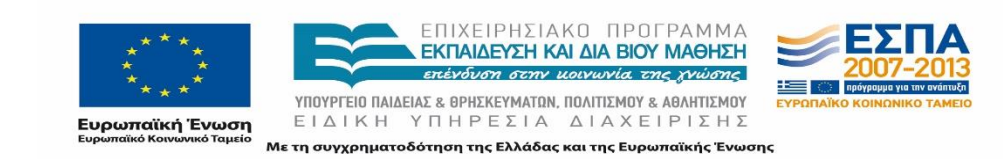

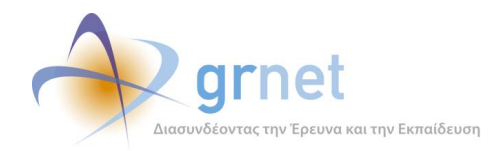

έχουν μετατεθεί οι ημερομηνίες κατά μία ημέρα πίσω. Για τη διερεύνηση του προβλήματος ζητήθηκε η αποστολή των ορισμάτων που χρησιμοποιούνταν για τις αντίστοιχες παραμέτρους.

*ImplementationStartDate=DateTime.ParseExact("10/18/2013","MM/d/yyyy",null); ImplementationEndDate=DateTime.ParseExact("07/18/2013","MM/d/yyyy", null);*

Βάσει αυτών διαπιστώθηκε πως ο διακομιστής ενδέχεται να μετέτρεπε την ώρα Ελλάδος σε διεθνή με αποτέλεσμα να αφαιρεί τις 2 ώρες διαφοράς της ώρας Ελλάδας σε σχέση με των ώρα του διακομιστή. Στην προκειμένη περίπτωση προτάθηκε η λύση της προσθήκης ακριβής ώρας στην αντίστοιχη παράμετρο ώστε να αποφευχθεί το σχετικό πρόβλημα, την ορθότητα της οποίας επιβεβαίωσε ο χρήστης:

*DateTime.ParseExact("10/18/2013 1200", "MM/d/yyyy HHmm", System.Globalization.CultureInfo.InvariantCulture)*

### **Re: ATLAS RegisterFinishedPosition**

17 Δεκεμβρίου 2013 - 1:12 μ.μ. Καλημέρα, Μπορείτε να δοκιμάσετε το DateTime.ParseExact"07/18/2013", "MM/d/yyyy", System.Globalization.CultureInfo.InvariantCulture); Εικάζουμε ότι στέλνετε το εξής όρισμα 18/10/2013 00:00 και ο server μετατρέπει την ώρα από Ελλάδας σε Διεθνή και να γίνεται 27/10/2013 22:00 (αφαιρεί το +2). Εφόσον το πρόβλημα επιμείνει παρακαλώ επικοινωνήστε μαζί εκ νέου μαζί μας. Στις 17 Δεκεμβρίου 2013 - 12:41 μ.μ., ο χρήστης Nikos Fotiou < \*> ένραψε: Γεια σας. Παρατηρήσαμε και στο δοκιμαστικό αλλά και στο κανονικό σύστημα πως η RegisterFinishedPosition μεταθέτει τις ημερομηνίες κατα μια μέρα. Δηλαδή μια κλήση με ορίσματα: ImplementationStartDate = DateTime.ParseExact("10/18/2013", "MM/d/yyyy", null); ImplementationEndDate = DateTime.ParseExact("07/18/2013", "MM/d/yyyy", null); Δημιουργεί μια εγγραφή με τιμές:

Ημ/νία εκτέλεσης (από): 17/10/2013 Ημ/νία εκτέλεσης (έως): 17/07/2013

# <span id="page-46-0"></span>**3.3.4.5 Αδυναμία εύρεσης φοιτητών**

Ένα ζήτημα που απασχόλησε τα Ιδρύματα όσον αφορά στην αναδρομική καταγραφή των Θέσεων Πρακτικής Άσκησης μέσω της διασύνδεσης ήταν η εύρεση των φοιτητών που είχαν εκπονήσει την ΠΑ. Παραδείγματος χάριν, ανέφεραν ότι γνώριζαν μόνο τον αριθμό μητρώου του φοιτητή και όχι τον κωδικό της ακαδημαϊκής ταυτότητας ώστε να τον εγγράψουν μέσω της

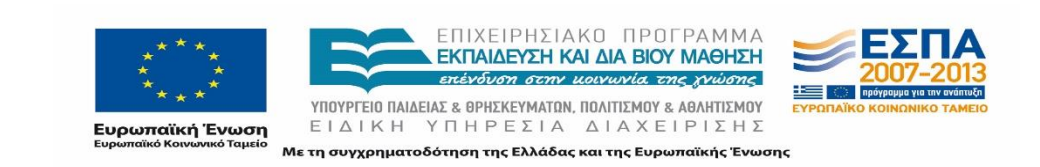

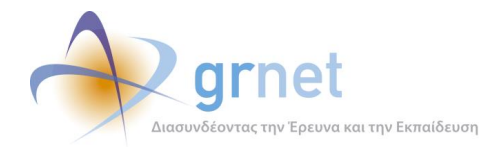

υπηρεσίας Απόκτησης Ακαδημαϊκής Ταυτότητας. Στην περίπτωση αυτή η ομάδα επισήμανε ότι με τη χρήση του service «FindAcademicIdNumber» μπορούσαν να κάνουν αναζήτηση του κωδικού της ακαδημαϊκής ταυτότητας με βάση τον Αριθμό Μητρώου και το Τμήμα του φοιτητή.

#### ΑΤΛΑΣ Εγγραφή φοιτητών βάσει ΑΜ

### 10 Δεκεμβρίου 2013 - 1:51 μ.μ. Καλημέρα Για τους φοιτητές μας που έκαναν πρακτική άσκηση την Άνοιξη του 2013 δεν ζητούσαμε Κωδικό Ακαδημαϊκής Ταυτότητας (για εμάς, σου θυμίζω, στοιχείο ταυτοποίησης ήταν ο ΑΦΜ τους). Δυστυχώς αρκετοί από αυτούς δεν έχουν ακόμα καταχωρίσει τον Κωδικό στο σύστημά μας. Δεδομένου ότι οι Γραμματείες είναι κλειστές, υπάρχει τρόπος να ανακτήσουμε τους Κωδικούς βάσει των Αριθμών Μητρώου των φοιτητών αυτών (δεδομένου ότι μόνο με αυτόν μπορούμε να τους εγγράψουμε στο ΑΤΛΑΣ); Σε ευχαριστώ εκ των προτέρων. Φιλικά.

# <span id="page-47-0"></span>**3.3.4.6 Αδυναμία επιτυχούς κλήσης**

Μεταξύ άλλων, αναφέρθηκαν και προβλήματα για την επιτυχή κλήση ενός service.

Παραδείγματος χάριν, το Πανεπιστήμιο Δυτικής Μακεδονίας έστειλε μέσω email αναφορά για το πρόβλημα που αντιμετώπιζε με την αδυναμία επιτυχούς κλήσης της Προσθήκης Ολοκληρωμένης Θέσης συμπεριλαμβανομένου των παραμέτρων που χρησιμοποιούσε για την κλήση. Η ομάδα εντόπισε ότι ο χρήστης έστελνε κενή την παράμετρο για τα Σχόλια Ολοκλήρωσης ενώ αυτό δεν είναι αποδεκτό και ενημέρωσε το χρήστη προκειμένου να επαναλάβει την κλήση με συμπληρωμένο το πεδίο αυτό. Αφού ο χρήστης κατάφερε να πραγματοποιήσει επιτυχώς την κλήση, η ομάδα σύστησε να καταστήσει υποχρεωτικό το συγκεκριμένο πεδίο στη λειτουργικότητα που θα προσθέσει στην υφιστάμενη εφαρμογή του ΔΑΣΤΑ και θα χρησιμοποιούν οι χρήστες του Γραφείου Πρακτικής Άσκησης.

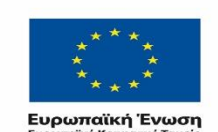

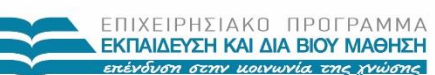

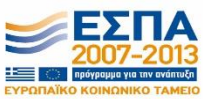

ΥΠΟΥΡΓΕΙΟ ΠΑΙΔΕΙΑΣ & ΘΡΗΣΚΕΥΜΑΤΩΝ, ΠΟΛΙΤΙΣΜΟΥ & ΑΘΛΗΤΙΣΜΟΥ ΕΙΔΙΚΗ ΥΠΗΡΕΣΙΑ ΔΙΑΧΕΙΡΙΣΗΣ τη συγχρηματοδότηση της Ελλάδας και της Ευρωπαϊκής Ένωσης

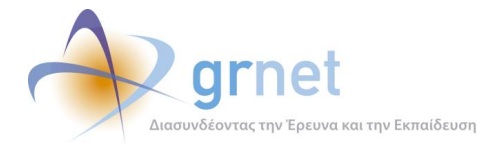

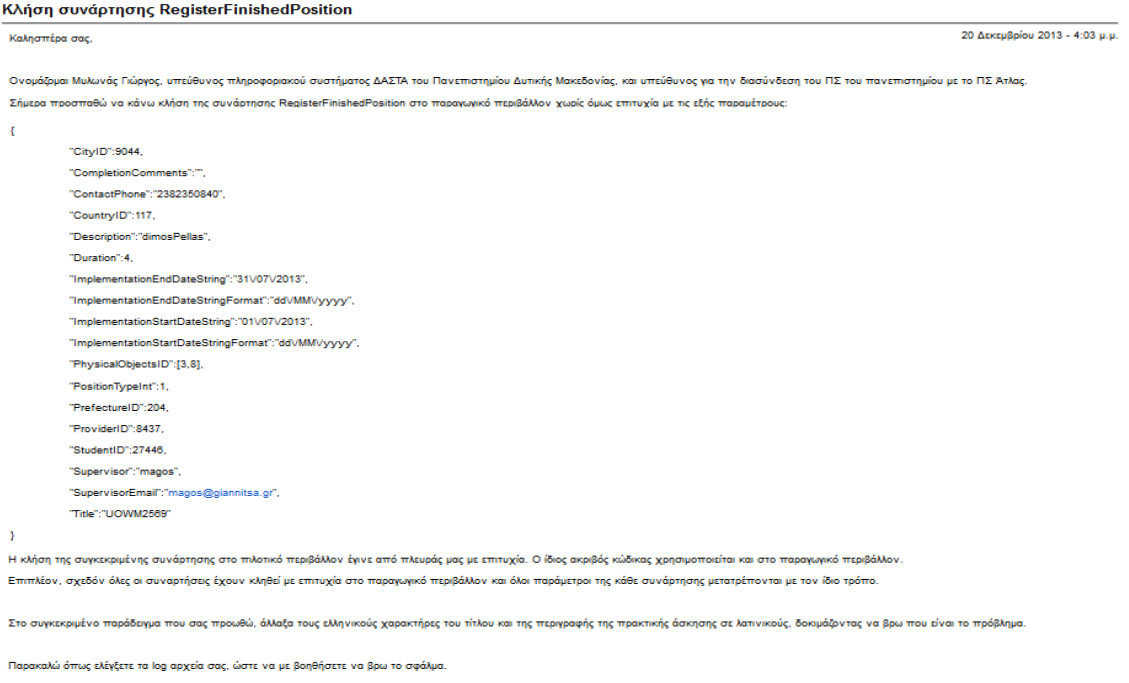

Ευχαριστώ εκ των προτέρων για την υποστήριξη.

Αδυναμία επιτυχούς κλήσης αναφέρθηκε και από άλλο συνεργάτη με την κλήση του service «RegisterFinishedPosition» καθώς του επιστρεφόταν σφάλμα 400. Αφού προώθησε το request που κάνει η ομάδα εντόπισε ότι δεν είχε συμπεριλάβει την παράμετρο «SupervisorEmail» και ενημέρωσε σχετικά το συνεργάτη.

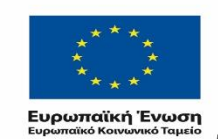

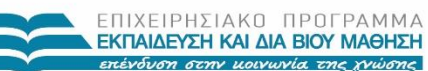

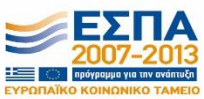

ΥΠΟΥΡΓΕΙΟ ΠΑΙΔΕΙΑΣ & ΘΡΗΣΚΕΥΜΑΤΩΝ, ΠΟΛΙΤΙΣΜΟΥ & ΑΘΛΗΤΙΣΜΟΥ ΕΙΔΙΚΗ ΥΠΗΡΕΣΙΑ ΔΙΑΧΕΙΡΙΣΗΣ Με τη συγχρηματοδότηση της Ελλάδας και της Ευρωπαϊκής Ένωσης

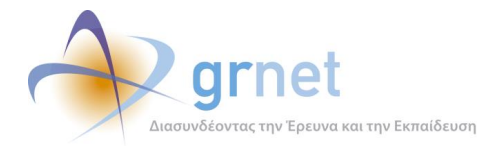

### Πρόβλημα με service: RegisterFinishedPosition

Γεια σας,

5 Μαρτίου 2014 - 3:35 μ.μ.

προσπαθώ να καλέσω την εν λόγω υπηρεσία στο παραγωγικο περιβάλλον αλλά παίρνω σαν επιστροφή "HTTP response code: 400 for URL: https://submit-atlas.grnet.gr/Api/Offices/v1/RegisterFinishedPosition". Η κλήση γίνεται με το εξής request

.<br>"CitylD":9305, "CompletionComments":"Ουδέν' "ContactPhone":"2810301022", "CountryID":117, "Description":"Πρακτική Άσκηση στο ΠΕΠΑΓΝΗ", "Duration":21, : Duration :∠1,<br>"ImplementationStartDateString":"01/10/2012"<br>"ImplementationEndDateString":"31/03/2013", "PhysicalObjectsID":[13],<br>"PositionTypeInt":1, "PrefectureID":1301 "ProviderID":10998 "StudentID":83047 "Supervisor": "Περγάμαλη Μ-Πρινάρη Α' "Title":"Πρακτική Άσκηση στο ΠΕΠΑΓΝΗ"

Θα μπορείτε σας παρακαλώ να δείτε αν υπάρχει κάποιο λάθος στις παραμέτρους ; Να σημειωθεί ότι τόσο ο φοιτητής όσο και ο ΦΥΠΑ βρίσκονται κανονικά καλώντας τα κατάλληλα services. Επιπρόσθετα, το PrefectureID το βρίσκω καλώντας το service: GetPrefectures για την περιφ. ενότητα HPAKAEIOY και το<br>CityID το βρίσκω καλώντας το service GetCities όπου απαιτώ το PrefectureID στο δήμο ΗΡΑΚΛΕΙΟΥ

Ευχαριστώ εκ των προτέρων

-Yannis

## <span id="page-49-0"></span>**3.3.4.7 Αποστολή πρότυπου πηγαίου κώδικα**

Όπως έχει ήδη αναφερθεί η ανάπτυξη της διασύνδεσης των τοπικών ΟΠΣ με το ΠΣ ΑΤΛΑΣ είναι αποκλειστικό έργο των συνεργατών κάθε Ιδρύματος. Κατ' επέκταση η ομάδα υποστήριξης έχει απλά τη δυνατότητα και την ευθύνη να παρέχει οδηγίες και κατευθυντήριες για τις παραμέτρους και τις κλήσεις καθώς και να μεριμνά για τα όποια προβλήματα παρουσιάζονται αναφορικά με την λειτουργία της διεπαφής. Σκοπό της ομάδας δεν αποτελεί η ανάπτυξη και η αποσφαλμάτωση του κώδικα των συνεργατών.

Ορισμένοι συνεργάτες απέστειλαν τον κώδικα που είχαν αναπτύξει και δεν έτρεχε ορθά θεωρώντας ότι η ομάδα θα μπορούσε να προβεί σε διορθώσεις ή προτάσεις. Δεδομένου ότι η ομάδα δεν είναι αρμόδια για την αποσφαλμάτωση του κώδικα, όπως προαναφέρθηκε, ενημέρωσε σχετικά τους συνεργάτες.

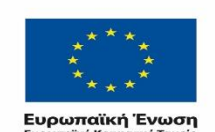

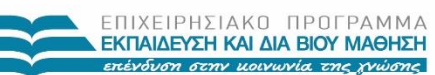

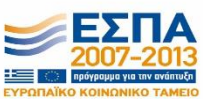

ΥΠΟΥΡΓΕΙΟ ΠΑΙΔΕΙΑΣ & ΘΡΗΣΚΕΥΜΑΤΩΝ, ΠΟΛΙΤΙΣΜΟΥ & ΑΘΛΗΤΙΣΜΟΥ ΕΙΔΙΚΗ ΥΠΗΡΕΣΙΑ ΔΙΑΧΕΙΡΙΣΗΣ .<br>Με τη συγχρηματοδότηση της Ελλάδας και της Ευρωπαϊκής Ένωσης

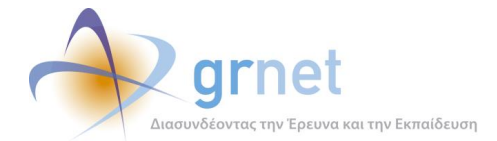

### Πρόβλημα με κλησή υπηρεσιών στο παραγωγικό περιβάλλον

Αξιότιμε κ. Φαναναίων

24 Φεβρουαρίου 2014 - 1:14 μ.μ.

Σας ενημερώνουμε πως δεν είναι δυνατή η αποστολή ενός πρότυπου παραδείγματος σε java.

Σημειώστε πως στα πλαίσιο της υλοποίησης της διασύνδεσης του ΠΣ ΑΤΛΑΣ με το ΠΣ ΔΑΣΤΑ, η ανάπτυξη και η αποσφαλμάτωση του κώδικα, είναι ευθύνη του εκάστοτε φυσικού προσώπου στο οποίο έχει ανατεθεί το έργο.

Κατόπιν τούτου, η υπηρεσία ΑΤΛΑΣ δεν είναι εφικτό να σας παρέχει τυχόν διευκρινίσεις για την επιτυχή λειτουργία του κώδικα. παρά μόνο όσον αφορά στις προδιαγραφές της διασύνδεσης και στις παραμέτρους κλήσης.

Στις 21 Φεβρουαρίου 2014 - 11:28 π.μ., ο χρήστης Yannis Roussakis <rousakis@cs.teicrete.gr> έγραψε: **Friga dac** 

σε συνέχεια του τηλεφωνήματος που είχατε με τον κύριο Παπαδάκη, σας επισυνάπτω τον κώδικα σε java για τον client που καλέι την υπηρεσία login. Με το πιλοτικό δεν έχουμε κανένα πρόβλημα. Επίσης δεν είχα πρόβλημα να χρησιμοποιήσω τον client που μου είχατε στείλει σε php. Το ιδανικό θα ήταν να έχουμε ένα υπόδειγμα σε java.

Κάποια επιπρόσθετα στοιχεία:

- 1. ο κώδικας που σας στέλνω βασίστικε σε αυτό το παράδειγμα: http://stackoverflow.com/questions/3434309/accessingsecure-restful-web-services-using-jersey-client/3435462#3435462
- 2. Μετέτρεψα το cacert pem που είχα για τον php client στο cacert cer (με openssl) για να μπορέσω να το εισάγω στο keystore της java για τον υπολογιστή μου.

Σας ευχαριστώ και είμαι στη διάθεση σας για επιπλέον διευκρυνίσεις.

Ωστόσο, σε ειδικές περιπτώσεις προκειμένου να βοηθήσει τους συνεργάτες απέστειλε τα πρότυπα παραδείγματα κλήσης βασικών λειτουργιών σε php, όπως αυτά αναφέρθηκαν στο κεφάλαιο 2.2. Πρέπει να σημειωθεί ότι τα παραδείγματα αυτά ήταν ενδεικτικά και σε καμία περίπτωση δεν στάλθηκε κώδικας για το σύνολο των web services αλλά μεμονωμένα για 1 μόνο web service. Παραδείγματος χάριν, στην ακόλουθη εικόνα παρουσιάζεται το μήνυμα αποστολής για ένα παράδειγμα του Web Service "Login".

### Πρότυπο παράδειγμα κλήσης

12 Maiou 2014 - 12:43 u.u. Αγαπητέκ.  $\overline{1}$ Σε συνέχεια της τηλεφωνικής μας επικοινωνίας σας επισυνάπτουμε ένα πρότυπο παράδειγμα κλήσης στο Παραγωγικό Περιβάλλον που συμπεριλαμβάνει και την κλήση του Web Service: Login.

Production GetCompletedPositions.php.txt  $2<sup>k</sup>$ 

# <span id="page-50-0"></span>**3.3.4.8 Αδυναμία εύρεσης αντιστοιχισμένης θέσης**

Υπήρχαν περιπτώσεις που αναφέρθηκε ότι έπειτα από την διαγραφή της αντιστοίχισης παρατηρήθηκε ότι η θέση δεν ήταν πλέον διαθέσιμη. Η ομάδα επισήμανε τις προϋποθέσεις υπό τις οποίες μία θέση της οποίας ακυρώνεται η ανάθεση παραμένει διαθέσιμη και πρότεινε να χρησιμοποιούνται τα web Service «DeleteAssignment/info» και «RollbackPreAssignment/inf»

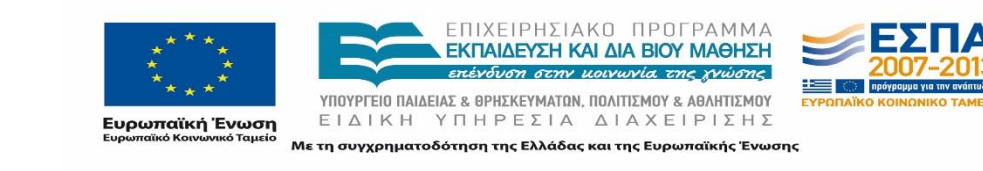

5 Μαρτίου 2014 - 12:03 μ.μ.

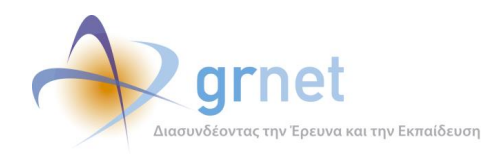

ώστε να ενημερώνονται οι χρήστες για την κατάληξη της κατάστασης των θέσεων που θα αποδεσμεύσουν ή θα διαγράψουν την αντιστοίχιση.

Παράλληλα, τονίστηκε στο συνεργάτη ότι υπάρχει και η δυνατότητα αλλαγής του αντιστοιχισμένου φοιτητή στην ίδια θέση με το web service «ChangeAssignedStudent», αν αυτό ήταν το ζητούμενο με τη διαδικασία που ακολούθησαν οι χρήστες,

### erwthsh gia atlas

#### Καλημέρα σας.

Στις 5 Μαρτίου 2014 - 11:52 π.μ., ο χρήστης Σκατάλλης - 1  $\Rightarrow$  *Evoque* Гека одс.

Έχουμε το εξής θέμα. Για κάποιες θέσεις η γραμματεία έκανα ακύρωση ανάθεσης, ενώ δεν έπρεπε. Το πρόβλημα είναι πως για αυτές τις θέσεις, και χάθηκε και η προδέσμευση και δεν εμφανίζονται τα groups ως διαθέσιμα στον ΑΤΛΑΣ (ούτε από την διασύνδεση ούτε από το web). Όταν ακυρώνεται μια ανάθεση δεν θα πρέπει η θέση να ξανα γίνεται διαθέσιμη: **Ta services** 

DeleteAssignment/info RollbackPreAssignment/info

ενημερώνουν το χρήστη (του ΓΠΑ) για πιθανές ποινές και γι αυτό θα πρέπει να χρησιμοποιούνται πριν γίνει η διαγραφή ή το rollback αντιστοίχως

Εάν ήθελε το ΓΓΙΑ να αλλάξει αντιστοιχισμένο φοιτητή θα έπρεπε να χρησιμοποιηθεί η ChangeAssignedStudent.

Λεπτομέρειες για το flow του ΑΤΛΑΣ μπορείτε να δείτε και εδώ: http://atlas.grnet.gr/Files/Atlas%20flow%20v4.pdf

Παρακαλώ επικοινωνήστε με το helpdesk (αναφέρετε τα group\_id) ώστε να άρει τυχόν ποινές και να ενημερωθεί ο χρήστης του **FTIA** 

Τέλος όταν πάμε να κάνουμε δέσμευση θέσης σε group Που δεν υπάρχει ο ΑΤΛΑΣ μας επιστρέφει error 400. Πριν προχωρήσετε σε δέσμευση μιας θέσης θα πρέπει να έχετε ελέγξει ότι συνεχίζει να υπάρχει στις διαθέσιμες θέσεις με την oetavailablepositiongroups

## <span id="page-51-0"></span>**3.3.4.9 Σφάλμα λειτουργίας στο παραγωγικό περιβάλλον**

Υπήρξε περίπτωση που ο συνεργάτης του Ιδρύματος αντιμετώπισε πρόβλημα κατά τη μετάβαση από το πιλοτικό στο παραγωγικό περιβάλλον ενώ ο κώδικας που χρησιμοποιούσε ήταν ακριβώς ο ίδιος. Η ομάδα προκειμένου να επιβεβαιώσει ότι το πρόβλημα δεν ήταν στη λειτουργικότητα των APIs προώθησε το πρόβλημα στην ομάδα ανάπτυξης της διεπαφής. Βάσει των οδηγιών της ομάδας ανάπτυξης, ενημερώθηκε ο χρήστης ότι το σφάλμα που λάμβανε είχε να κάνει με την αδυναμία επιβεβαίωσης της εγκυρότητας του πιστοποιητικού από τη cURL λόγω απουσίας κάποιου CA cert bundle και δεν είχε αντιμετωπίσει το ίδιο πρόβλημα στο πιλοτικό περιβάλλον καθώς το πιστοποιητικό που χρησιμοποιούνταν ήταν http και όχι https. Τέλος υπενθυμίστηκε ότι η ομάδα ήταν διαθέσιμη για οποιαδήποτε διευκρίνιση μόνο επί των προδιαγραφών και των παραμέτρων κλήσης των επιμέρους services.

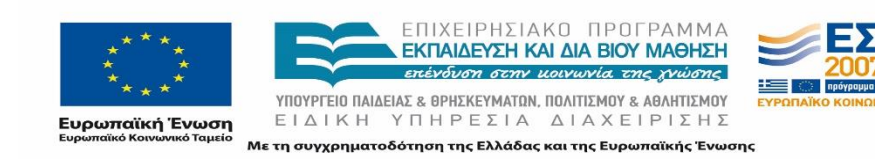

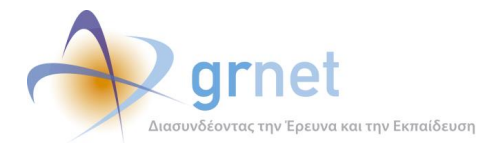

### Πρότυπο παράδειγμα κλήσης

Γεια σας,

18 Φεβρουαρίου 2014 - 5:13 μ.μ.

σας ευχαριστώ για το email. Παρατήρησα και γω ότι όντως δεν χρειάζεται να αλλάξει κάτι παρά μόνο το url. Παρόλο που ο κώδικας μου έχει<br>γραφτεί σε java και αρχικά νόμιζα ότι έχω κάνει κάποιο λάθος, βλέπω ότι και στον php c

Σας επισυνάπτω τους clients για το Login service του παραγωγικού και του πιλοτικού περιβάλλοντος αντίστοιχα. Αυτό που βλέπω είναι ότι<br>ενώ το service του πιλοτικού μου εμφανίζει κανονικά στην οθόνη το token, στο παραγωγικό

Notice: Trying to get property of non-object in C:\Users\rous\Documents\ApacheDocs\teocrete\_client\_prod.php on line 23

Notice: Trying to get property of non-object in C:\Users\rous\Documents\ApacheDocs\teocrete\_client\_prod.php on line 23

Access token:

Σας ευχαριστώ για τη βοήθεια.

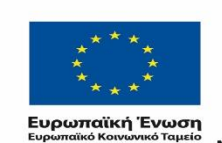

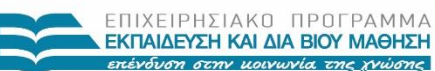

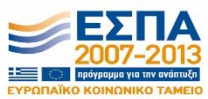

ΥΠΟΥΡΓΕΙΟ ΠΑΙΔΕΙΑΣ & ΘΡΗΣΚΕΥΜΑΤΩΝ, ΠΟΛΙΤΙΣΜΟΥ & ΑΘΛΗΤΙΣΜΟΥ ΕΙΔΙΚΗ ΥΠΗΡΕΣΙΑ ΔΙΑΧΕΙΡΙΣΗΣ

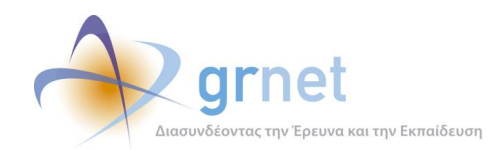

# <span id="page-53-0"></span>**3.4 Παρακολούθηση και ολοκλήρωση διασύνδεσης**

# <span id="page-53-1"></span>**3.4.1 Παρακολούθηση ανάπτυξης**

Η ομάδα υποστήριξης των διασυνδέσεων ανά τακτά χρονικά διαστήματα ερχόταν σε επικοινωνία με τους συνεργάτες των Ιδρυμάτων προκειμένου να ενημερώνεται για την πρόοδο των εργασιών και για τυχόν προβλήματα που αντιμετωπίζουν. Η επικοινωνία ήταν κυρίως τηλεφωνική με σκοπό να συζητηθούν λεπτομέρειες της ανάπτυξης, να διαπιστωθεί αν υπάρχει τροχοπέδη στην διαδικασία της υλοποίησης, να δοθούν ενδεχομένως κατευθυντήριες και προτάσεις για την ομαλότερη και βέλτιστη ολοκλήρωση καθώς και να διερευνηθεί ο χρόνος παράδοσης του έργου.

Στο τελευταίο εξάμηνο του έργου η ομάδα προχώρησε στην αποστολή ηλεκτρονικών μηνυμάτων ώστε να υπενθυμίσει στους συνεργάτες τις προθεσμίες δυνατότητας υλοποίησης και αποστολής των απαραίτητων παραδοτέων. Σε πρώτη φάση δόθηκε προθεσμία με γνώμονα να υπάρχει χρονικό περιθώριο να ελέγξει η ομάδα την ορθή μορφή των παραδοτέων και να επιβεβαιώσει ότι έχουν κληθεί επιτυχώς όλα τα web services. Το παρακάτω μήνυμα αυτό στάλθηκε τόσο στους συνεργάτες όσο και στους υπεύθυνους της Πρακτικής Άσκησης σε κάθε Ίδρυμα.

#### Παραδοτέα Ολοκλήρωσης Διασύνδεσης ΠΣ ΑΤΛΑΣ με το ΠΣ ΔΑΣΤΑ

Αγαπητέ κ. Χαλκιά,

Σας υπενθυμίζουμε ότι εκκρεμεί η οριστική παραλαβή των υπηρεσιών για την ολοκλήρωση της διαύνδεσης του ΠΣ ΑΠΛΑΣ με το ΠΣ ΔΑΣΤΑ βάσει ανάθεσης 6522/26-06-2014

Επισημαίνουμε ότι θα πρέπει να παραδώσετε τα ακόλουθα παραδοτέα το αρνότερο έως τα τέλη Απριλίου (30-04-2015)

Παραδοτέο 1: Τον κώδικα με τα base url να είναι ρυθμισμένα για το παραγωγικό περιβάλλον

Παραδοτέο 2: Κείμενο που θα περιγράφει το σχεδιασμό των νέων λειτουργικοτήτων που προστέθηκαν στο ΟΠΣ με τη χρήση των APIs και τεχνικές λεπτομέρειες της υλοποίησης

.ncm-ομφαστές της «ποποιησης».<br>Παραδοτέο 3: Κείμενο που θα περιέχει αναλυτικές οδηγίες με τη χρήση εικόνων για το χειρισμό του ΑΤΛΑΣ μέσα από το τοπικό ΟΠΣ και λειτουργικά διαγράμματα προβλεπόμενης ροής ενεργειών.<br>Παραδοτέο 4: Να έχετε καλέσει επιτυχώς τουλάχιστον μια φορά μέσα από το παραγωγικό περιβάλλον, όλα τα services που περιγράφονται στις

προδιαγραφές διασύνδεσης. Επισημαίνουμε ότι η επιβεβαίωση των επιτυχών κλήσεων θα πραγματοποιηθεί από τα τηρούμενα στοιχεία (logs) του ΠΣ ΑΤΛΑΣ.

Σε κάθε περίπτωση αρμόδιος να επιβεβαιώσει την επαρκή λειτουργικότητα των διασυνδέσεων με το οικείο ΠΣ των ΔΑΣΤΑ/ΓΠΑ είναι ο ιδρυματικός υπεύθυνος.

Σημειώνεται ότι για να είναι δυνατή η αποζημίωσή σας για το έργο, θα πρέπει τα παραπάνω να παραδοθούν μέχρι και την ανωτέρω προθεσμία.

Στη διάθεσή σας για οποιαδήποτε διευκρίνιση.

Πρέπει να σημειωθεί πως σε μεμονωμένα Ιδρύματα οι συνεργάτες αντιμετώπισαν προβλήματα πρόσβασης στα τοπικά Πληροφοριακά Συστήματα με αποτέλεσμα να μην φέρουν εις πέρας το έργο της διασύνδεσης. Οι συνεργάτες αυτοί κατά την επικοινωνία με την ομάδα ενημέρωναν για τις δυσκολίες που συναντούσαν και δεν τους επέτρεπαν να προχωρήσουν στην ανάπτυξη. Η ομάδα από πλευράς της προσπαθούσε να βρει κάποια λύση και να επικοινωνήσει και η ίδια με τους υπεύθυνους των Ιδρυμάτων ώστε να διευκολύνουν το έργο των συνεργατών ή και να διαπιστωθούν που οφείλονταν τα προβλήματα.

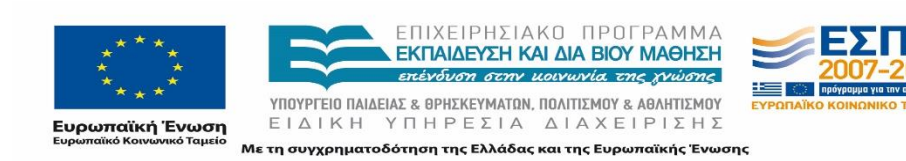

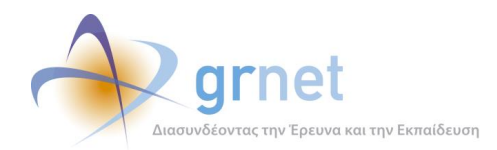

# <span id="page-54-0"></span>**3.4.2 Επιστολές σχετικά με την αδυναμία έναρξης υλοποίησης διασύνδεσης**

Παράλληλα η ομάδα προχώρησε στην αποστολή ηλεκτρονικών μηνυμάτων σε όσα Ιδρύματα δεν είχαν ενημερώσει για την πρόθεση υλοποίησης της διασύνδεσης ώστε να υπενθυμίσει τη δυνατότητα αυτή. Η ηλεκτρονική ενημέρωση συνοδεύτηκε και από τηλεφωνική επικοινωνία ώστε να επιβεβαιωθεί η λήψη του μηνύματος.

#### Διασύνδεση τοπικού ΟΠΣ με το ΠΣ ΑΤΛΑΣ

Αναπητοί συνερνάτες.

Σας ενημερώνουμε πως στο πλαίσιο της διευκόλυνσης του έργου των Γραφείων Πρακτικής Άσκησης έχει προβλεφθεί η διασύνδεση των επιμέρους ΠΣ των ΔΑΣΤΑ με το ΠΣ ΑΤΛΑΣ

Υπενθυμίζουμε ότι η δυνατότητα για την υλοποίηση της διασύνδεσης έχει δοθεί στα Ιδρύματα ήδη από τον Μάιο του 2013 και η υλοποίηση θα πρέπει να ολοκληρωθεί το συντομότερο.

Στην περίπτωση που επιθυμείτε να προχωρήσετε στη διασύνδεση των ΠΣ θα πρέπει να μας κοινοποιήσετε άμεσα την πρόθεσή σας. Σε διαφορετική περίπτωση θα θεωρηθεί ότι δεν προτίθεστε να προβείτε στη διασύνδεση των ΠΣ στο πλαίσιο του έργου ΑΤΛΑΣ.

Παραμένουμε στη διάθεσή σας για οποιαδήποτε διευκρίνιση ή πληροφορία.

Στο πλαίσιο της παραπάνω ενημέρωσης λήφθηκαν επιστολές από τους Ιδρυματικούς Υπευθύνους στις οποίες επιβεβαίωναν ότι δεν ήταν εφικτή η υλοποίηση της διασύνδεσης για ποικίλους λόγους με κυριότερο τα χαρακτηριστικά του τοπικού πληροφοριακού συστήματος που δεν επέτρεπαν τη διαλειτουργικότητα. Ορισμένα από τα Ιδρύματα δήλωσαν ότι θα χρησιμοποιούν αποκλειστικά το σύστημα ΑΤΛΑΣ το οποίο ενδεχομένως τους εξυπηρετεί και καλύπτει πλήρως τις ανάγκες της Πρακτικής Άσκησης.

Παρατίθεται η λίστα με τα Ιδρύματα τα οποία γνωστοποίησαν ότι δεν προτίθενται να προχωρήσουν στην ανάπτυξη της διεπαφής καθώς και οι επιστολές τους στο **παράρτημα Β**. Σημειώνεται ότι για το ΤΕΙ Στερεάς Ελλάδας οι Ιδρυματικοί Υπεύθυνοι του πρώην ΤΕΙ Λαμίας και του πρώην ΤΕΙ Χαλκίδας θεώρησαν ότι θα έπρεπε να στείλει ο Πρόεδρος του συγχωνευμένου Ιδρύματος την επιστολή για όλο το Ίδρυμα.

### <span id="page-54-1"></span>**Πίνακας 3.1: Ιδρύματα που δεν προχώρησαν στη Διασύνδεση**

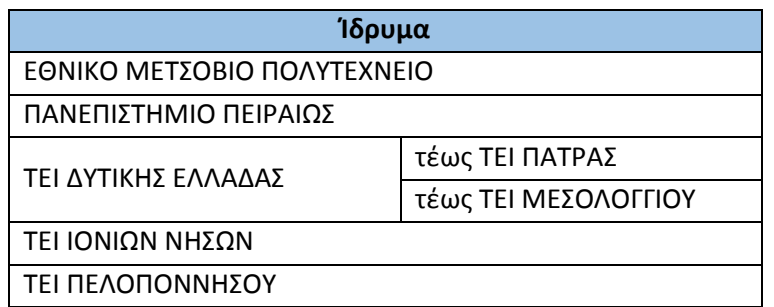

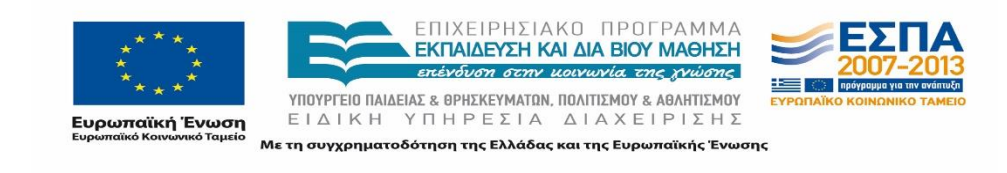

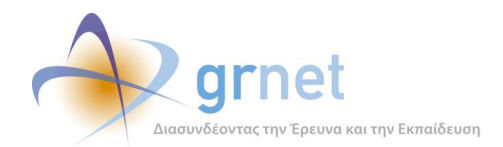

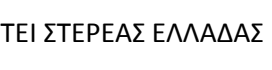

τέως ΤΕΙ ΛΑΜΙΑΣ τέως ΤΕΙ ΧΑΛΚΙΔΑΣ

# <span id="page-55-0"></span>**3.4.3 Αποστολή παραδοτέων**

Η ομάδα ανέλαβε να συγκεντρώσει τα παραδοτέα που απέστειλαν οι συνεργάτες. Μόλις ένα Ίδρυμα ενημέρωνε ότι ολοκλήρωσε τη διασύνδεση η ομάδα συγκέντρωνε τα απεσταλμένα παραδοτέα σε φακέλους με το όνομα κάθε Ιδρύματος και κάθε ένα από τα τέσσερα παραδοτέα σε ισάριθμους υποφακέλους. Η ομάδα ήταν επιφορτισμένη με το να ελέγχει αν τα παραδοτέα την κατάλληλη μορφή για να γίνει στη συνέχεια η παραλαβή τους από την αντίστοιχη ομάδα παραλαβής του έργου.

Ένα από τα προαπαιτούμενα για την ολοκλήρωση της διασύνδεσης είναι να έχουν κληθεί όλα τα web services που περιγράφονται στις προδιαγραφές επιτυχώς. Στο πλαίσιο αυτό, η ομάδα από τα logs μπορεί να διαπιστώσει αν έχει ικανοποιηθεί αυτή η απαίτηση και μπορεί στη συνέχεια να το επιβεβαιώσει στο αρμόδιο άτομο από το Ίδρυμα.

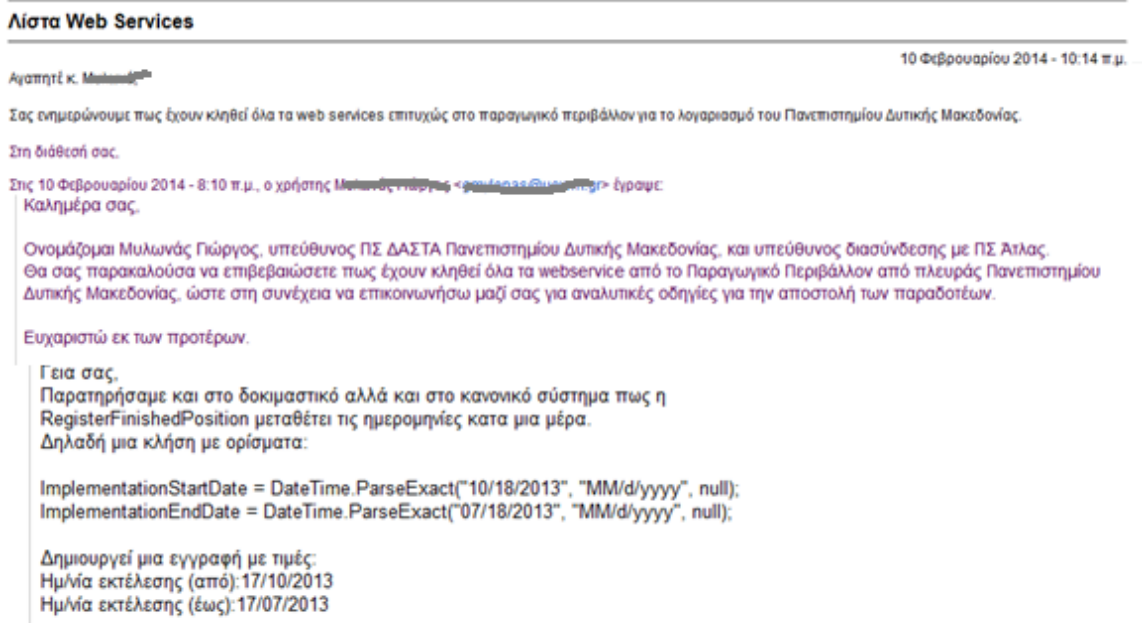

Εκτός από εκκρεμότητες σχετικά με τα web services υπήρξαν ερωτήματα σχετικά με τον τρόπο αποστολής των παραδοτέων. Η ομάδα ενημέρωνε πως αυτά πρέπει να αποσταλούν σε ηλεκτρονική μορφή με κοινοποίηση στον Ιδρυματικό υπεύθυνο.

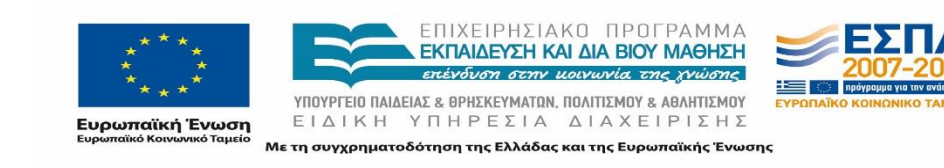

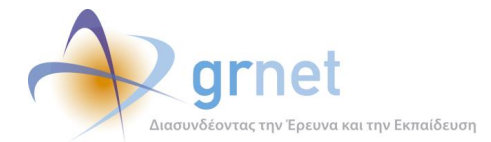

23 Δεκεμβρίου 2014 - 2:58 μ.μ.

#### Παραδοτέα Ολοκλήρωσης Διασύνδεσης ΠΣ ΑΤΛΑΣ με το ΠΣ ΔΑΣΤΑ ΑΠΘ

#### Avamnti Kabilika

Σας ενημερώνουμε πως για τον κεντακό λογαριασμό του ΑΠΘ στο παραγωγικό περιβάλλον εκκρεμεί η επιτυχής κλήση του web service DeleteFinishedPosition. Παρακαλούμε μόλις πραγματοποιήσετε την κλήση του εν λόγω service να μας ενημερώσετε προκειμένου να το επιβεβαιώσουμ

Τα παραδοτέα θα πρέπει να αποστείλουν μόνο σε ηλεκτρονική μορφή με e-mail στην παρούσα διεύθυνση με κοινοποίηση στον Ιδρυματικό Υπεύθυνο

Στη διάθεσή σας για οποιαδήποτε διευκρίνιση

Στις 23 Δεκεμβρίου 2014 - 1:10 μ.μ., ο χρήστης Μπαροφτεύνιας < Περισμού του έγραψε:

#### Xoloctr.

Παρακαλώ επιβεβαιώστε ότι έχουν κληθεί όλα τα web services από τον κεντρικό λογαριασμό του ΑΠΘ gpaauth. Επίσης, παρακαλώ ενημερώστε με την ηλεκτρονική διεύθυνση όπου θα αποσταλούν τα ηλεκτρονικά αρχεία- παραδοτέα και θα αποσταλεί το email επιβεβαίωσης του Ιδρυματικά Υπευθύνου για την ολοκλήρωση της<br>διασύνδεσης. Θα πρέπει να αποσταλούν τα παραδοτέα και με κάποιο CD προς

#### Με εκτίμηση

Ιάκωβος Δάλλας

Σύμβουλος Πληροφορικής Γραφείου Πρακτικής Άσκησης ΑΠΘ Τηλέφωνο: 2310 997187

Fax: 2310 997067

Δημιουργεί μια εγγραφή με τιμές: Ημ/νία εκτέλεσης (από): 17/10/2013 Ημ/νία εκτέλεσης (έως): 17/07/2013

Αναφορικά με τον κώδικα δινόταν διευκρίνιση ότι δεν χρειαζόταν να σταλεί όλος ο κώδικας του τοπικού ΟΠΣ του ΔΑΣΤΑ αλλά μόνο τα κομμάτια τα οποία αναφέρονται στη διασύνδεση.

Αναφορικά με τα παραδοτέα 2 και 3 η ομάδα σύστηνε στους συνεργάτες να αποστείλουν αρχεία word στα οποία να είναι εμφανή τα στοιχεία του έργου, του Ιδρύματος, του συνεργάτη που ανέλαβε τη διασύνδεση καθώς και τα απαραίτητα λογότυπα. Παράλληλα, η ομάδα φρόντιζε να κάνει μία επισκόπηση στα περιεχόμενα των κειμένων ώστε να επιβεβαιώσει ότι οι συνεργάτες είχαν ετοιμάσει τα κείμενα σύμφωνα με τις οδηγίες που τους είχαν δοθεί και δεν είχαν περιγράψει κάτι διαφορετικό από αυτό που τους είχε ζητηθεί.

Τέλος, επιβεβαιώνονταν η επιτυχής κλήση των services όπως έχει προαναφερθεί και αποθηκεύονταν σε ένα αρχείο excel τα logs.

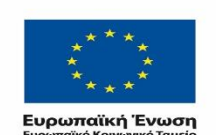

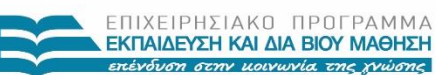

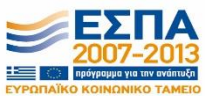

ΥΠΟΥΡΓΕΙΟ ΠΑΙΔΕΙΑΣ & ΘΡΗΣΚΕΥΜΑΤΩΝ, ΠΟΛΙΤΙΣΜΟΥ & ΑΘΛΗΤΙΣΜΟΥ ΕΙΔΙΚΗ ΥΠΗΡΕΣΙΑ ΔΙΑΧΕΙΡΙΣΗΣ

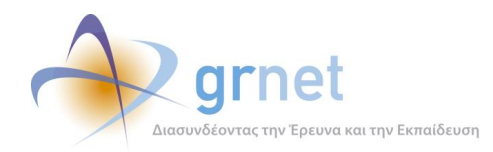

| ID                              | 8457 |
|---------------------------------|------|
| <b>Service</b>                  |      |
| AssignStudent                   | 1    |
| RegisterFinishedPosition        | 1    |
| GetFinishedPositions            | 2    |
| RegisterNewStudent              | 1    |
| FindStudentWithAcademicIDNumber | 10   |
| <b>GetStudentDetails</b>        | 28   |
| GetRegisteredStudents           | 3    |
| GetProvidersByAFM               | 18   |
| GetAvailablePositionGroups      | 2    |
| UpdateStudent                   | 1    |
| RollbackPreAssignment           | 3    |
| GetPreAssignedPositions         | 6    |
| GetCompletedPositions           | 4    |
| GetAssignedPositions            | 73   |
| <b>GetProviderDetails</b>       | 2    |
| FindStudentAcademicIDNumber     | 5    |
| DeleteFinishedPosition          | 1    |
| CancelPosition                  | 1    |
| GetPositionGroupDetails         | 2    |
| DeleteAssignment/info           | 1    |
| ChangeImplementationData        | 2    |
| PreAssignPositions              | 1    |
| DeleteAssignment                | 1    |
| ChangeAssignedStudent           | 2    |
| CompletePosition                | 1    |
| RollbackPreAssignment/info      | 1    |
|                                 | 173  |

**Εικόνα 3.7: Logs Κλήσεων Γραφείου Πρακτικής Άσκησης**

# <span id="page-57-2"></span><span id="page-57-0"></span>**3.4.3.1 Ιδρύματα που ολοκλήρωσαν τη διασύνδεση**

Από το σύνολο των Ιδρυμάτων 24 εκδήλωσαν ενδιαφέρον να προχωρήσουν στη διασύνδεση και τελικά τα 18 εξ' αυτών ολοκλήρωσαν το έργο.

Στον παρακάτω πίνακα παρατίθεται η λίστα των Ιδρυμάτων που ολοκλήρωσαν τη διασύνδεση και το πλήθος των συνεργατών που ανέλαβαν να διεκπεραιώσουν το έργο.

### **Πίνακας 3.2: Λίστα Ιδρυμάτων που Ολοκλήρωσαν τη διασύνδεση**

<span id="page-57-1"></span>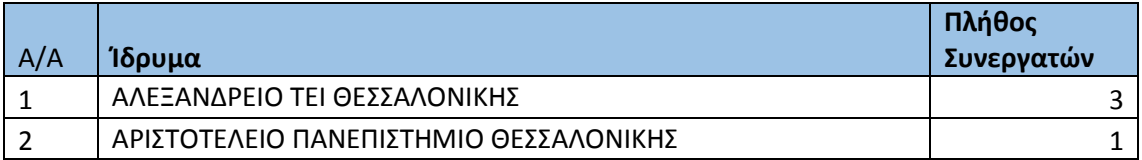

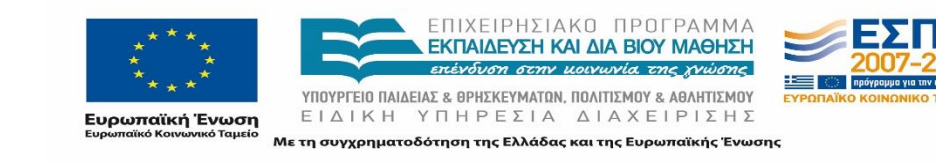

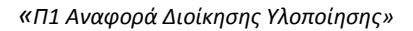

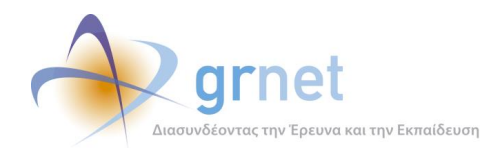

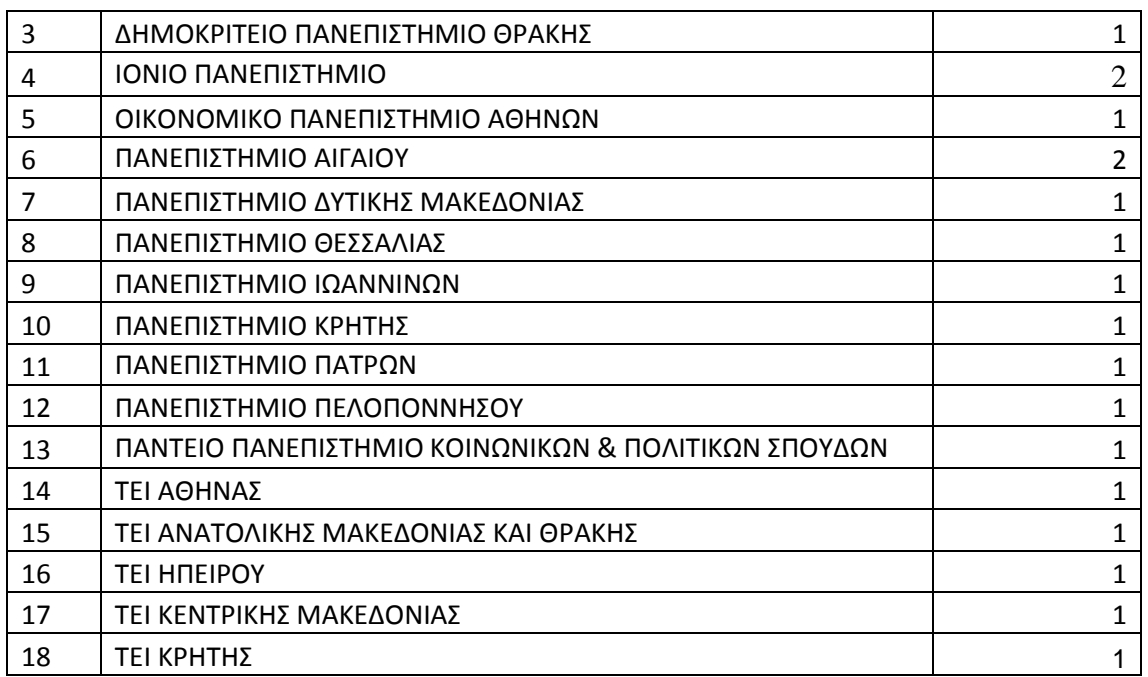

Στον ακόλουθο πίνακα παρουσιάζονται τα Ιδρύματα που ενώ είχαν δηλώσει ότι θα υλοποιούσαν τη διασύνδεση και στο πλαίσιο αυτό είχαν ορίσει συνεργάτες και ενδεχομένως είχαν προχωρήσει σε δοκιμές της ανάπτυξης εν τέλει δεν κατάφεραν να ολοκληρώσουν τη διασύνδεση. Οι λόγοι για τους οποίους δεν ολοκλήρωσαν την ανάπτυξη ήταν ποικίλοι όπως αδυναμία πρόσβασης στους servers που ήταν στημένο το τοπικό ΟΠΣ,

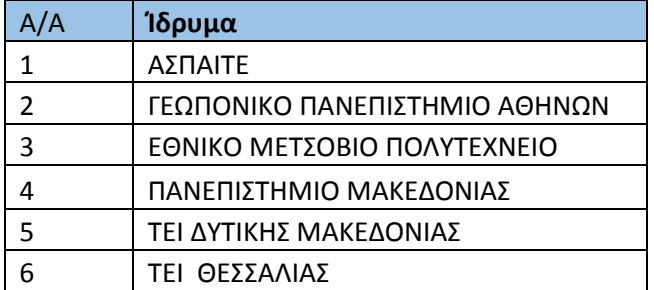

### <span id="page-58-0"></span>**Πίνακας 3.3: Λίστα Ιδρυμάτων που Ολοκλήρωσαν τη διασύνδεση**

Μεταξύ των παραπάνω πρέπει να αναφερθεί πως το Πολυτεχνείο Κρήτης ναι μεν δεν προχώρησε στην ανάπτυξη της διασύνδεσης ωστόσο υλοποίησε ορισμένα από τα services για τις ανάγκες της ενημέρωσης των θέσεων Πρακτικής Άσκησης στο τοπικό ΟΠΣ.

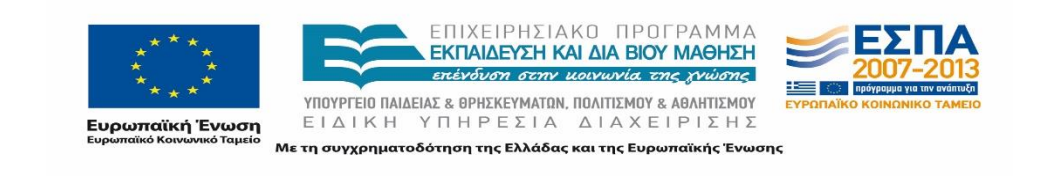

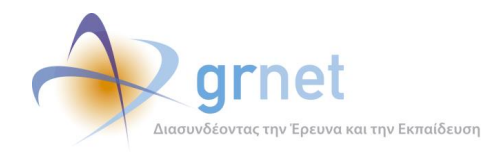

# <span id="page-59-0"></span>**3.4.3.2 Αποστολή βεβαίωσης ολοκλήρωσης της διασύνδεσης.**

Ορισμένοι συνεργάτες σε συνέχεια της αποστολής των παραδοτέων ολοκλήρωσης της διασύνδεσης, πήραν την πρωτοβουλία να αποστείλουν έγγραφα των ιδρυματικών Υπευθύνων οι οποίοι πιστοποιούσαν τη διαλειτουργικότητα των δύο Πληροφοριακών Συστημάτων.

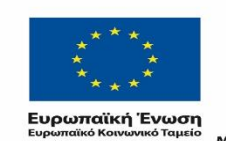

ΕΠΙΧΕΙΡΗΣΙΑΚΟ ΠΡΟΓΡΑΜΜΑ ΕΚΠΑΙΔΕΥΣΗ ΚΑΙ ΔΙΑ ΒΙΟΥ ΜΑΘΗΣΗ επένδυση στην μοινωνία της γνώσης

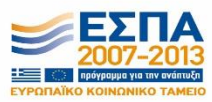

ΥΠΟΥΡΓΕΙΟ ΠΑΙΔΕΙΑΣ & ΘΡΗΣΚΕΥΜΑΤΩΝ, ΠΟΛΙΤΙΣΜΟΥ & ΑΘΛΗΤΙΣΜΟΥ ΕΙΔΙΚΗ ΥΠΗΡΕΣΙΑ ΔΙΑΧΕΙΡΙΣΗΣ Με τη συγχρηματοδότηση της Ελλάδας και της Ευρωπαϊκής Ένωσης

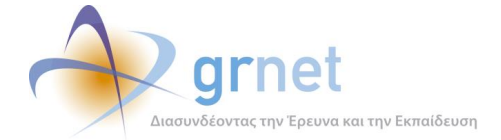

# <span id="page-60-0"></span>**Παράρτημα Α**

Στο κεφάλαιο αυτό παρουσιάζονται σε μορφή πίνακα ορισμένες πρότυπες παράμετροι των κλήσεων που μπορεί να πραγματοποιήσει κάποιος στην εκπαιδευτική εφαρμογή.

Επισημαίνεται ότι σε περίπτωση που το request είναι της μορφής:

```
{
        "Skip":0,
       "Take":2147483647
}
```
Τα πεδία "Skip" και "Take" είτε μπορούν να συμπληρωθούν με οποιουσδήποτε αριθμούς ή να παραμείνει κενό το request.

<span id="page-60-1"></span>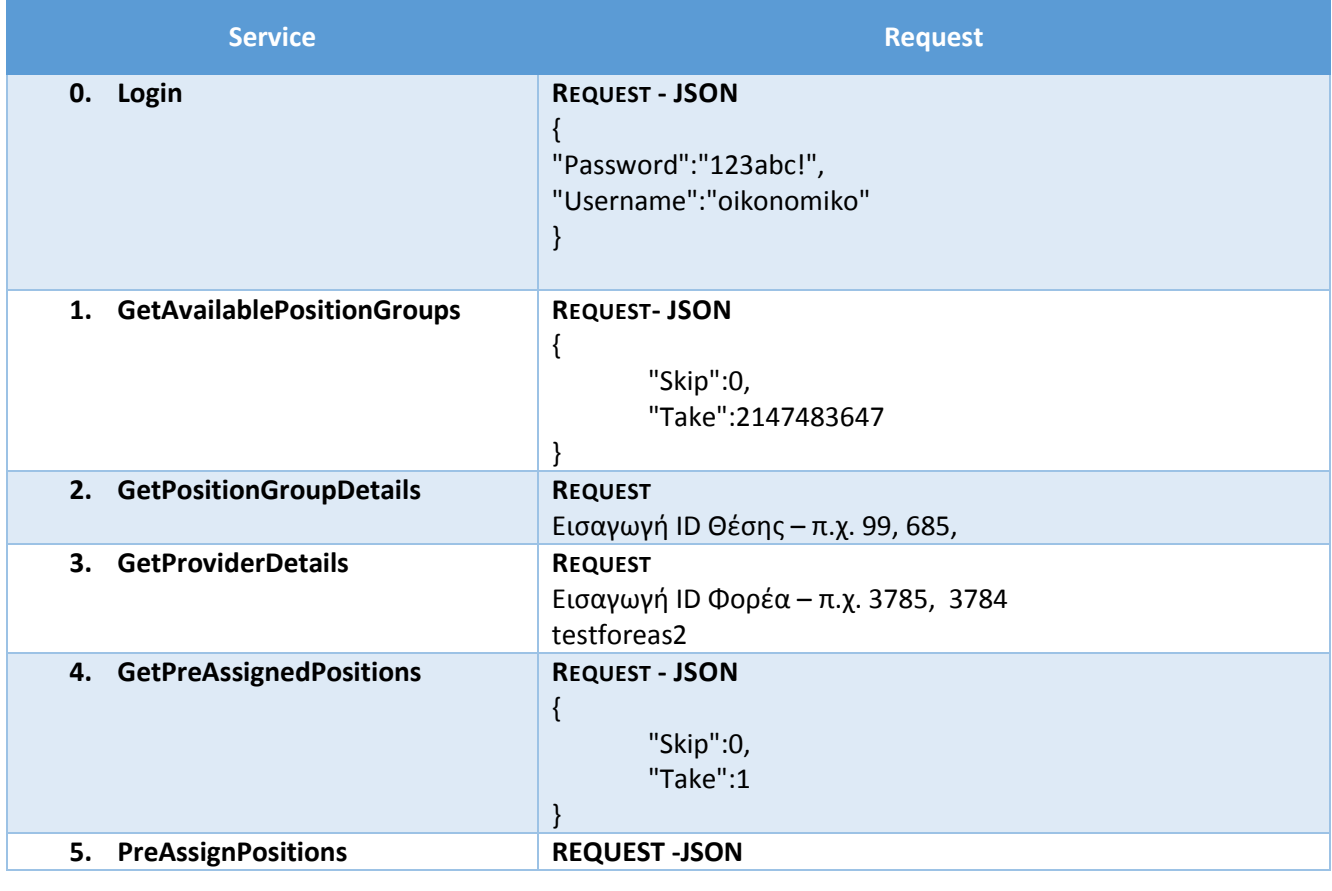

### **Πίνακας 0.1: Πρότυπα ορίσματα κλήσεων για την εκπαιδευτική εφαρμογή**

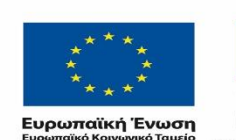

ΕΠΙΧΕΙΡΗΣΙΔΚΩ ΠΡΩΓΡΑΜΜΑ ΕΚΠΑΙΔΕΥΣΗ ΚΑΙ ΔΙΑ ΒΙΟΥ ΜΑΘΗΣΗ επένδυση στην μοινωνία της χνω

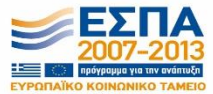

ΥΠΟΥΡΓΕΙΟ ΠΑΙΔΕΙΑΣ & ΘΡΗΣΚΕΥΜΑΤΩΝ, ΠΟΛΙΤΙΣΜΟΥ & ΑΘΛΗΤΙΣΜΟΥ ΕΙΔΙΚΗ ΥΠΗΡΕΣΙΑ ΔΙΑΧΕΙΡΙΣΗΣ .<br>Με τη συγχρηματοδότηση της Ελλάδας και της Ευρωπαϊκής Ένωσης

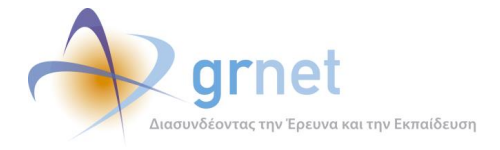

*«Π1 Αναφορά Διοίκησης Υλοποίησης»*

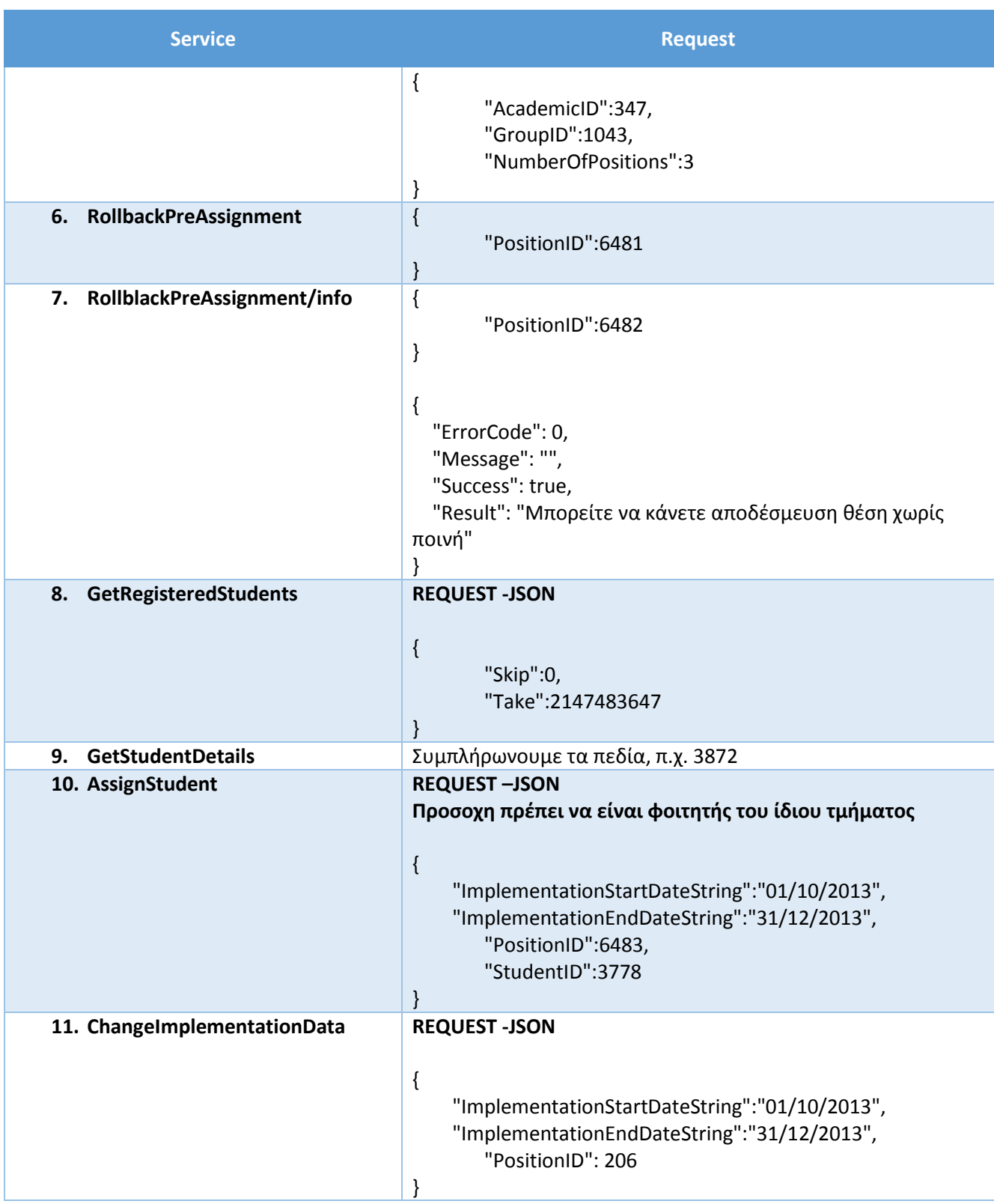

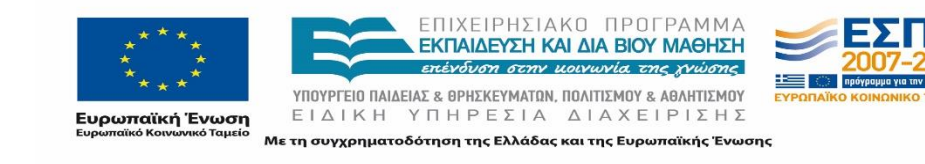

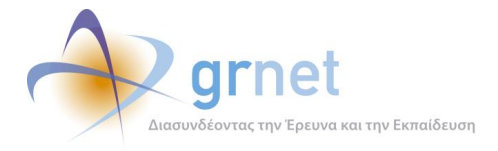

*«Π1 Αναφορά Διοίκησης Υλοποίησης»*

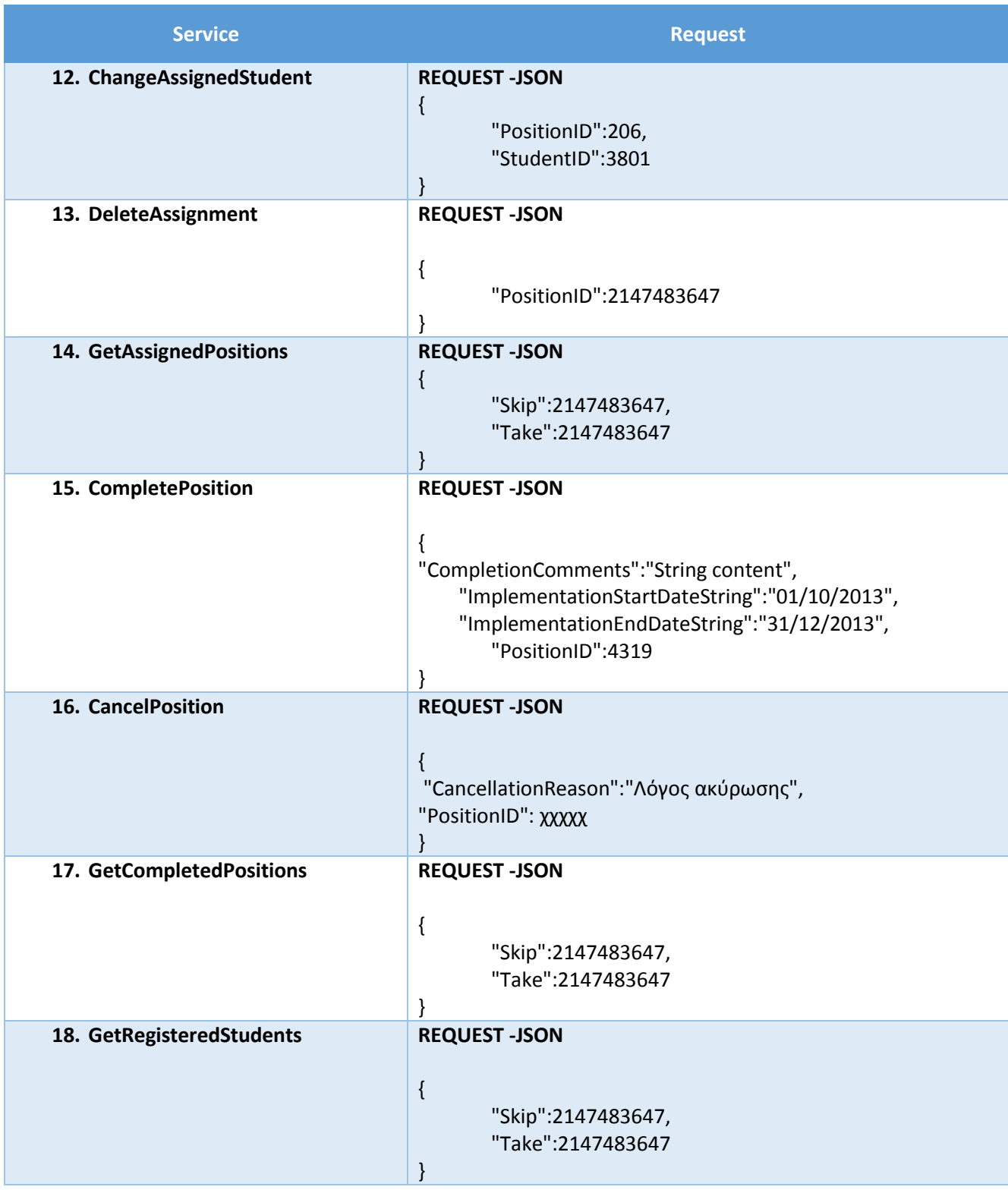

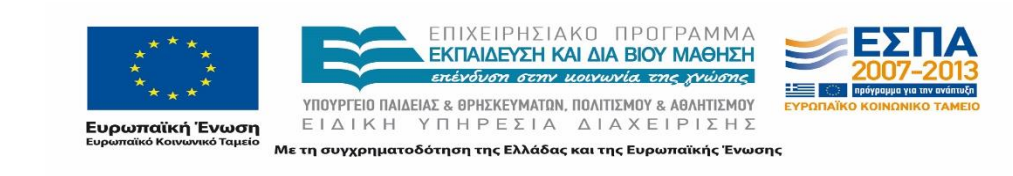

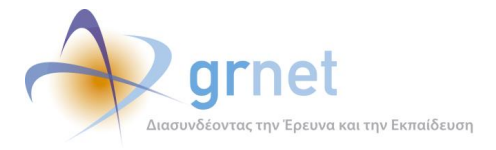

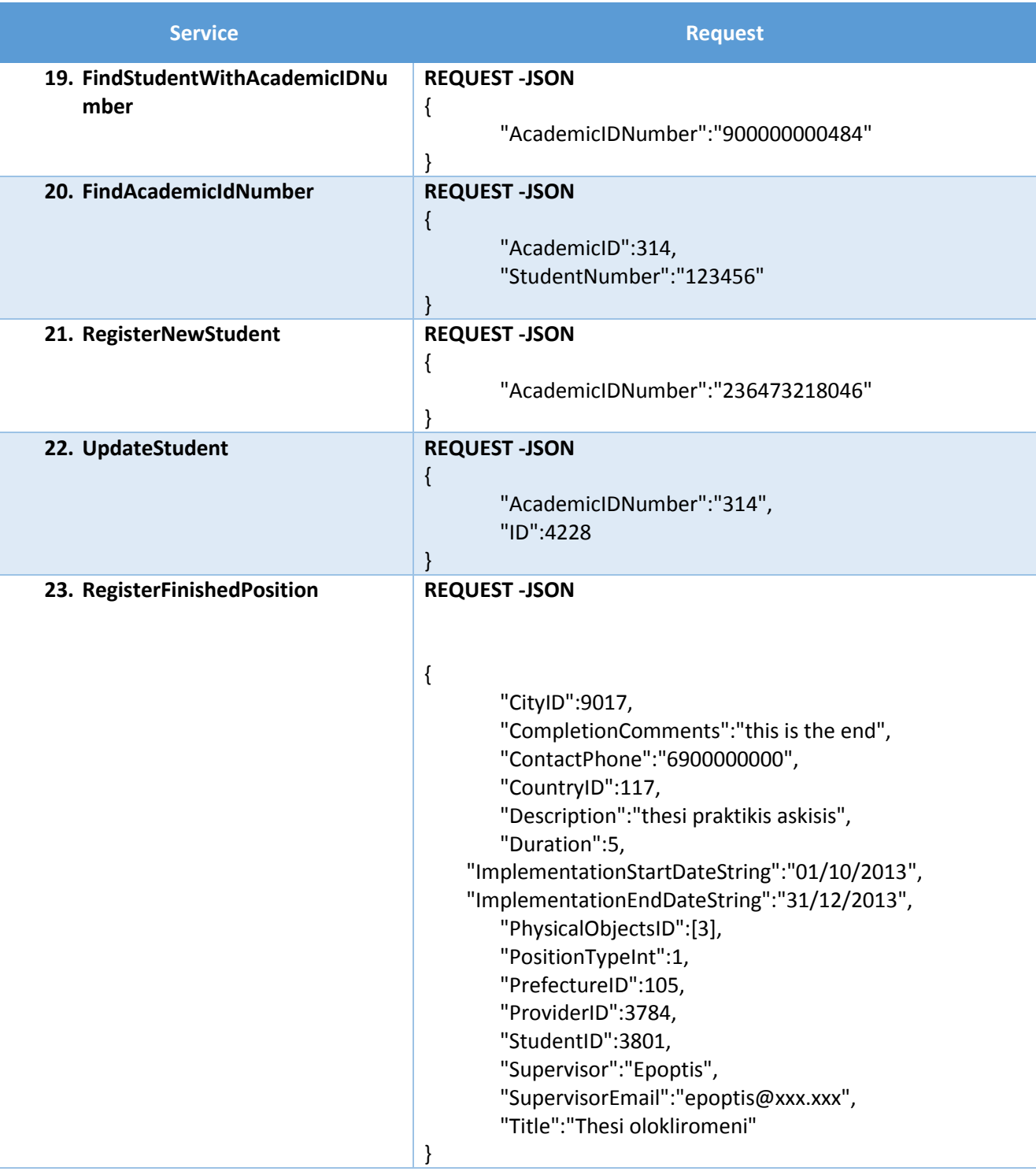

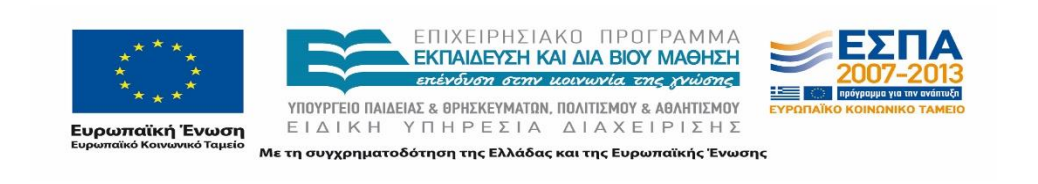

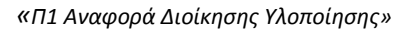

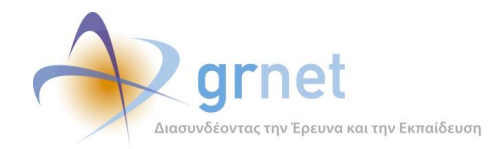

# <span id="page-64-0"></span>**Παράρτημα Β – Επιστολές Ιδρυμάτων**

Οι επιστολές των Ιδρυμάτων βρίσκονται στο εξής έγγραφο:

**Επιστολές\_Ιδρυμάτων\_Αδυναμία\_Υλοποίησης\_Διασύνδεσης.pdf**

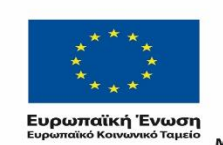

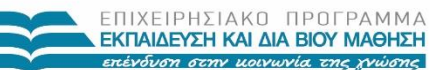

ΥΠΟΥΡΓΕΙΟ ΠΑΙΔΕΙΑΣ & ΘΡΗΣΚΕΥΜΑΤΩΝ, ΠΟΛΙΤΙΣΜΟΥ & ΑΘΛΗΤΙΣΜΟΥ ΕΙΔΙΚΗ ΥΠΗΡΕΣΙΑ ΔΙΑΧΕΙΡΙΣΗΣ

Με τη συγχρηματοδότηση της Ελλάδας και της Ευρωπαϊκής Ένωσης

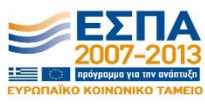

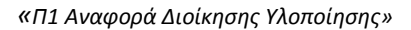

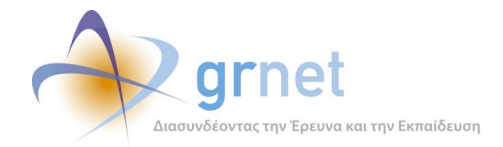

# <span id="page-65-0"></span>**Παράρτημα Γ – Επιβεβαίωση Ολοκλήρωσης Διασύνδεσης από Ιδρυματικούς Υπευθύνους**

Οι επιστολές για την επιβεβαίωση της λειτουργίας διασύνδεσης βρίσκονται στο εξής έγγραφο:

**Επιβεβαίωση λειτουργίας διασύνδεσης.pdf**

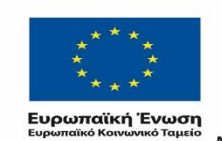

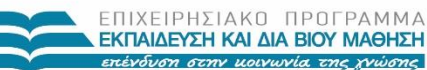

ΥΠΟΥΡΓΕΙΟ ΠΑΙΔΕΙΑΣ & ΘΡΗΣΚΕΥΜΑΤΩΝ, ΠΟΛΙΤΙΣΜΟΥ & ΑΘΛΗΤΙΣΜΟΥ ΕΙΔΙΚΗ ΥΠΗΡΕΣΙΑ ΔΙΑΧΕΙΡΙΣΗΣ

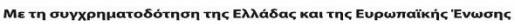

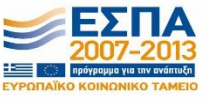